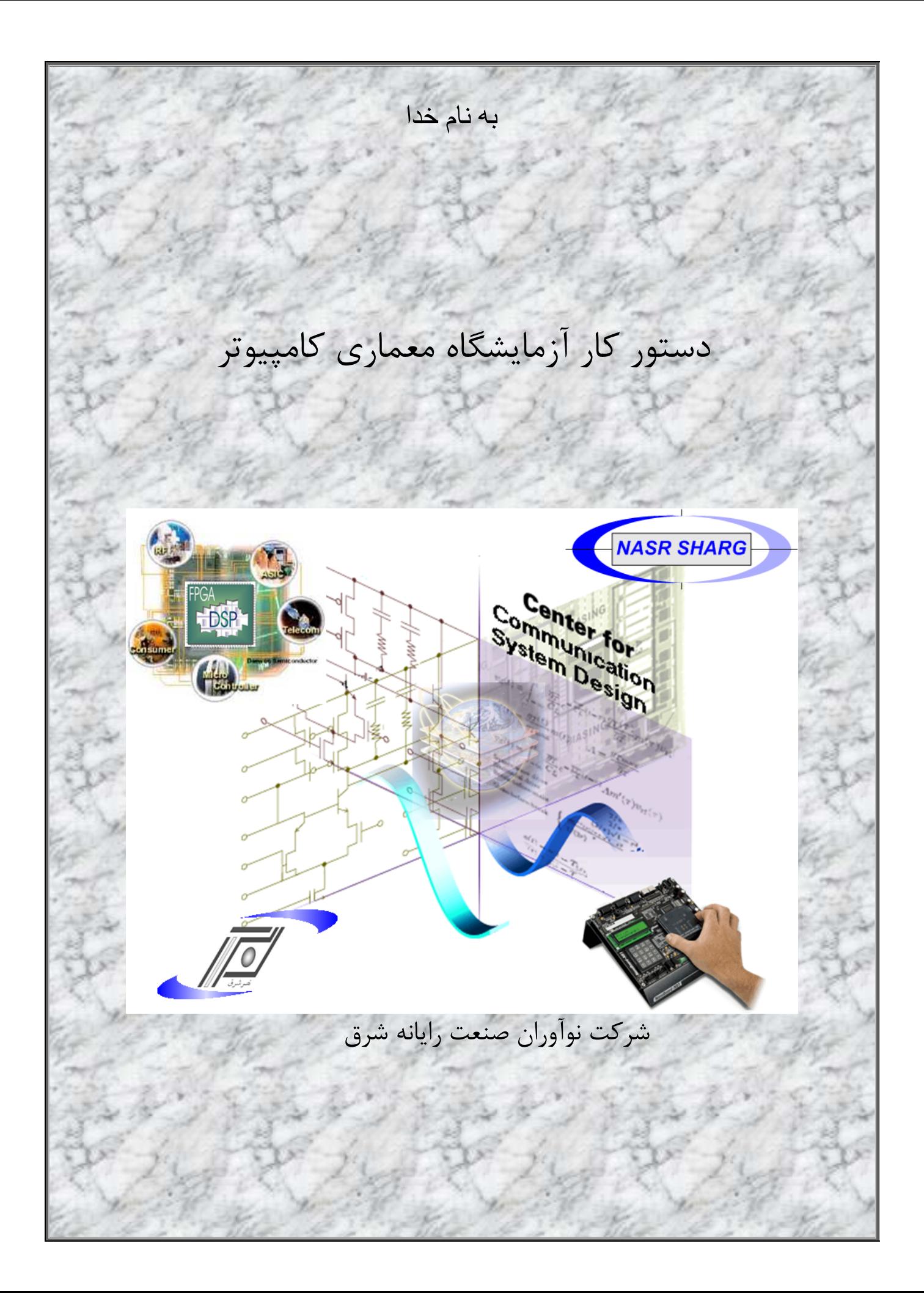

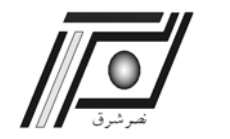

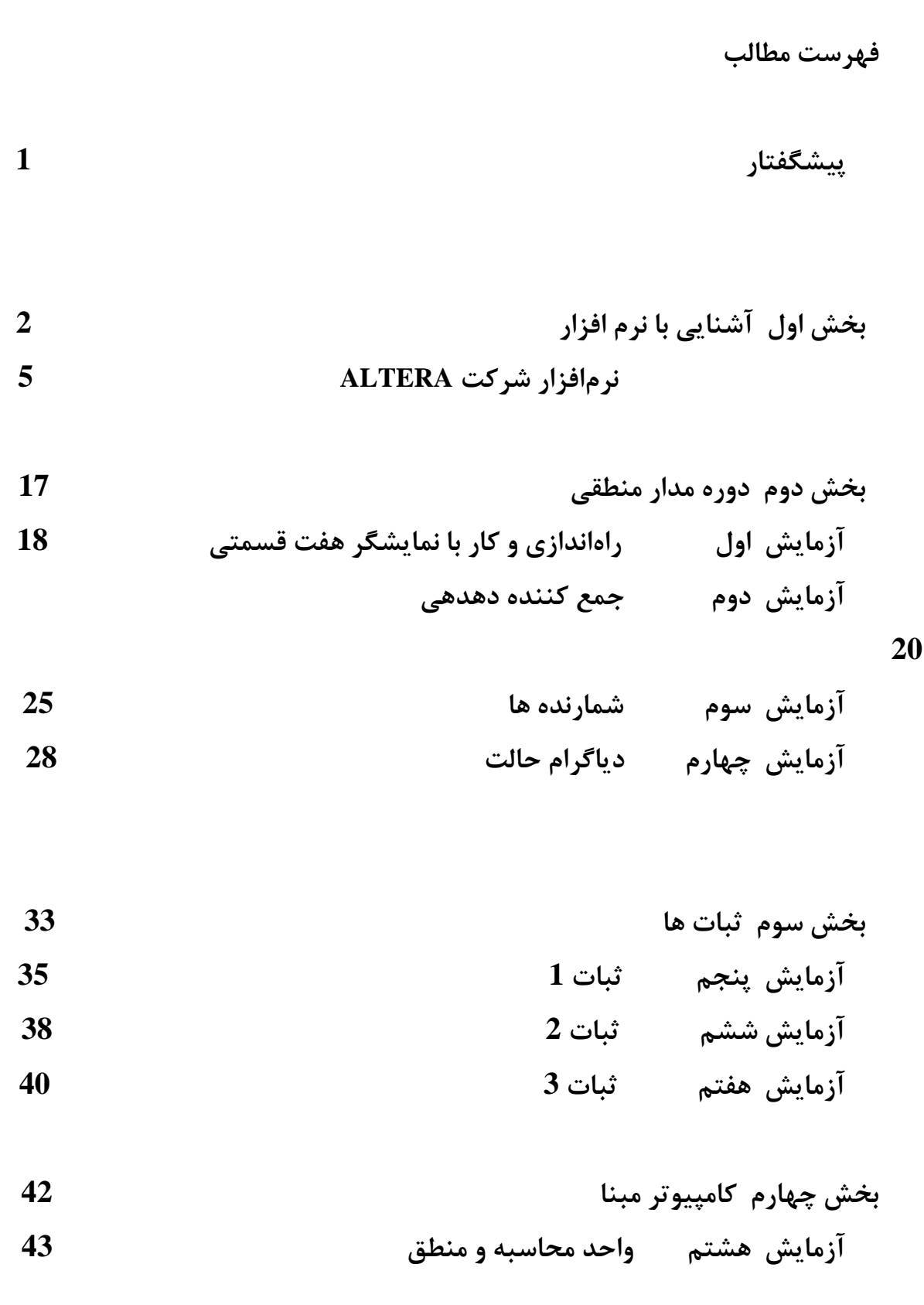

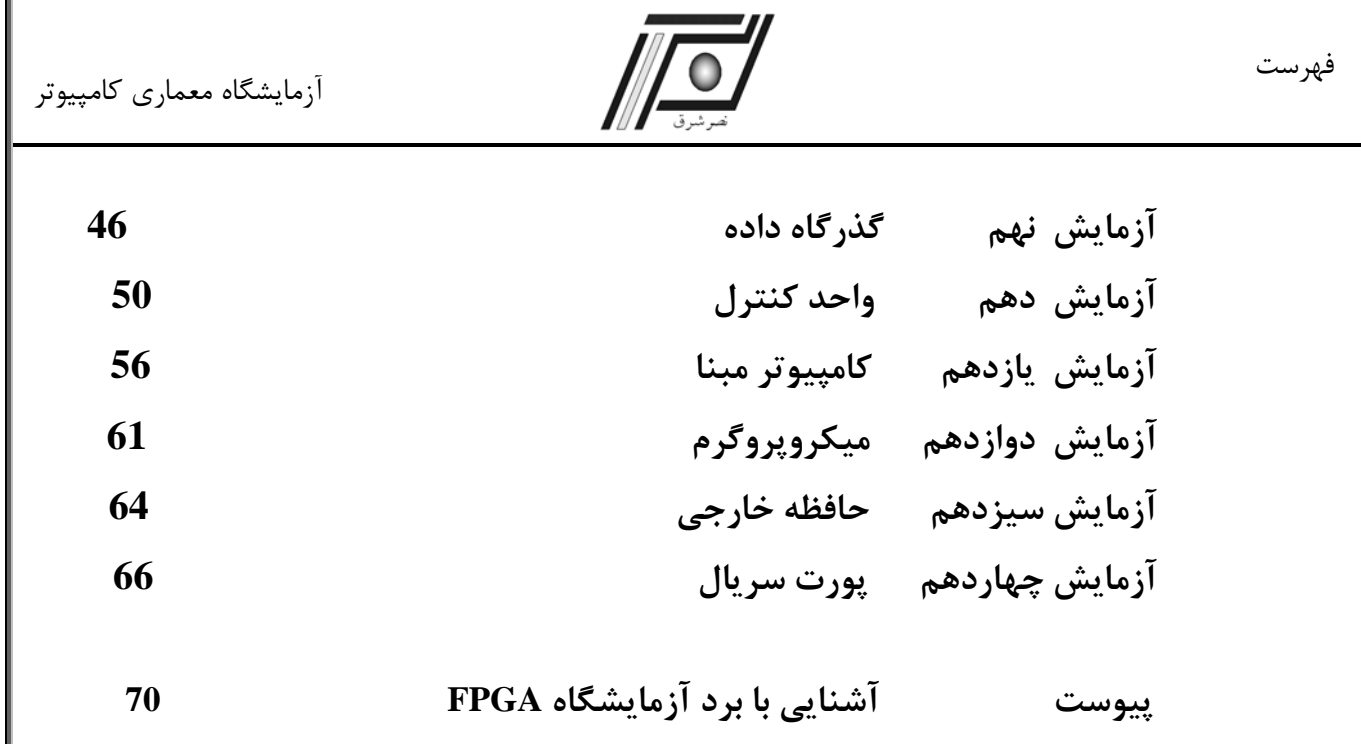

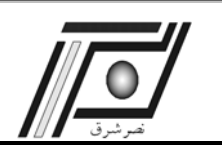

**پيشگفتار**

تراشه هاي قابل برنامه ريزي با توجه به كارآيي و توانايي بالا در سيستمهاي صنعتي و تحقيقاتي، باعث تحول فوق العاده اي در صنعت ميكرو الكترونيك شده اند. اما به دليل فقدان آموزش و ابزار مورد نياز در دانشگاههاي كشورمان، همواره شكاف عميقي ميان محيط دانشگاهي و محيط صنعتي ملموس و محسوس بوده است. در اين راستا شركت نوآوران صنعت رايانهاي شرق با مطالعات فراوان بر روي تراشه هاي قابل برنامه ريزي FPGA ، محصول شركت ALTERA را به عنوان مهمترين بستر آموزشي براي دانشگاههاي كشور عزيزمان در نظر گرفته است.

آزمايشگاه معماري كامپيوتر با هدف ايجاد زيرساخت لازم جهت اتوماسيون طراحي هاي الكترونيكي، آسان نمودن طراحي هاي پيشرفته ديجيتال و ساخت نمونه هاي آزمايشگاهي ارائه شده است. در اين ميان طراح نيز بايد نسبت به مفاهيم پايه آگاهي و دانش كامل داشته باشد. به همين منظور در اين آزمايشگاه سعي شده است تا اين مفاهيم با ديدي آموزشي به بهترين نحو ممكن انتقال داده شود. اين مفاهيم عبارتند از :

- 9 آشنايي با ساختار تراشه هاي قابل برنامه ريزي FPGA
	- 9 روند طراحي با يك تراشه قابل برنامه ريزي FPGA
- 9 آشنايي و برنامه نويسي با زبان توصيف سخت افزار Verilog يا VHDL
	- 9 آشنايي و طراحي با نرم افزار II Quartus شركت ALTERA
	- 9 طراحي، پياده سازي و تست انواع مدارهاي ديجيتال بر روي FPGA
- 9 طراحي و پياده سازي مدار ارتباط با نمايشگر هاي مختلف از جمله مجموعه LED ها ، نمايشگر هاي هفت قسمتي، نمايشگرهاي LCD
	- 9 طراحي و پياده سازي انواع پروتكل هاي سري و ارتباط سري با كامپيوتر از طريق FPGA
		- 9 طراحي و پياده سازي مدار ارتباط با حافظه SRAM از طريق FPGA
		- 9 طراحي و پياده سازي مدار ارتباط با ADC و DAC ها از طريق FPGA

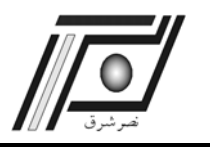

بخش اول آشنايي با نرم افزار

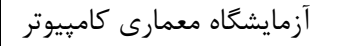

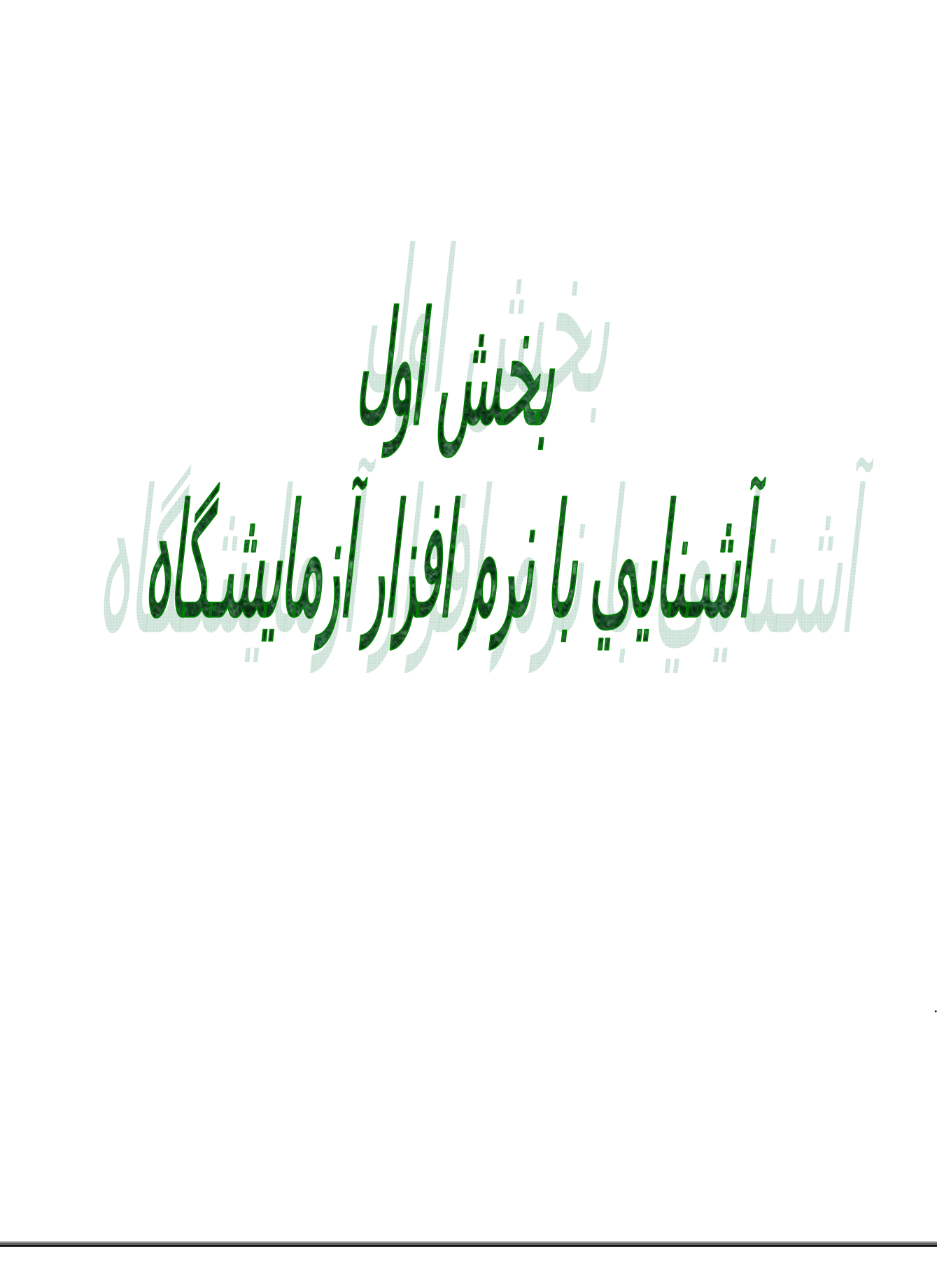

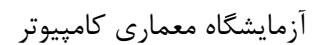

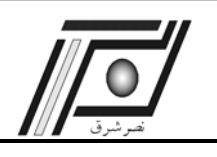

# بخش اول– آشنايي با نرم افزار شركت ALTERA

# **آشنايي با نرم افزار شركت ALTERA**

با آشنائي مختصري كه در زمينه FPGA حاصل شد ، اين جلسه با نرم افزار شركت ALTERA آشنا مي شويد. شركت ALTERA

داراي دو نرم افزار معروف است :

 $MAX + plus II$  .1

Quartus .2

در اين آزمايشگاه دانشجويان ميبايست نحوه كار با نرمافزار Quartus را فراگيرند.

**روش نصب نرم افزار QUARTUS** 

براي نصب نرم افزار Quartus ابتدا 1CD را در درايو قرار داده و از محتويات CD بر روي گزينه install دوبار كليك مي كنيم. سپس

از پنجره باز شده گزينه Software Related and II Quartus Install را انتخاب مي كنيم ( شكل -1 -2 1 ).

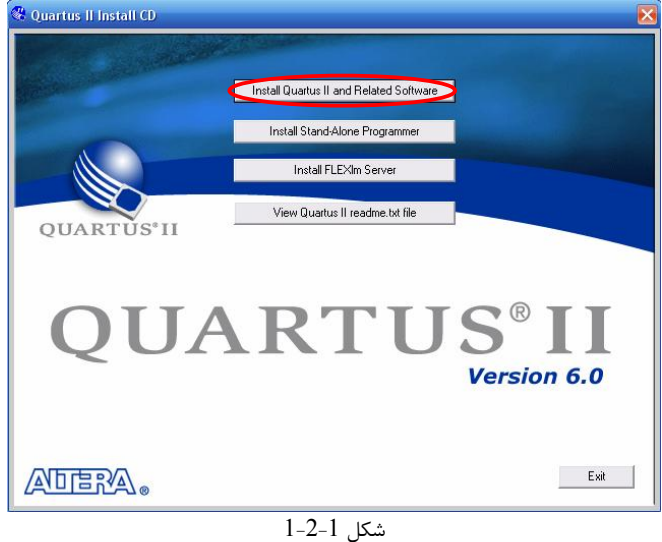

در دو پنجره بعدي گزينه Next را انتخاب مي كنيم. در شكل زير گزينه agreement license the of terme the accept I را انتخاب

و سپس بر روي گزينه Next كليك مي كنيم.

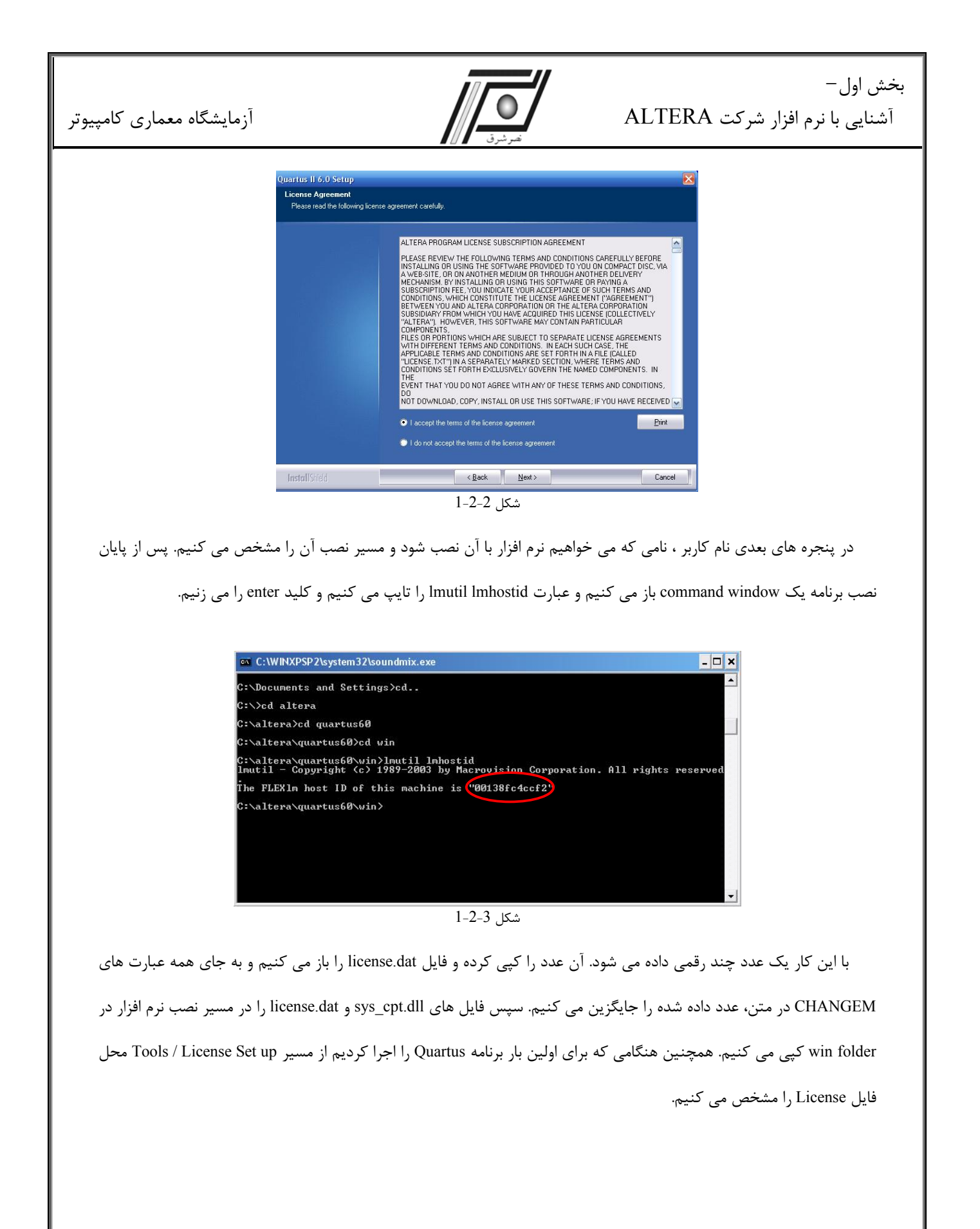

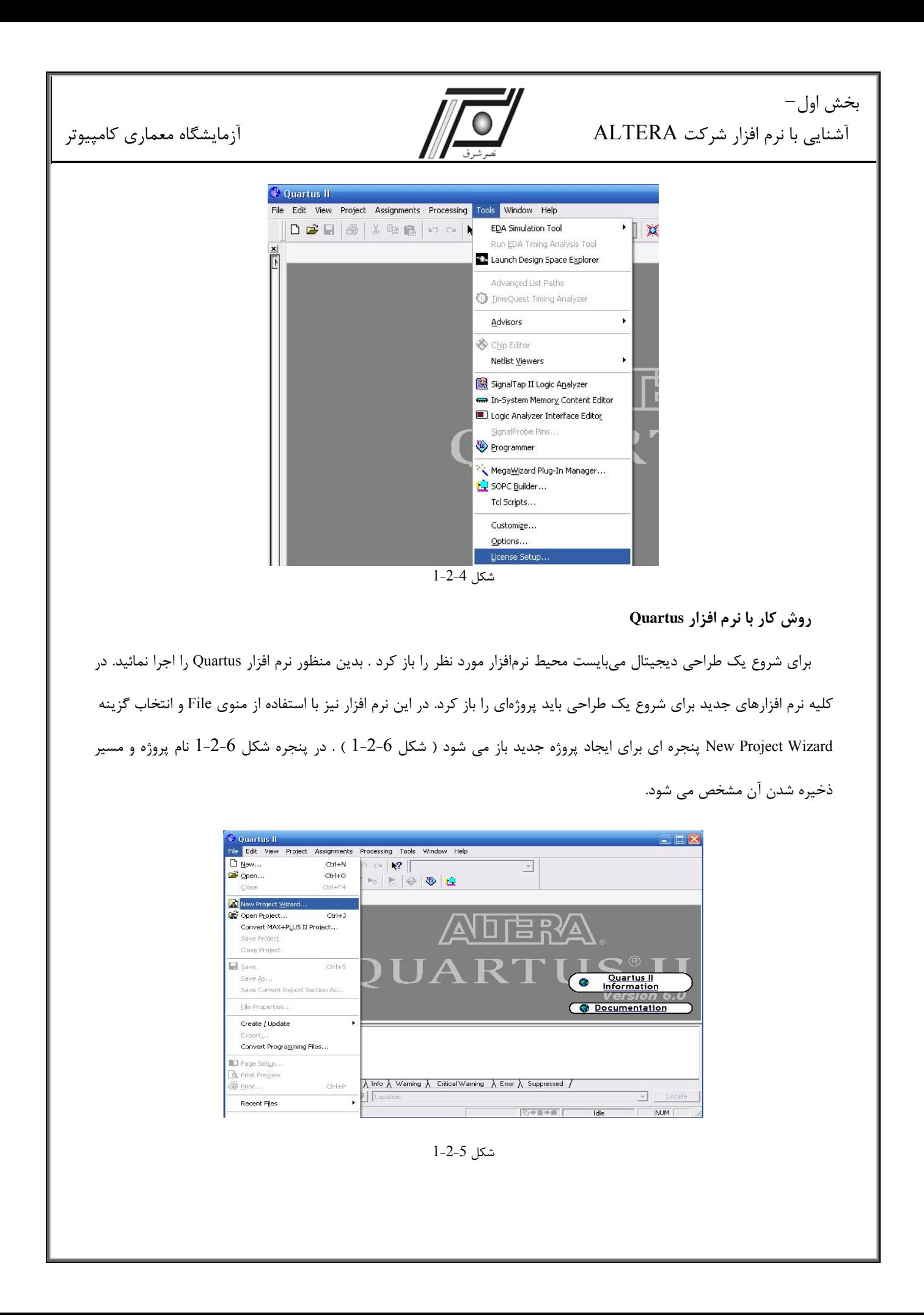

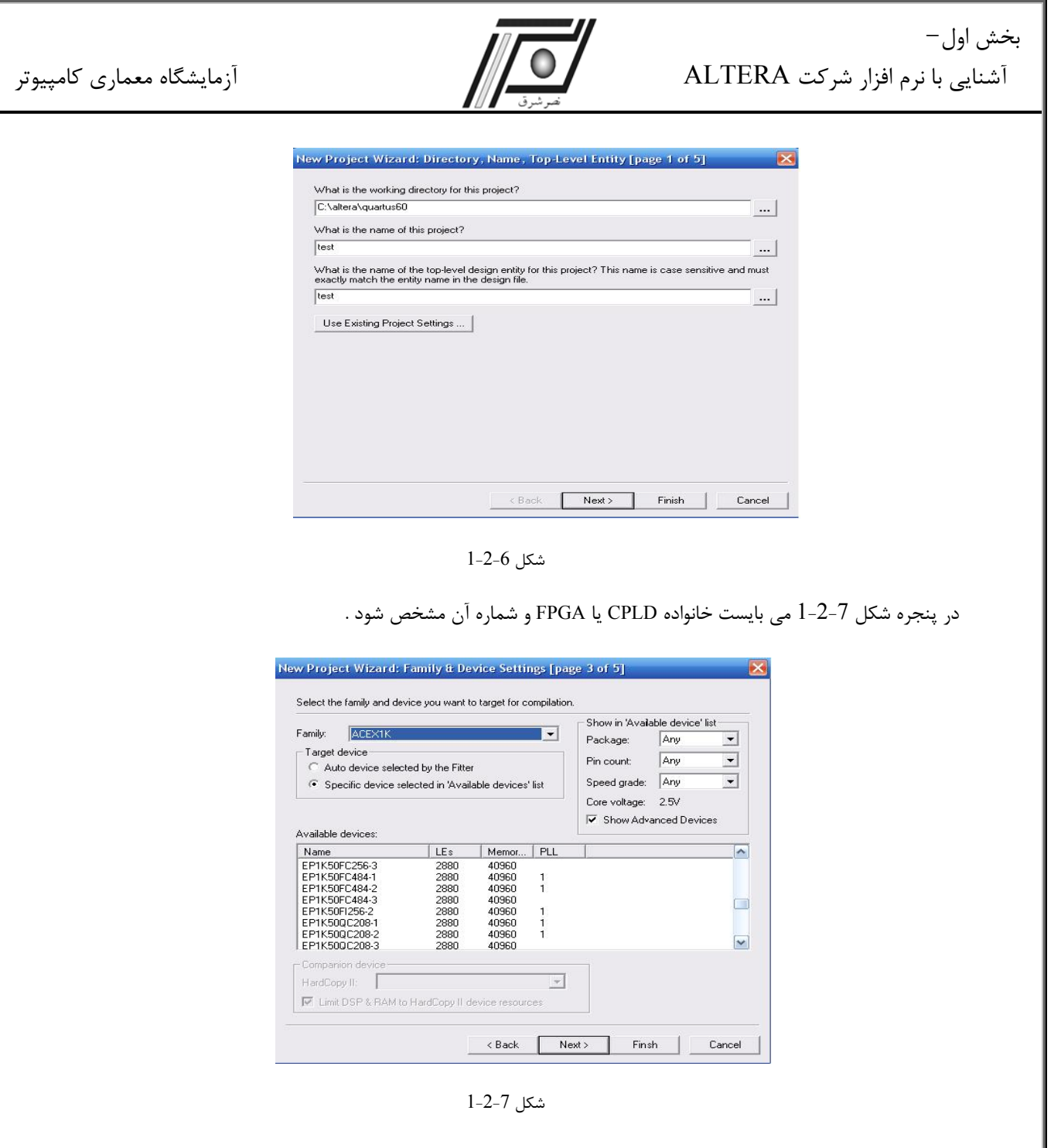

اكنون پروژه اي براي يك طراحي جديد در نظر گرفته شده است. براي شروع بايد فايل طراحي در نرم افزار وارد گردد. دو نوع فايل

طراحي وجود دارد:

-1 گرافيكي (GRAPHIC (

-2 متني ( TEXT (

در فايلهاي متني براي طراحي از زبانهاي HDL نظير Verilog و VHDL استفاده ميگردد. پسوند فايلهاي متني با زبانهاي مذكور

به ترتيبv. \*وvhd. \*است. شركت ALTERA زباني مخصوص به خود تحت عنوان AHDL نيز دارد كه پسوند فايلهاي آنahd. \*مي

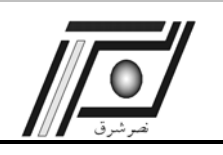

باشد. براي شروع طراحي از منوي File گزينه New را انتخاب كنيد . پنجره شكل -8 -2 1 باز مي شود . در اين پنجره براي طراحي

گرافيكي بايد گزينهFile Schematic File و براي طراحي با كد Verilog گزينه Verilog HDL File انتخاب گردد.

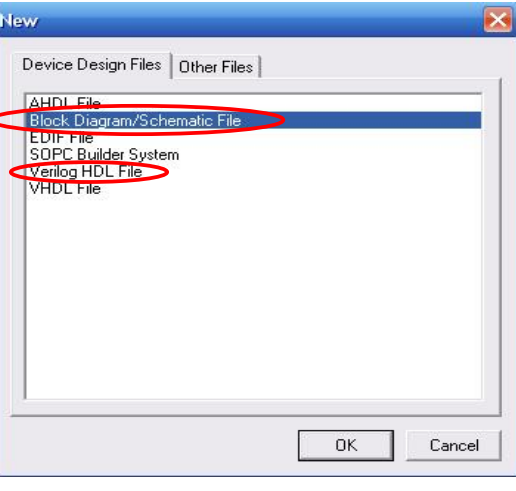

شكل 1-2-8

با انتخاب گزينه File Schematic/Diagram Block پنجره طراحي گرافيكي و با انتخاب گزينه File HDL Verilog پنجره طراحي با كد Verilog ) شكل -9 1-2 ) باز مي شود. از گزينه As Save >File براي ذخيره فايل و تعيين نوع فايل ( bdf. \*براي طراحي

گرافيكي و v.\* براي طراحي با كد Verilog ) استفاده كنيد. ( Add File to Current Project را نيز كليك نمائيد.)

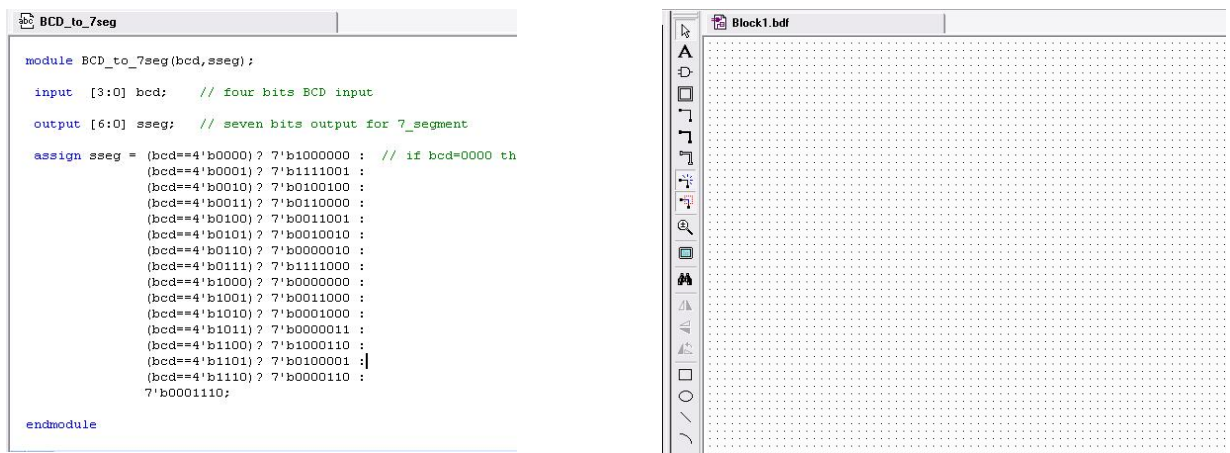

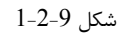

در طراحي گرافيكي براي استفاده از كتابخانه و اضافه كردن المانهاي منطقي،با دو بار كليك بر روي فضاي خالي صفحه ، پنجره اي با نام Symbol باز مي شود كه قطعات مورد نظر را مي توان از مسير مشخص شده آورد. همچنين بوسيله آيكون ،مي توان المان مورد نظر را انتخاب نمود .

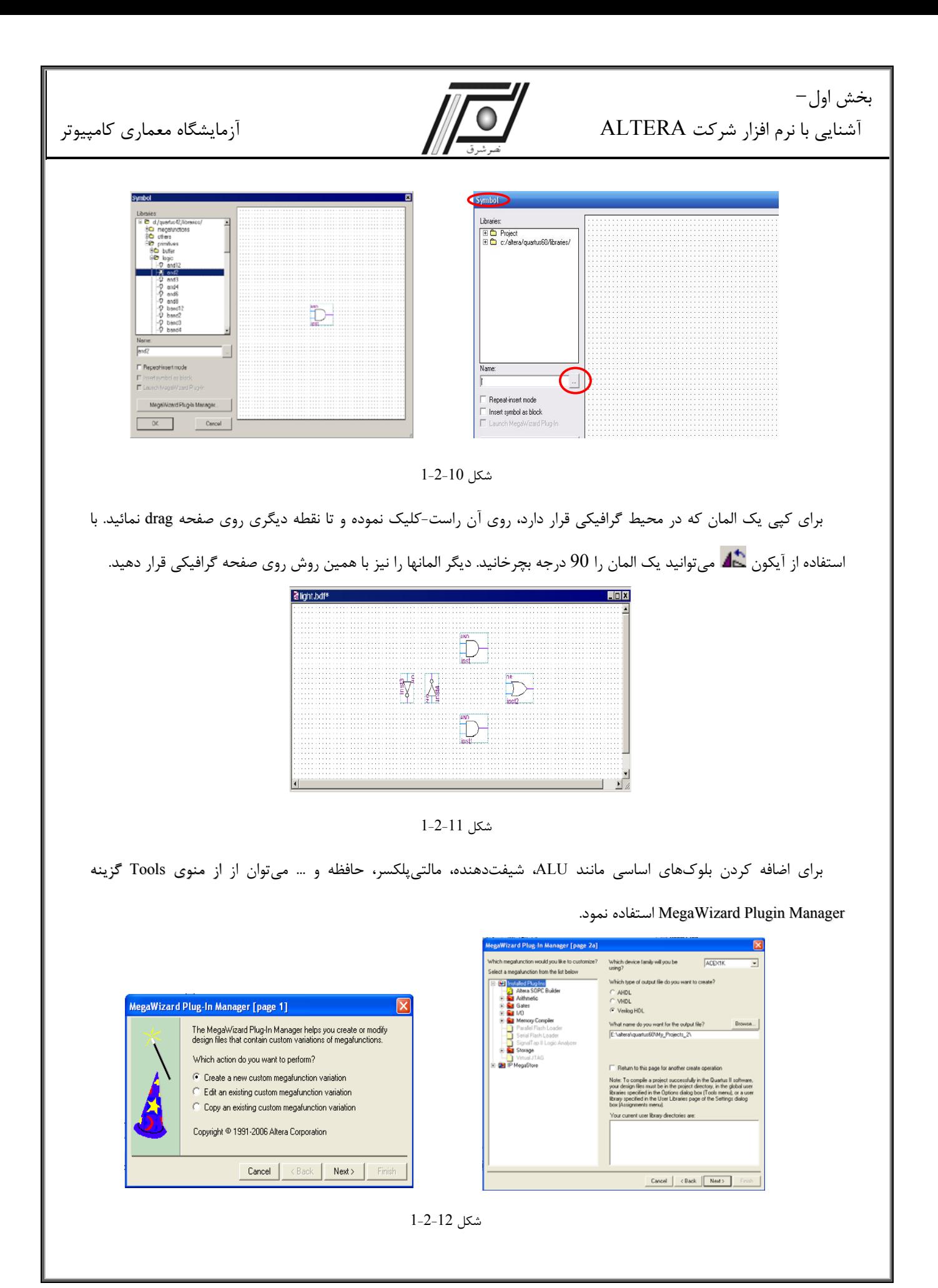

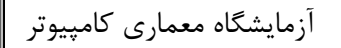

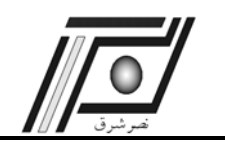

با استفاده از Wizard ميتوان بلوكهاي محاسباتي مانند جمعكننده، ضربكننده و ... يا حافظهها و ديگر بلوك هاي مورد نياز را كه به صورت پارامتري موجود ميباشد، تنظيم و طراحي نمود و آن را به طرح شماتيك خود اضافه كرد.براي اضافه كردن ورودي/خروجي از كتابخانه Primitive گزينه Pin را انتخاب كنيد.

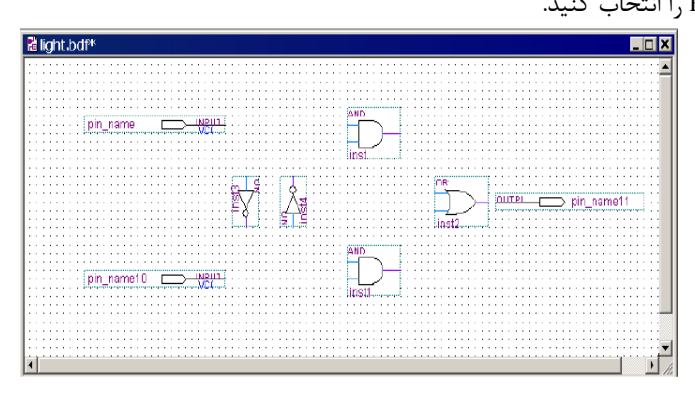

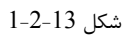

براي نامگذاري پايههاي ورودي و خروجي، روي كلمه Name \_Pin كليك كنيد. تا پنجره Properties Pin باز شود.

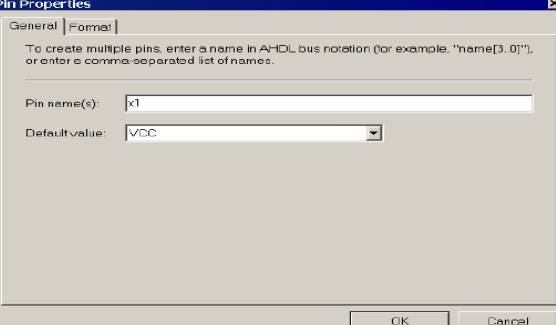

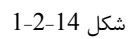

براي سيم بندي المانهاي موجود در محيط گرافيكي روي آيكون كليك كرده تا ابزار Node Orthogonal فعال شود. روي

نقطه شروع كليك كرده و با drag كردن تا نقطه انتهايي، سيم بندي را انجام دهيد.

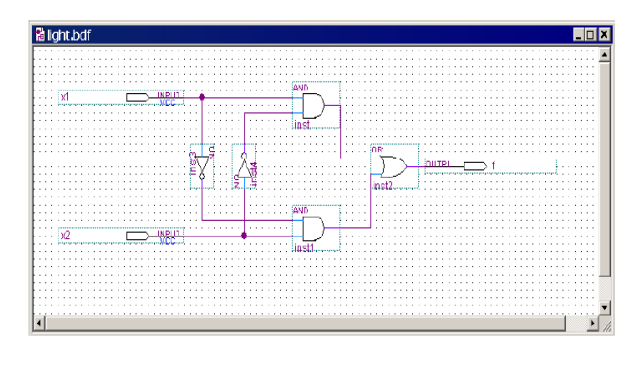

شكل 1-2-15

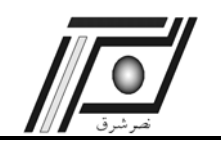

بخش اول–

آشنايي با نرم افزار شركت ALTERA

پس از طراحي كامل مدار،نوبت به Compile آن مي رسد . اگر كليه مراحل Compile مدار بدون هيچ خطايي به پايان برسد آنگاه

مدار از لحاظ منطقي بي نقص ميباشد. براي Compile كردن برنامه گزينه مشخص شده در شكل -16 -2 1 انتخاب مي شود .

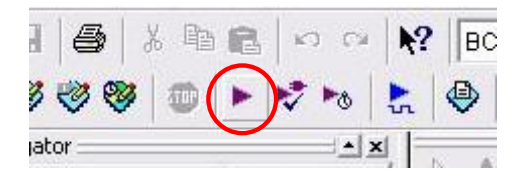

شكل 1-2-16

يكي از امكانات رايج نرم افزارها تحليل نرم افزاري مي باشد. تحليل نرم افزاري كمك بسيار زيادي به تعيين ميزان صحت عملكرد مدار قبل از پياده سازي آن مي نمايد. براي تحليل نرمافزاري بايد فايل Vector Waveform File ) از طريق گزينه New در منوي File باز گردد. اين كار در يك پروژه بعد از Compile صحيح صورت مي گيرد.

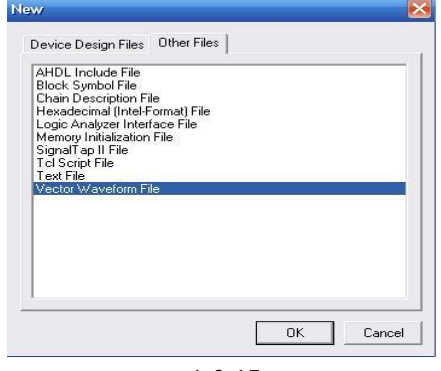

شكل 1-2-17

شكل 1-2-18 پنجره مربوط به تحليل نرم افزاري را نمايش ميدهد. ابتدا اين صفحه بايد با نام پروژه اصلي و با پسـوند vwf.\*

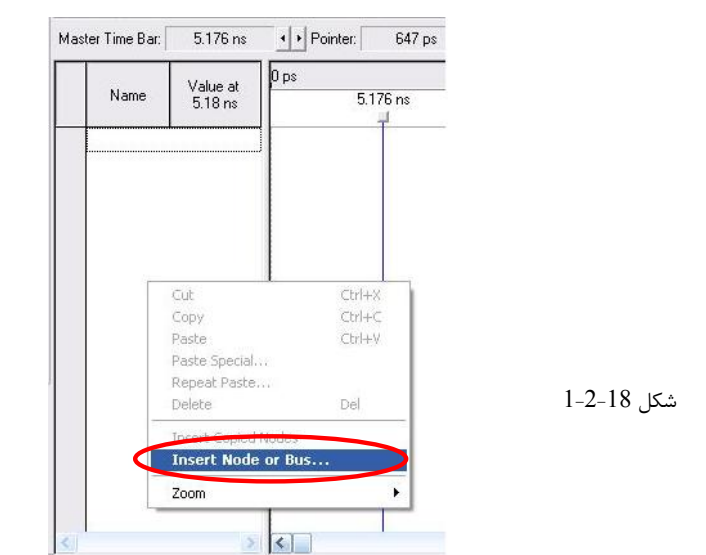

ذخيره شود . سپس با كليك راست در صفحه و انتخاب گزينه Bus or Node Insert پنجره شكل 1-2-19 باز مي شود.

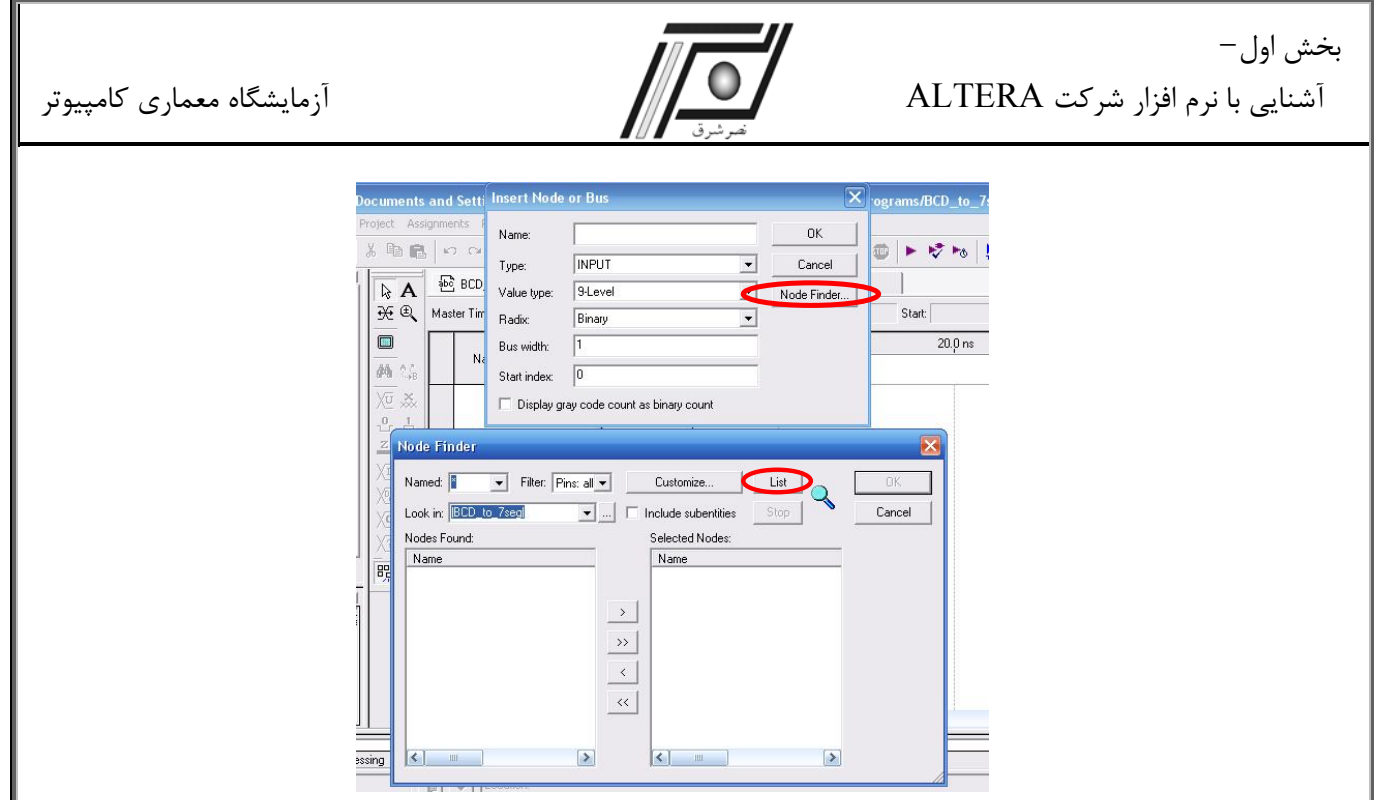

شكل 1-2-19

در اين پنجره با كليك بر روي گزينه Finder Node پنجره مذكور باز ميشود. در پنجره Finder Node با كليك بـر روي گزينـه List ، ليست ورودي ها و خروجي هاي مدار مربوطه ارائه مي شود. براي مقدار دادن به ورودي ها با قرار دادن اشارهگر Mouse بـر روي هر ورودي و كليك كردن بر روي آن ، كليدهاي كنار صفحه فعال خواهد شد. اين كليد ها عبارتند از :

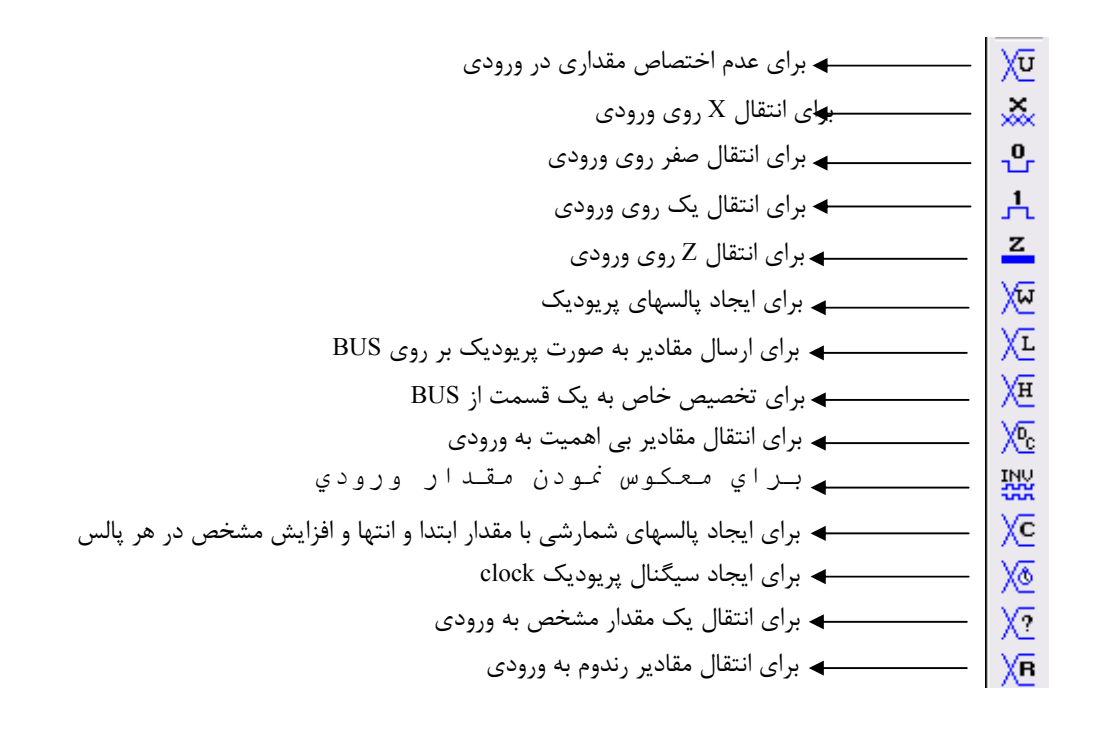

آزمايشگاه معماري كامپيوتر

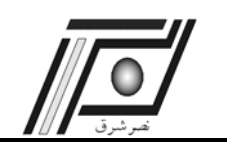

مشخص نمود.

لازم به ذكر است كه در مدارهاي منطقي علاوه بر منطق صفر و يك ، دو منطق ديگر نيز وجود دارد. منطق نا مشخص با (X (و منطق امپدانس بالا با (Z (نشان داده ميشود. بعد از اختصاص مقادير به ورودي ها براي مشاهده نتايج تحليل نرم افـزاري ، گزينـه نشان داده شده در شكل زير انتخاب مي شود .

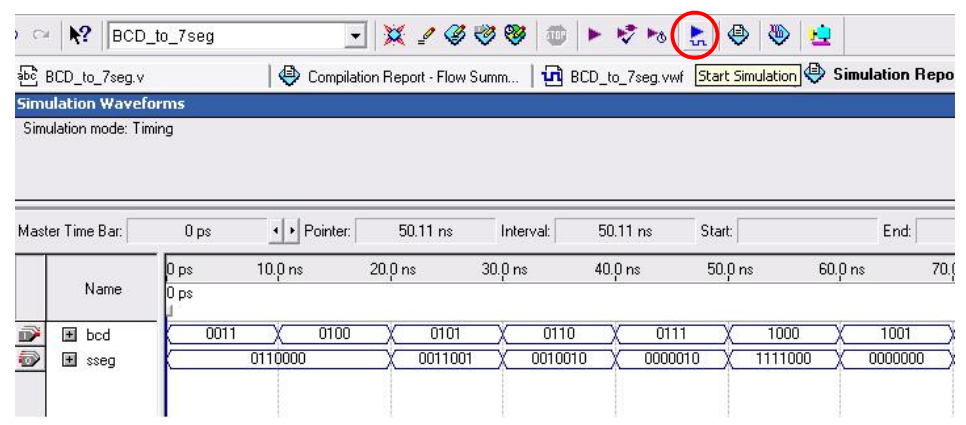

شكل 1-2-20

بعد از اتمام طراحي مدار و تحليل نرم افزاري آن مدار آماده برنامه ريزي بر روي IC است . ابتدا بايد قطعهاي كه براي طراحـي در نظر گرفته شده (يا به عبارتي همان قطعهاي كه بر روي برد آزمايشگاه قرار دارد) به عنوان قطعه CPLD يـا FPGA مـورد نظـر، مشخص شود. اين كار با استفاده از كليد Device در منـوي Assign در بـالاي صـفحه صـورت خواهـد گرفـت (شـكل 1-2-21). همچنانكه در فصل اول ذكر شد ALTERA قطعات مختلف و متنوعي دارد. براي انتخاب نوع قطعه بايد شماره آن را به طور دقيـق

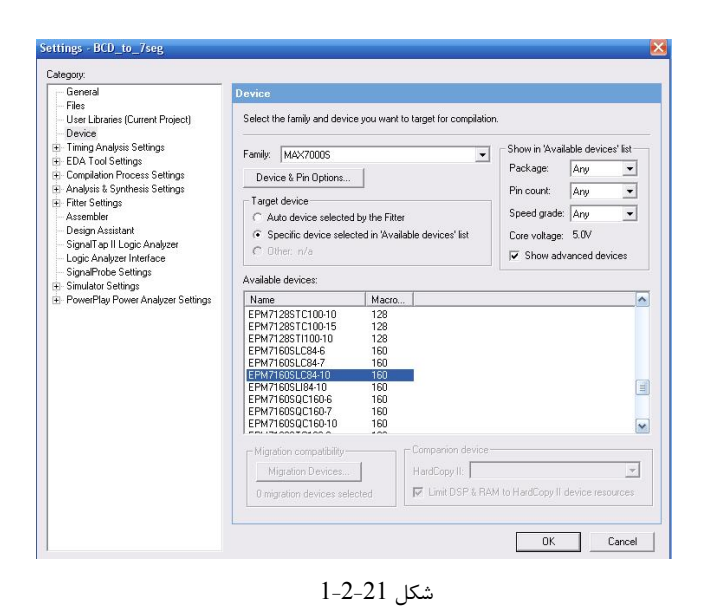

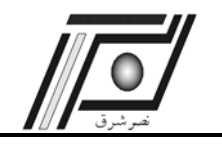

بخش اول–

آشنايي با نرم افزار شركت ALTERA

با انتخاب نوع قطعه دوباره پروژه مي بايست Compile شود. اين بار ارزيابي مدار بنا به قطعه مـورد نظـر انجـام خواهـد گرفـت. اكنون بايد وروديها و خروجيهاي مدار را به پايهها نسبت داده شود . پنجره شـكل شـماره 1-2-22 كـه از مسـير Assignment Pins/ باز شده است به طور واضح شكل IC، ورودي و خروجي ها و نوع قطعه را مشـخص مـينمايـد. بـا توجـه بـه شـماتيك بـرد آزمايشگاه هريك از پايههاي ورودي و خروجي قطعه به يكي از قطعات موجود بر روي برد نظير LED ها، سوئيچ ، IC مولـد پـالس ساعت و غيره متصل ميباشد. بنابراين با داشتن شماتيك برد ميتوان پايههاي قطعه را به ورودي و خروجيهاي مـدار نسـبت داد . همان طور كه در شكل نيز مشاهده مي شود در قسمت name Node ورودي و خروجيهايي كه ميبايست به پايههاي قطعه نسبت داده شوند، مشخص مي شوند .

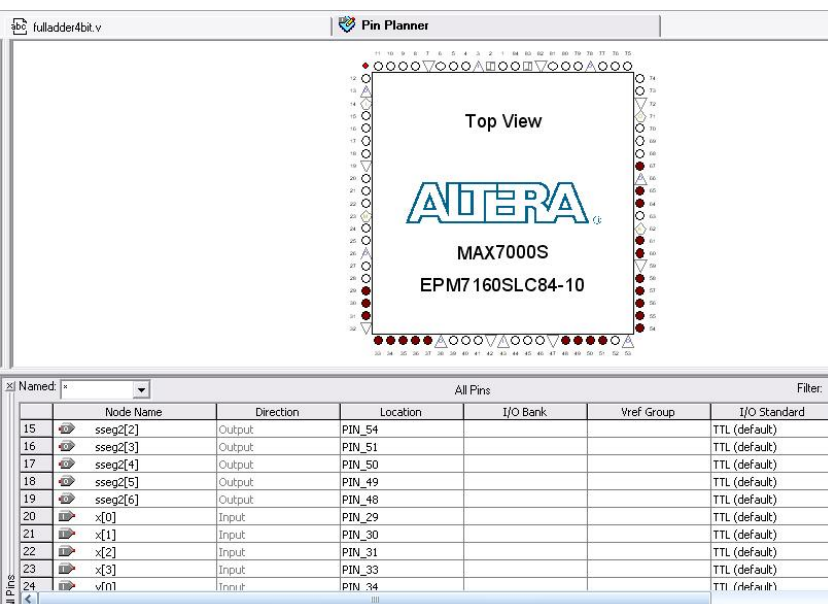

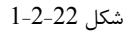

براي نسبت دادن ورودي و خروجيهاي مدار به پايههاي قطعه روي هر پايه دوبار كليك كرده و ورودي يا خروجي مورد نظر را انتخاب مي شود. بعد از مشخص نمودن همه وروديها و خروجي ها دوباره مدار Compile مي گردد. براي برنامه ريزي مدار بر روي IC نياز به يك سخت افزار برنامهريزي تحت عنوان PROGRAMMER JTAG مي باشد . اين سـخت افـزار بـا اسـتفاده از پـورت موازي (1LPT (به برد مورد نظر متصل ميشود. انجام عمل برنامهريزي با اسـتفاده از گزينـه Programer در منـوي Tools صـورت خواهد گرفت. شكل شماره 1-2-23 پنجره برنامه ريزي را نمايش ميدهد. با باز شدن پنجره برنامه ريزي فايـل pof. \*نشـان داده شده ، مربوط به پروژه مورد نظر ميباشد.

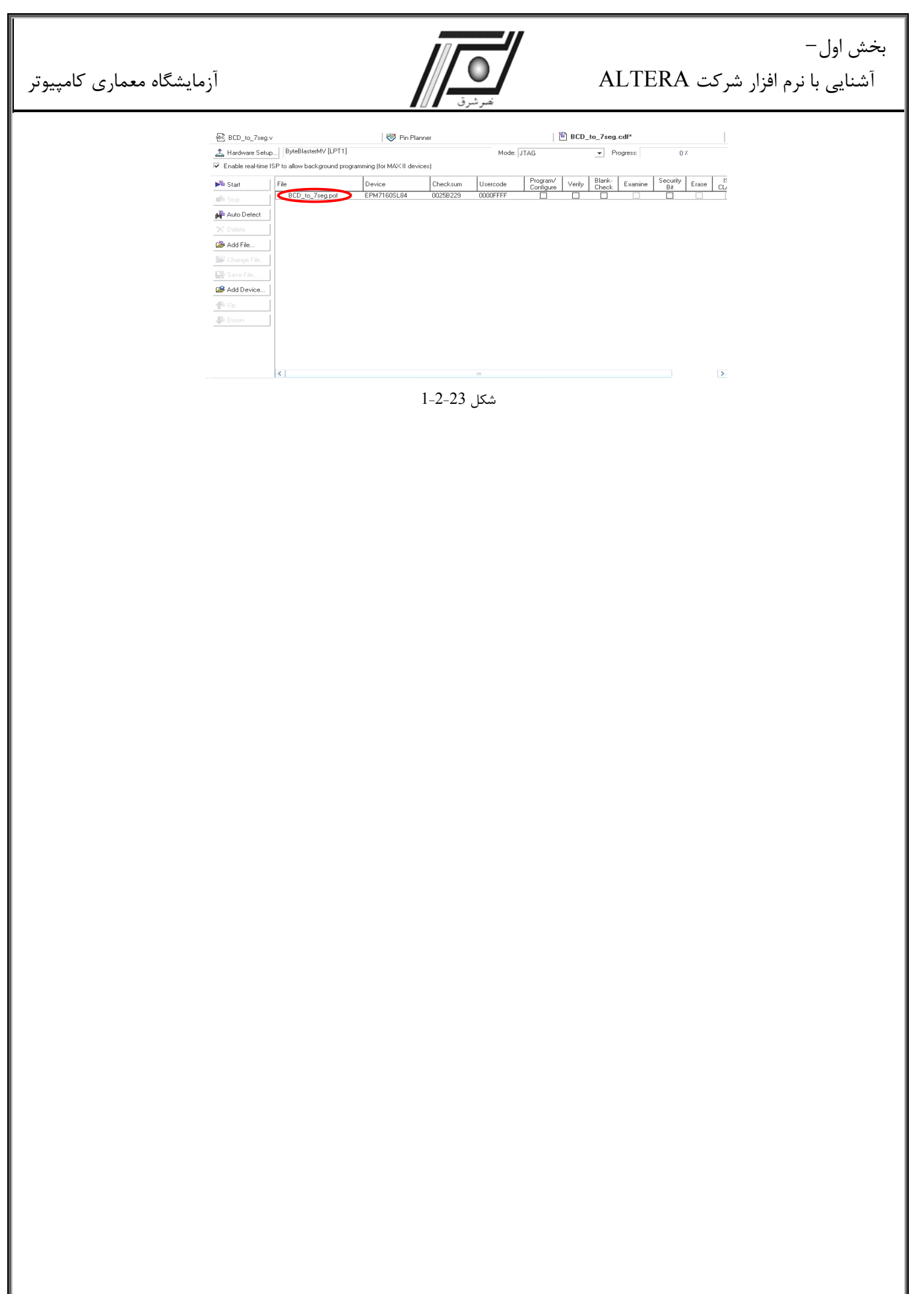

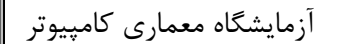

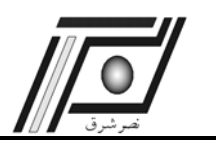

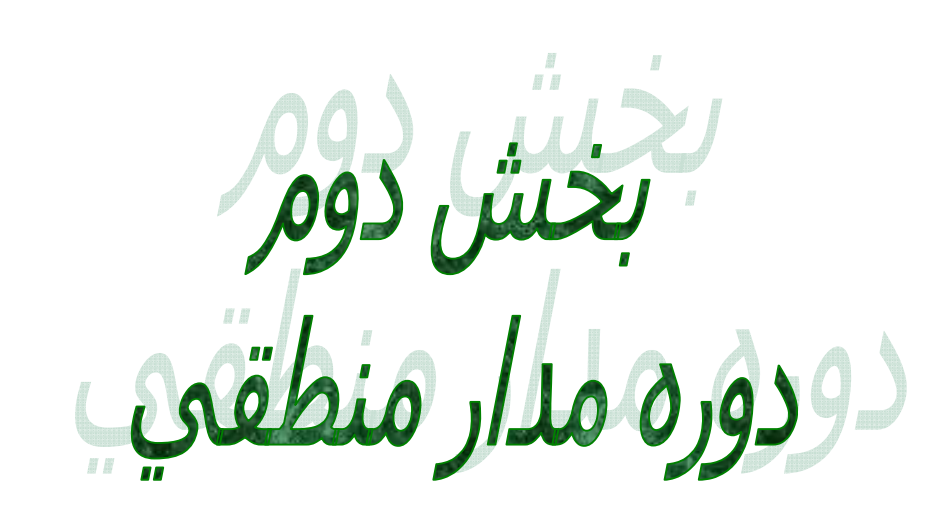

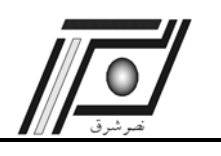

آزمايش اول راه اندازي و كار با نمايشگر هفت قسمتي

# **آزمايش اول**

**راهاندازي و كار با نمايشگر هفت قسمتي** 

#### **هدف**

- در اين آزمايش اهداف زير دنبال مي شوند :
	- 9 آشنايي با نرمافزار Quartus
- 9 كسب مهارت در انجام مراحل طراحي، تحليل، تست و پيادهسازي

**تئوري آزمايش** 

نمايشگر هفت قسمتي يكي از قطعات بسيار مهم در آزمايشگاه است كه مشاهده نتايج آزمـايشهـاي صـورت گرفتـه را ممكـن ميسازد. نمايشگر هفت قسمتي در واقع وسيلهاي است كه از هفت قطعـه فتوالكتريـك مسـتقل، ماننـد LED يـا كريسـتال مـايع، تشكيل شده است. قطعات مزبور به فرمي كه در شكل زير نمايش داده شده است در كنار هم قرار گرفته و امكان نمـايش اعـداد را مهيا مينمايند. همان طور كه در شكل نيز مشاهده مينماييد با فعال نمودن گروه خاصي از اين LED ها اعداد مورد نظـر نمـايش داده ميشوند.

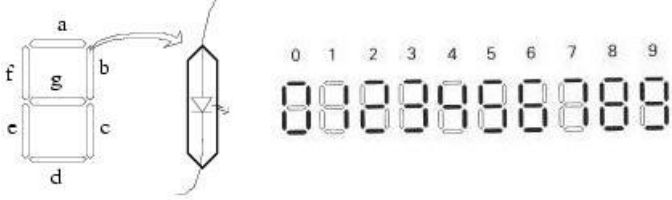

One segment enlarged

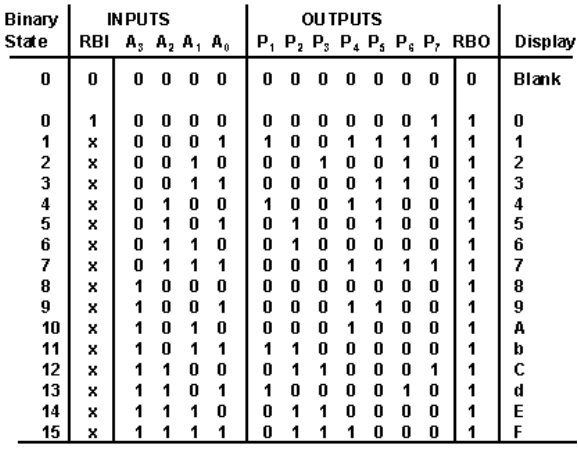

شكل 2-3-1

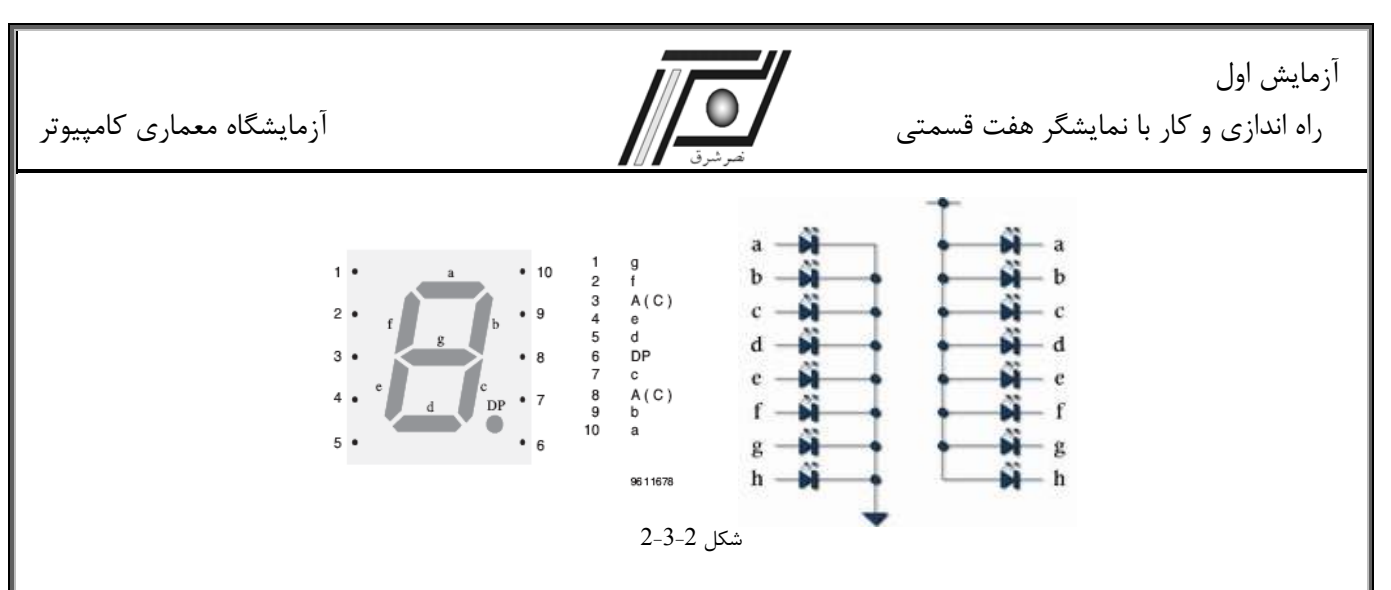

به طور كلي نمايشگرهاي هفت قسمتي به دو نوع كاتد مشترك و آند مشترك تقسيم ميشوند. در نمايشگر هفت قسمتي كاتد مشترك، كاتد تمامي LED ها به هم متصل شده و به منظور روشن نمودن LED ها مورد نظر ميبايست ولتاژ آند آنها را نسبت بـه كاتد مشترك افزايش داد. در نمايشگر هفت قسمتي آند مشترك، آند تمامي LED ها به هم متصل شده و به منظور روشن نمودن LEDها مورد نظر ميبايست ولتاژ كاتد آنها را نسبت به آند مشترك كاهش داد.

پس از آشنايي با ساختار نمايشگر هفت قسمتي و نحوه عملكرد آن به چگونگي راهاندازي و كار بـا آن مـيپـردازيم. بـه منظـور استفاده از نمايشگر هفت قسمتي ميبايست اعداد BCD را به كدهايي تبديل كرد كه LED هاي متناسب با عدد مورد نظر را روشن نمايند. با استفاده از جدولي كه در شكل 2-3-1 آورده شده است بسادگي ميتوان مدار تركيبي راهاندازي نمايشگر هفت قسمتي را طراحي نمود .

#### **تكاليف پيش از آزمايش**

پيش از ورود به آزمايشگاه و آغاز آزمايش مطالب اين بخش را مطالعه، موارد خواسته شده را انجام و بـه سـؤالات مطـرح شـده پاسخ دهيد و نتايج بدست آمده را در گزارش خود ثبت نماييد.

-1 با استفاده از گيت هاي NOT ، OR و AND ، مدار مبدل BCD به نمايشگر هفت قسمتي را كه تنها قادر به نمايش اعـداد يك رقمي باشد طراحي نماييد. سپس توسط نرم افزار Quartus برنامه آن را نوشته و خروجـي را پـس از شـبيه سـازي بـا تئـوري مقايسه كنيد. آيا جواب بدست آمده درست است ؟

به منظور نمايش اعداد چند رقمي، كه به عنوان مثال علاوه بر رقم يكان داراي رقم دهگان نيز ميباشند چه راه حل و مداري را پيشنهاد مينماييد. مدار مورد نظر را با استفاده از گيتهاي منطقي طراحي كرده و در انتها كليه موارد فوق را براي ايـن مـدار نيـز اجرا كنيد.

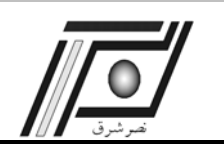

#### **تكاليف داخل آزمايشگاه**

- -1 برنامه مدار مبدل BCD تك رقمي به نمايشگر هفت قسمتي را توسط نرم افزار مورد نظر اجرا و مقدمات پياده سازي برروي برد را مهيا نماييد.
- -2 مراحل پياده سازي طرح مورد نظر برروي برد را اجرا و نتايج حاصل را برروي نمايشگر هفت قسمتي مشاهده كنيد. بدين منظور با استفاده از SWITCH DIP هايي كه روي برد قرار دارد عدد BCD مورد نظر را وارد و عدد دسيمال متناظر با آن را بر روي نمايشگر هفت قسمتي مشاهده نماييد.
- -3 نتايج حاصل از اجراي برنامه برروي برد را با آنچه قبلاً بدست آورده ايد، مقايسه نماييد. مدار مبدل اعداد دو رقمي بر روي نمايشگر هفت قسمتي را برروي FPGA يا CPLD پياده سازي و نتايج حاصل از اجراي برنامه برروي برد را مشاهده و با آنچه قبلاً بدست آورده ايد، مقايسه كنيد.

**نكته** به منظور دستيابي به پايههاي نمايشگر هفت قسمتي استفاده شده بر روي برد و كسب اطلاعـات لازم در مـورد ترتيـب پايههاي آن به پيوست مراجعه شود.

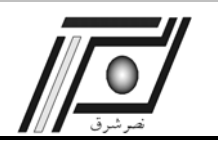

## **آزمايش دوم**

**جمع كننده ها** 

#### **هدف**

در اين آزمايش اهداف زير دنبال ميشوند : طراحي و شبيه سازي نيم- جمع كننده، تمام جمعكننده و جمعكننده -4 بيتي و مقايسه آن با تئوري پيادهسازي مدارهاي طراحي شده برروي FPGA تست مدار پيادهسازي شده و بررسي خروجيهاي بدست آمده

**تئوري آزمايش** 

همان طور كه از اهداف آزمايش نيز مشخص است، هدف نهايي در اين آزمايش طراحي و پياده سازي جمع كننـده -4 بيتـي و 16 - بيتي مي باشد. اما از آنجايي كه ساده ترين و پايه اي ترين مدار در طبقهبندي مدارهاي جمع كننده، مدار نيم- جمع كننده $16\,$ است، لذا در ابتدا به طراحي مدار نيم-جمعكننده ميپردازيم. پس از شبيهسازي و پيادهسازي اين مدار و بررسـي خروجـي آن بـه طراحي مدار تمام- جمعكننده خواهيم پرداخت.

در بخش بعدي با بهرهگيري از مدار تمام- جمعكننده طراحي شده (به عنوان يك بلوك با وروديهاي و خروجيهاي مشخص) به طراحي مدار جمع كننده 4- بيتي خواهيم پرداخت. لازم به ذكر است كه در اين بخش نيز با توجه به اينكه خروجي نهايي مـدار بر روي نمايشگر هفت قسمتي قابل مشاهده ميباشد، لذا بكارگيري و استفاده از ديكد كننـده دودويـي بـه هفـت قسـمتي كـه در آزمايش اول طراحي نموديد را نيز تجربه خواهيد نمود.

پيش از انجام آزمايش مختصري به تئوري مربـوط بـه مـدارهاي جمـعكننـده مـيپـردازيم. همـان طـور كـه مـيدانيـد مـدار نيم- جمعكننده مداري است كه دو عدد تك بيتي را با هم جمع و حاصل را به همراه بيت نقلي توليد مينمايد. مـدار تمـام-جمـع كننده<sup>۲</sup> تك بيتي نيز مداري است كه دو عدد تك بيتي را با بيت نقلي ورودي جمع و مجدداً حاصل را به همراه بيـت نقلـي توليـد مينمايد (شكل 2-4-1).

 $1$  Half-Adder  $1$  $\left[\begin{array}{cc} \text{Half-Adder} \end{array}\right]$ Full-Adder<sup>2</sup>

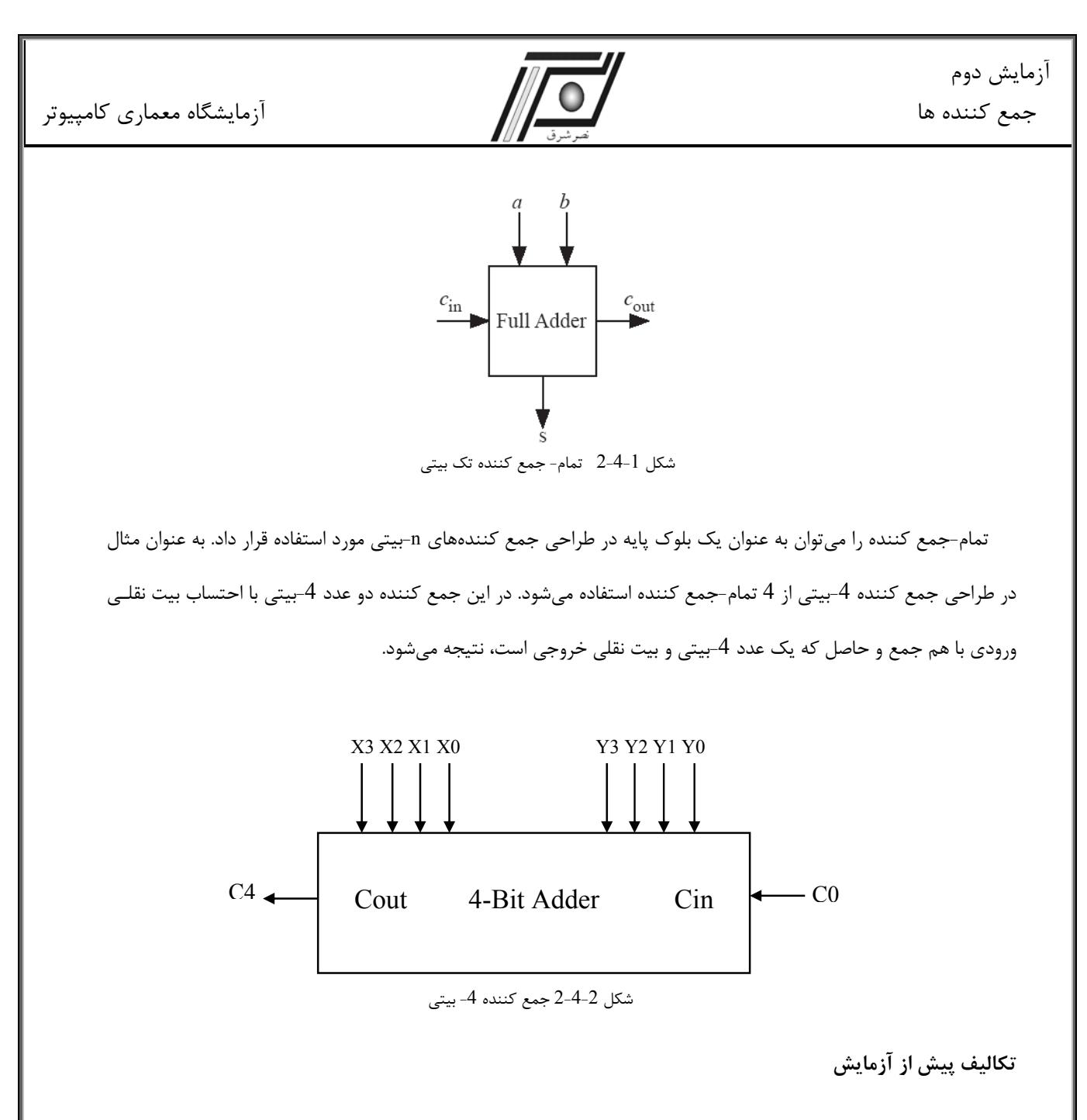

پيش از ورود به آزمايشگاه و شروع آزمايش، مطالب اين بخش را مطالعه نموده، موارد خواسته شده را انجام داده و بـه سـؤالات مطرح شده پاسخ دهيد و نتايج بدست آمده را در گزارش خود ثبت نماييد.

#### **-1 نيم - جمع كننده**

1-1) با استفاده از گيت هاي NOT، OR و AND مدار يك نيم جمـع كننـده را طراحـي نمـوده ، سـپس كـد Verilog آن را نوشته و توسط نرم افزار Quartus آن را اجرا نماييد. همچنين خروجي آن را پس از شبيه سازي با تئوري مقايسه نماييد. آيا جواب بدست آمده درست است ؟

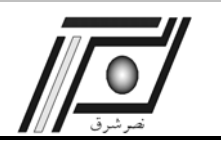

#### **-2 تمام - جمع كننده**

2-1) مدار يك تمام- جمع كننده را طراحي نموده و توسط نرم افزار Quartus برنامه آن را نوشته و خروجـي حاصـل از شـبيه سازي را با تئوري مقايسه نماييد، آيا جواب بدست آمده درست است؟

## **-3 جمع كننده 4 - بيتي**

3-1) با استفاده از مدار تمام-جمع كننده (به عنوان يك بلوك طراحي) يك جمعكننــده 4- بيتـي طراحـي نماييــد. ورودي و ، رقم نقلي خروجي و مابين تمام جمعكنندهها را مشخص نماييد. 3*S* ارتباط داخلي تا <sup>0</sup>*S* خروجي هاي

#### **تكاليف داخل آزمايشگاه**

#### **1) نيم جمع كننده**

1-1) برنامه نيم- جمعكننده را توسط نرم افزار Quartus اجرا و مقدمات پيادهسازي برروي برد را مهيا نماييد.

2-1) مراحل پيادهسازي طرح مورد نظر بر روي FPGA را اجرا نماييد. بدين منظور با استفاده از SWITCH DIP هايي كـه در

روي برد قرار دارد دو بيت مورد نظر را وارد نماييد و خروجي را بر روي LED ها مشاهده نماييد.

3-1) نتايج حاصل از اجراي برنامه برروي برد را با آنچه قبلاً بدست آوردهايد، مقايسه نماييد.

#### **2) تمام جمع كننده**

1-2) برنامه تمام– جمعكننده را توسط نرم افزار Quartus اجرا و مقدمات پيادهسازي برروي برد را مهيا نماييد.

2-2) مراحل پيادهسازي طرح مورد نظر بر روي FPGA را اجرا نماييد. بدين منظور با استفاده از SWITCH DIP هايي كـه در روي برد قرار دارد دو بيت مورد نظر و رقم نقلي ورودي را وارد نماييد و خروجي را بر روي LED ها مشاهده نماييد.

3-2) نتايج حاصل از اجراي برنامه برروي برد را با آنچه قبلاً بدست آورده ايد، مقايسه نماييد.

#### **3) جمع كننده 4 بيتي**

1-3) برنامه جمع كننده 4-بيتي را توسط نرم افزار Quartus اجرا و مقدمات پياده سازي برروي برد را مهيا نماييد.

2-3) مراحل پيادهسازي طرح مورد نظر بر روي FPGA را اجرا نماييد. بدين منظور بـا اسـتفاده از SWITCH DIP هـايي كـه روي برد قرار دارند دو عدد BCD مورد نظر و رقـم نقلـي ورودي را وارد نماييـد و خروجـي را روي نمايشـگرهاي هفـت قسـمتي مشاهده نماييد.

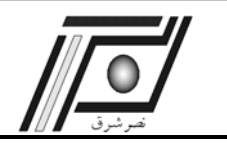

به منظور نمايش خروجي جمع كننده 4-بيتي برروي نمايشگر هفت قسمتي، از ديكد كننـدهاي كـه در آزمـايش اول طراحـي نموديد استفاده نماييد.

3-3) نتايج حاصل از اجراي برنامه برروي برد را با آنچه قبلاً بدست آورده ايد، مقايسه نماييد.

**پروژه پيشنهادي** 

با استفاده از برنامه جمعكننده 4- بيتي يك جمعكننده 16- بيتي طراحي نماييد. در نهايت برنامه را بر روي برد پياده سـازي

نماييد و نتايج حاصل را برروي نمايشگر هفت قسمتي مشاهده كنيد.

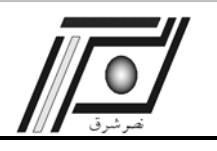

## **آزمايش سوم**

**شمارنده ها** 

#### **هدف**

در اين آزمايش اهداف زير دنبال ميشوند : 9 آشنايي با مفاهيم طراحي مدارهاي ترتيبي 9 طراحي و پياده سازي شمارندهها

## **تئوري آزمايش**

شمارنده ها ، در طراحي سيستم هاي ديجيتال به طور عام و بويژه در پردازشگرها بكار مي روند. اين مدارها براي توليد مقـادير زماني به منظور تنظيم و كنترل عمليات در يك دستگاه ديجيتال مفيد هستند. يك شمارنده ضرورتاً يك ثبات اسـت كـه بـه ازاي پالسهاي ورودي به آن، دنبالهاي از حالتهاي از پيش تعيين شده را ايجاد ميكند. شمارندهها را مي تـوان بـه دو دسـته سـنكرون و آسنكرون (موج گونه) طبقه بندي نمود.

اما نكته بسيار مهم در مدارهاي ترتيبي، نحوه طراحي آنها است. در طراحي مدارهاي ترتيبي برخلاف مدار تركيبي كه با ترسيم يك جدول درستي طراحي مدار كاملاً مشخص ميشود، به جدول و دياگرام حالت نيز نياز است. طراحي مدار ترتيبي شامل تعيين فليپ فلاپ و سپس يافتن ساختار مدار تركيبي است كه همراه با فليپ فلاپ ها نيازهاي تعيين شـده را بـرآورده مـي سـازد. روش طراحي مطرح شده شامل مراحل زير است:

- -1 توصيف عملكرد مدار توسط دياگرام حالت يا دياگرام زماني.
	- -2 تهيه جدول حالات با توجه به اطلاعات مفروض.
		- -3 ساده سازي جدول حالات، در صورت امكان.
- -4 تعيين تعداد و نوع فليپ فلاپهاي مورد نياز و اختصاص يك سمبل به هر كدام.
- -5 به دست آوردن توابع خروجي مدار و توابع ورودي فليپ فلاپ ها، با بكارگيري روش نقشه يا هر روش ساده سازي ديگر.
	- 5 ترسيم دياگرام منطقي مدار.  $6$

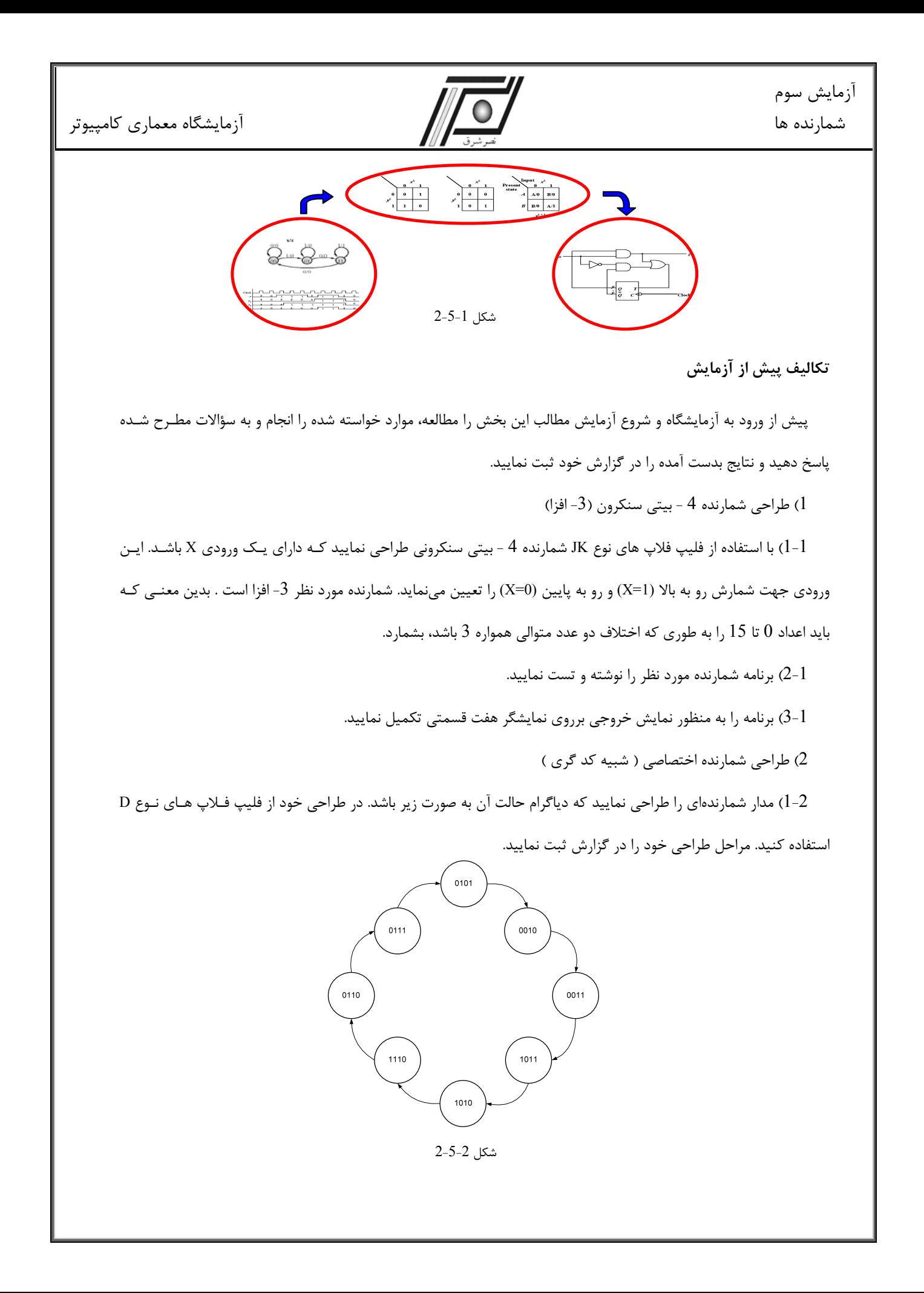

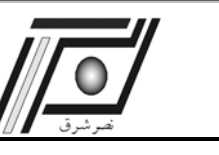

2-2) برنامه مدار طراحي شده را نوشته و خروجي مدار را توسط شبيه سازي مشاهده و تست نماييد. 3-2) برنامه را به منظور نمايش خروجي برروي نمايشگر هفت قسمتي تكميل نماييد. **راهنمايي:** مدار مورد نظر يك شمارنده دو دويي ميباشد كه تنها اعداد 5 , 7 , 6 , 14 , 10 , 11 , 3 , 2 را مي شمارد . ايـن مدار نوعي كد كننده گري<sup>3</sup> است.

#### **تكاليف داخل آزمايشگاه**

**نكات** : دانشجويان عزيز براي مشاهده عملكرد مدارهاي طراحي شده بايد مقدمات زير را فراهم نمايند:

1) براي قابل رويت شدن نتايج بايد پريود پالس ساعت را در حدود ms 500 قرار داد. بدين منظور ميتوانيد از مدارات مقسـم فركانس و پايه پنج 8KHz U0=8KHz استفاده نماييد.

2) برروي برد چهار LED و 4 عدد نمايشگر هفت قسمتي وجود دارند. از اين LED ها و نمايشگرها به منظور نمايش خروجي شمارنده ها استفاده نماييد.

3) از سوئيچهاي موجود بر روي برد به منظور فرمان دادن يا بار نمودن شمارندهها استفاده نماييد.

1- شمارنده 3- افزا طراحي شده را برروي برد پياده سازي نموده و با استفاده از سوئيچ هاي موجود برروي برد نحوه شمارش ( بالا شمار - پايين شمار ) را مشخص و نتايج حاصل را برروي نمايشگرهاي هفت قسمتي مشاهده نماييد.

-2 شمارنده اختصاصي كد گري طراحي شده را برروي برد پياده سازي نمـوده و نتـايج حاصـل را بـرروي نمايشـگرهاي هفـت قسمتي مشاهده نماييد.

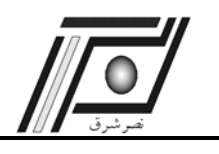

**آزمايش چهارم** 

**دياگرام حالت** 

**هدف**

در اين آزمايش اهداف زير دنبال مي شوند : 9 كسب مهارت بيشتر در زمينه طراحي مدارات ترتيبي

## **تئوري آزمايش**

ترتيب زماني ورودي و خروجي ها و حالات فليپ فلاپ ها را ميتوان در جدول حالات برشمرد. مدار شكل -1 2-6 كه در كتاب مانو آمده است داراي جدول حالتي به صورت جدول -1 -6 2 ميباشد.

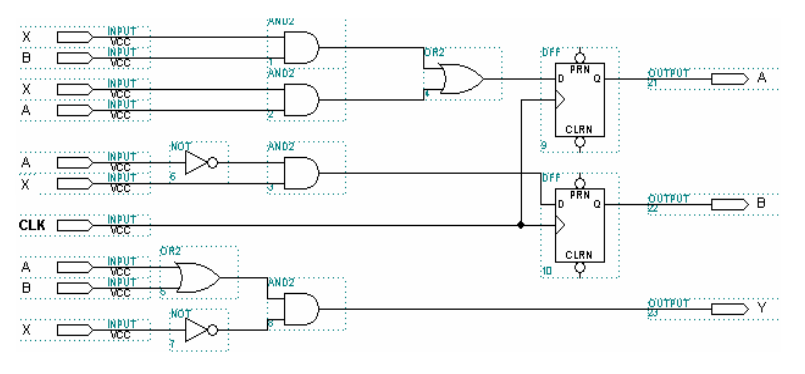

شكل 2-6-1

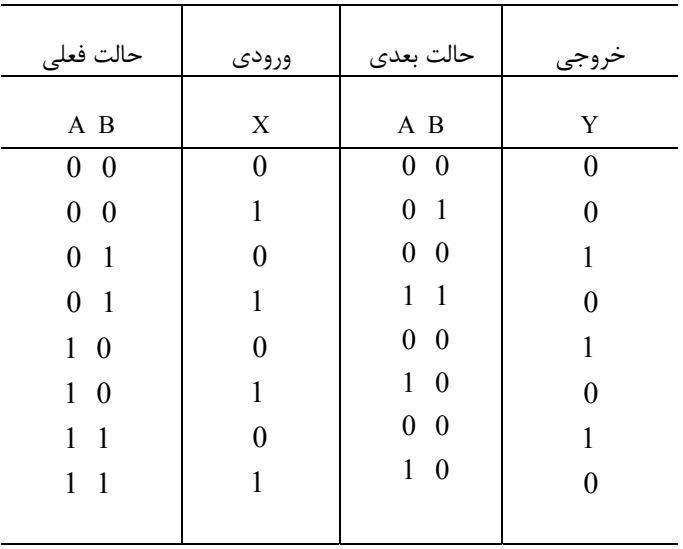

جدول 2-6-1 جدول حالات مدار شكل 2-6-1

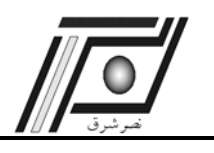

شكل شماره 1-6-2 در واقع با استفاده از جدول 1-6-2 طراحي شده است. اطلاعات موجود در يک جدول حالات را مي¤وان به

صورت گرافيكي تحت عنوان دياگرام حالات نمايش داد. شكل 2–6–2 دياگرام حالات جدول 1–6–2 ميباشد.

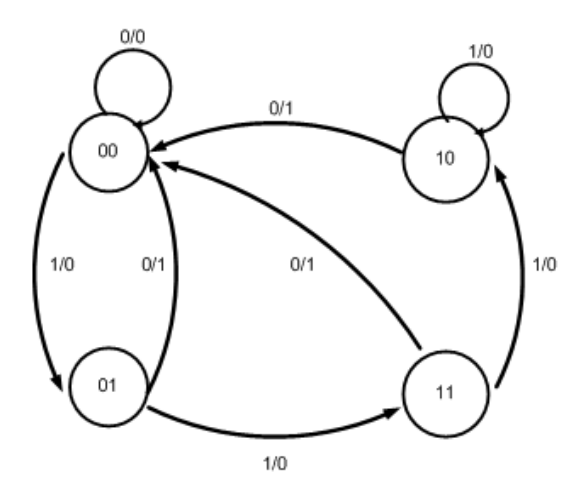

شكل 2-6-2 دياگرام حالات جدول 2-6-1

با توجه به مقدماتي كه بيان شد و مطالبي كه از آزمايش شمارنده نيز بياد داريد، دريافتيم كه به آساني ميتوان با داشتن جدول حالت يا دياگرام حالت، مدار ترتيبي مورد نظر را طراحي نمود. طراحي مدارات ترتيبي داراي مراحل مشخصي ميباشد، اما در طراحي مدارات ترتيبي كه داراي نظم و روال منظمي نبوده و از مجموعه حالات منظمي پيروي نمينمايند، علاوه بر نكات ذكر شده در آزمايش شمارنده، بيان چند نكته ديگر نيز مهم به نظر ميرسد. در ادامه علاوه بر مرور نكات ذكر شده قبلي، به نكات ضروري جديد را نيز بيان خواهيم نمود:

- -1 بيان منطقي مسئله با توجه به بيان لفظي آن.
- $-2$ رسم دياگرام حالات ، با توجه به صورت مسئله  $-2$
- -3 دستيابي به جدول حالات سيستم با استفاده از دياگرام حالات .
	- -4 ساده سازي جدول حالات در صورت امكان .

\* حالت معادل حالتي است كه از آن دو حالت سيستم به حالت مشخصي رود كه خروجي مشخصي دارد.

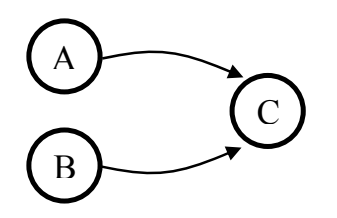

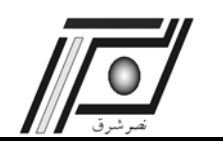

- -5 مشخص شدن تعداد فليپ فلاپ ها، با توجه به حالت هاي باقيمانده.
	- -6 تخصيص حالات.
- -7 بدست آوردن توابع ورودي فليپ فلاپ ها به كمك جدول حالات نهائي.
	- $8$  ساده كردن توابع حاصل و رسم مدار .

نكته مهم در طراحي مدارات ترتيبي (بغير از مدارات شمارنده) ساده سازي جدول حالات است. اكنون مدار مربوط به دياگرام

حالاتي كه در شكل 3–6–2 آمده است را با بكارگيري مطالب فوق طراحي مينمائيم.

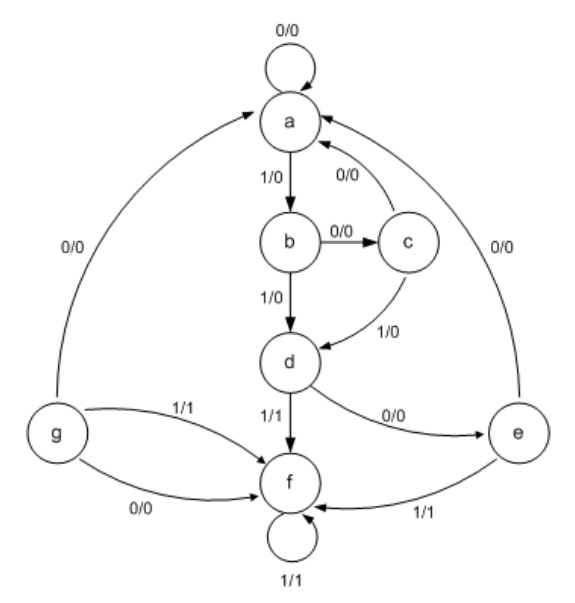

شكل 2-6-3 دياگرام حالات

|                             | حالت بعدي              |                | خروجى |       |
|-----------------------------|------------------------|----------------|-------|-------|
|                             | $X=0$                  | $X=1$          | $X=0$ | $X=1$ |
| a                           | a                      | h              | 0     |       |
| $\boldsymbol{b}$            | $\mathcal{C}_{0}^{0}$  | $\overline{d}$ |       |       |
| $\mathcal{C}_{\mathcal{C}}$ | a                      | $\overline{d}$ |       |       |
| $\boldsymbol{d}$            | $\boldsymbol{\varrho}$ |                |       |       |
| $\boldsymbol{e}$            | $\boldsymbol{a}$       |                |       |       |
| $\int$                      | g                      |                |       |       |
| g                           | a                      |                |       |       |

جدول 2-6-2 جدول حالات شكل 2-9

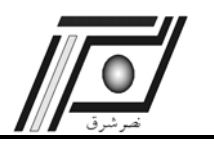

با توجه به جدول -2 2-6 حالتهاي g و e داراي خروجيها و حالتهاي يكسان هستند، بنابراين g حذف شده و بجاي g، e قرار

ميدهيم.

|                  | $X=0$                 | $X=1$            | $X=0$        | $X=1$ |
|------------------|-----------------------|------------------|--------------|-------|
| $\boldsymbol{a}$ | $\boldsymbol{a}$      | b                | $\mathbf{0}$ |       |
| $\boldsymbol{b}$ | $\mathcal{C}_{0}^{0}$ | $\overline{d}$   |              |       |
| $\boldsymbol{c}$ | $\boldsymbol{a}$      | $\boldsymbol{d}$ | 0            |       |
| $\boldsymbol{d}$ | $\boldsymbol{e}$      |                  |              |       |
| $\boldsymbol{e}$ | $\boldsymbol{a}$      |                  | 0            |       |
| $\boldsymbol{f}$ | $\boldsymbol{e}$      |                  | 0            |       |
|                  |                       |                  |              |       |

جدول 2-6-3 حدول حالات با حذف حالت g

در جدول 4-6-2 نيز d و f معادل هستند. با جايگزين كردن d به جاي f , يک حالت ديگر نيز از سيستم كم خواهد شد.

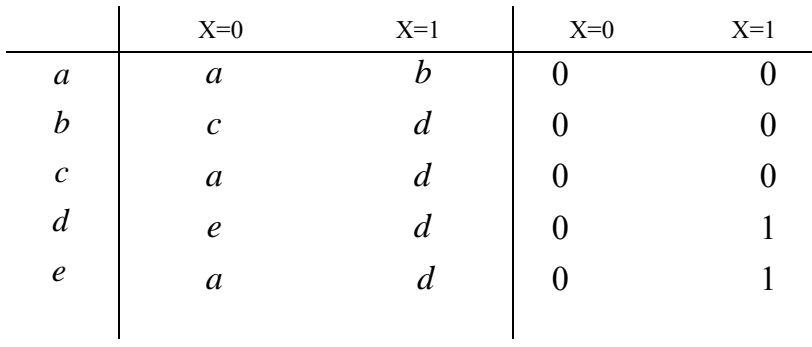

جدول 2-6-4 جدول حالات با حذف f

مرحله بعدي تخصيص حالات مي باشد. اين كار با استفاده از سه فليپ فلاپ A , B , C صورت خواهد گرفت.

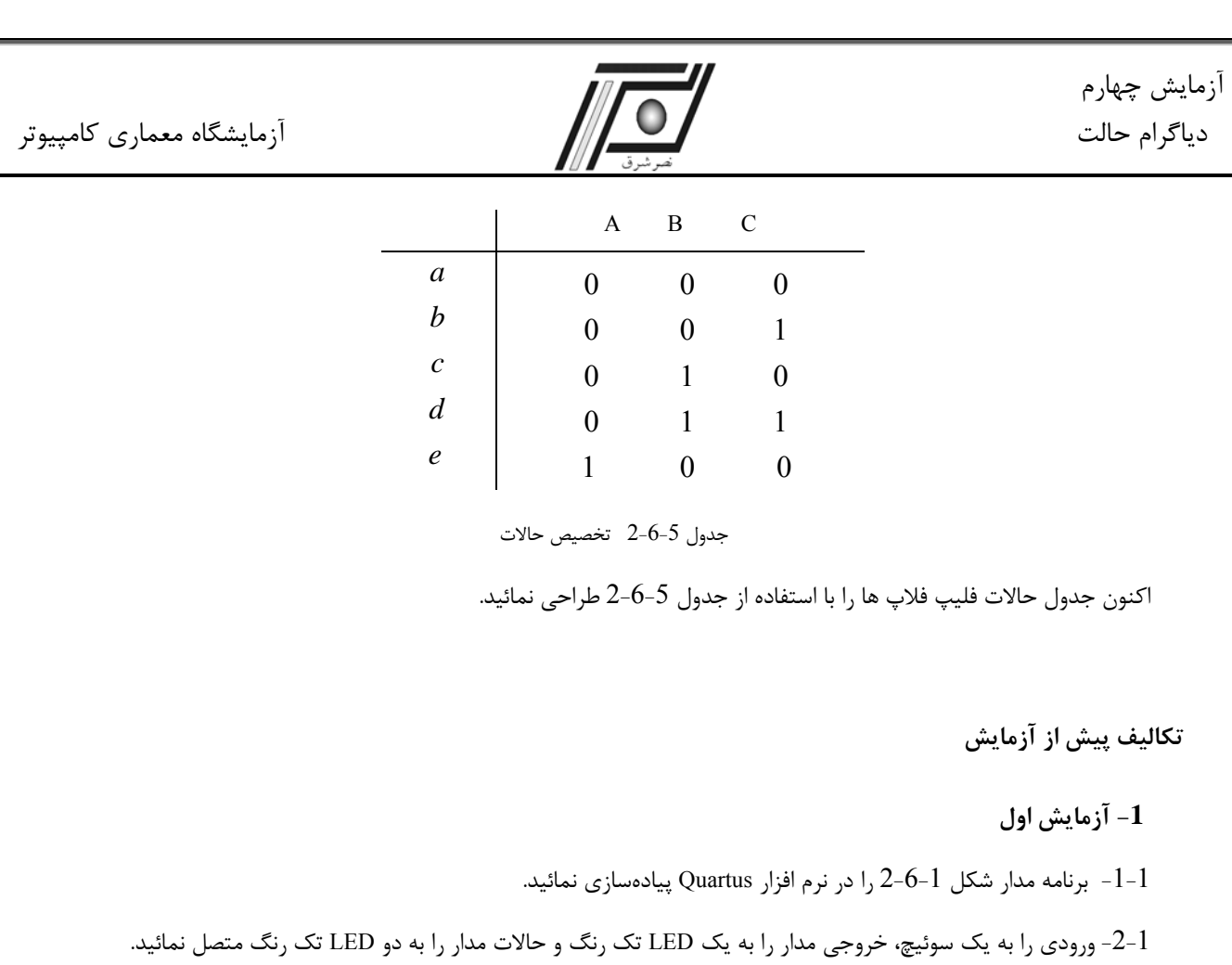

## **-2 آزمايش دوم**

- 1-2 -جدول حالات فيلپ فلاپها را با استفاده از جدول 5–6–2 ترسيم نمائيد.
	- -2 -2 با فليپ فلاپ JK مدار ترتيبي جدول -6-5 2 را رسم نمائيد.

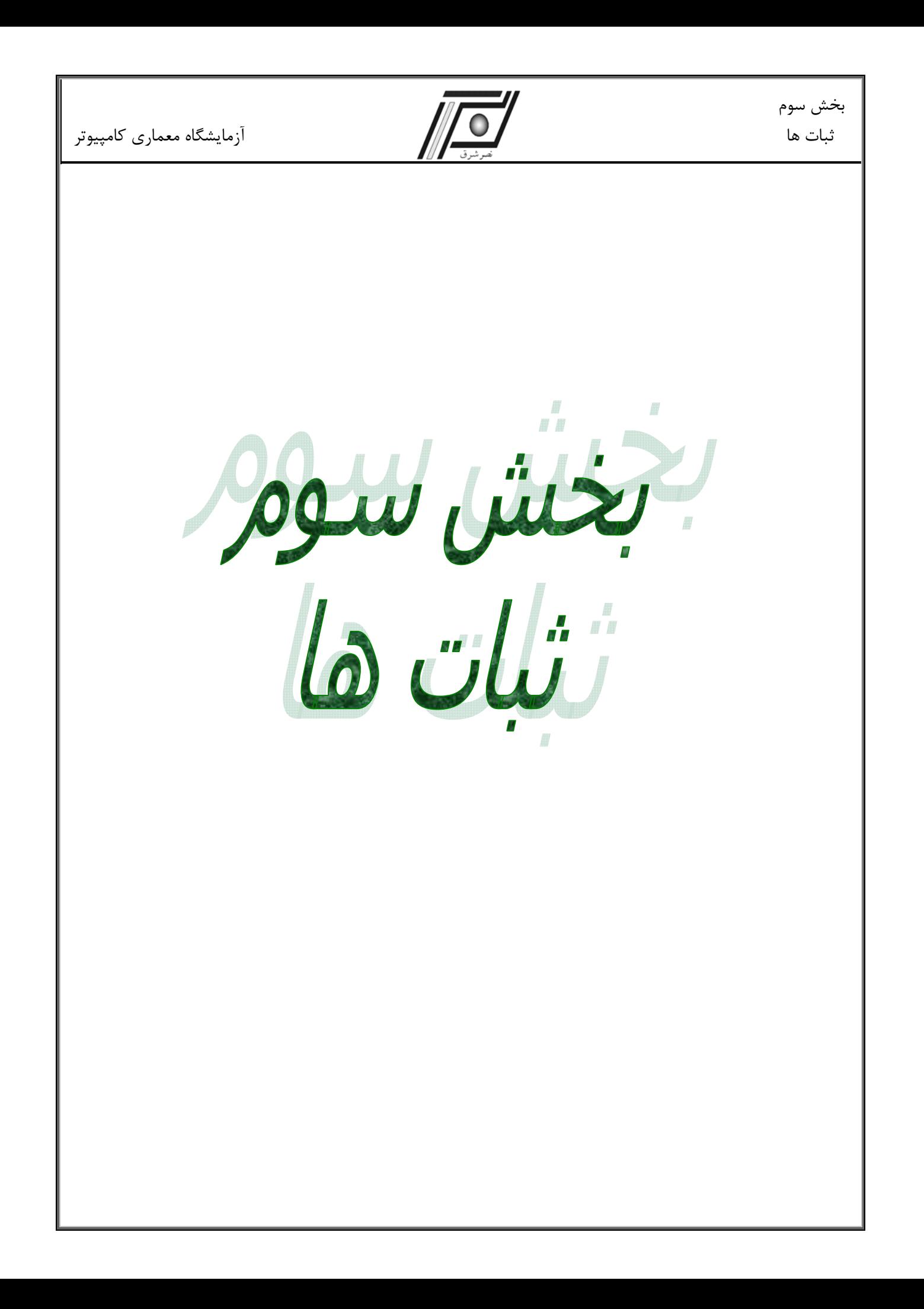

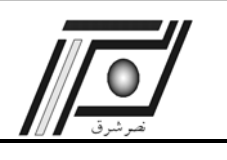

از مهمترين بخشهاي تشكيل دهنده سيستمهاي ديجيتال ثبات ها ميباشند. در اين سيستمها بسياري از اعمال داخلي توسط ثبات ها يا دادههايي كه در آنها ذخيره ميشوند انجام ميگيرند.

هدف اصلي اين بخش طراحي مهمترين المان يك كامپيوتر پايه است. ثبات ها به صورتهاي مختلفي در داخل سيستمهاي ديجيتال يا كامپيوتر مورد استفاده قرار ميگيرند. كاربردهاي مختلفي در دروس مدار منطقي و معماري كامپيوتر براي شما ارائه گرديده است كه در اين آزمايشها مشاهده ميكنيد. اين بخش از سه آزمايش تشكيل شده است.

در آزمايش اول شما با طراحي يك ثبات كه به صورت سري و موازي قابل خواندن و نوشتن ميباشد آشنا ميگرديد. همچنين نحوه طراحي و پيادهسازي ثبات هاي انتقالي<sup>۲</sup> چرخشي و رياضي به شما آموزش داده خواهدشد.

در آزمايش دوم ثبات هايي كه داراي قابليتهاي مختلفي نظير متمم يك، متمم دو افزايشي يك و كاهش يك است را طراحي مينماييد.

آزمايش سوم تكميل كننده دو آزمايش قبل است. در اين آزمايش شما بايد يك ثبات كه داراي همه قابليتهايي كه در آزمايشهاي اول و دوم انجام داده بوديد به صورت مجتمع طراحي نماييد.

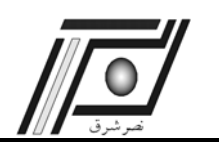

**آزمايش پنجم** 

**ثبات 1** 

#### **هدف**

در اين آزمايش اهداف زير دنبال ميشوند : 9 طراحي و پياده سازي يك ثبات انتقالي 9 طراحي و پياده سازي يك ثبات 16 بيتي كه نحوه ورودي و خروجي آن به شكل زير باشد : <sup>5</sup> - قابليت ثبت موازي و سري و خواندن موازي و سري - ثبات انتقالي چرخشي به چپ و راست - ثبات انتقالي رياضي به چپ و راست

**تئوري آزمايش** 

ثبات ها يكي از قسمتهاي مهم ساختار يك سيستم پردازشگر ديجيتال ميباشند. ثبات ها اغلب براي ذخيره موقت اطلاعات باينري استفاده مي شوند و شامل مجموعه اي از فليپ فلاپ ها هستند. يك ثبات n بيتي شامل n فليپ فلاپ است. ثباتها را مي توان از لحاظ ورودي و خروجي به چهار دسته تقسيم نمود. اين تقسيم بندي عبارتست از :

- 9 ورودي موازي خروجي موازي (PIPO(
- 9 ورودي سري خروجي موازي (SIPO(
- 9 ورودي موازي خروجي سري (PISO(
- 9 ورودي سري خروجي سري (SISO(

يك ثبات انتقالي از مجموعه اي از فليپ فلاپ ها تشكيل شده است كه به صورت زنجيرهاي به هم متصل هستند و ورودي هر فليپ فلاپ به خروجي فليپ فلاپ قبلي متصل است. از ثباتهاي بسيار مهم مي توان به ثبات انتقالي اشاره نمود. ثبات انتقال بنا به نوع سيگنال كنترلي آن ممكن است اطلاعات را به سمت راست يا به سمت چپ انتقال دهد. از ديدگاه زمان بندي ثبات ها را مي توان به دو دسته سنكرون و آسنكرون تقسيم بندي نمود. ثبات سنكرون ثباتي است كه داراي سيگنال تحريك يكسان براي هر فليپ فلاپ

 $\frac{1}{5}$ SISO, SIPO، PIPO PISO
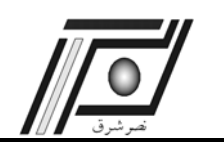

مي باشد. در ثبات آسنكرون اين عمل وجود ندارد. در كامپيوتر پايه بنا به نوع كاربردي كه درنظر گرفته شده است دو نوع شيفت رياضي و چرخشي اضافه گرديده است. بنابراين در كنار هر ثبات انتقالي يك فيليپ فلاپ قرار خواهدگرفت كه به وسيله آن ثبات انتقالي چرخشي و رياضي با ثبات انتقالي مرسوم تكميل ميگردد.

**تكاليف پيش از آزمايش** 

1) در اين آزمايش ابتدا يك ثبات انتقالي طراحي نماييد كه داراي يك سيگنال كنترلي است. اين سيگنال كنترلي مشخص كننده حالت انتقال به چپ يا به راست ميباشد. لازم به ذكر است كه در كليه طراحيها از فليپ فلاپ D استفاده نماييد. برنامه ثبات مورد نظر را نوشته و خروجي آن را تحليل نماييد.

2) ثبات انتقالي كه به صورت موازي و سري ثبت و به صورت موازي و سري خوانده ميشود را طراحي نماييد.

3) اكنون كه طراحي شماتيك كامل گرديد كد Verilog ثبات انتقالي را كه داراي قابليتهاي ذكر شده در بند2 ميباشد را توليد نماييد.

4) با دانستن نحوه طراحي يك ثبات انتقالي با DFF، اكنون مراحل 2 و 3 را براي ثبات انتقالي چرخشي و رياضي تكميل كنيد . در اين مرحله شما مي توانيد تمامي قابليتهاي فوق را بر روي يك ثبات پيادهسازي نماييد.

**راهنمايي** : هر يك از اين ثبات ها نيازمند سيگنالهاي كنترل نظر CLK , Read و Load و ... ميباشند كه بنا به نوع تبادل بايد در نظر گرفته شوند. شكل زير به طور خلاصه راهنمائي هاي لازم را براي شما خواهد داشت. لازم به ذكر است كه اين بلوك دياگرام بسيار كلي است و كليه حالات فوق را در بر دارد. بنابراين در هركدام از مدارات فوق بخشي از اين شكل بكار ميرود.

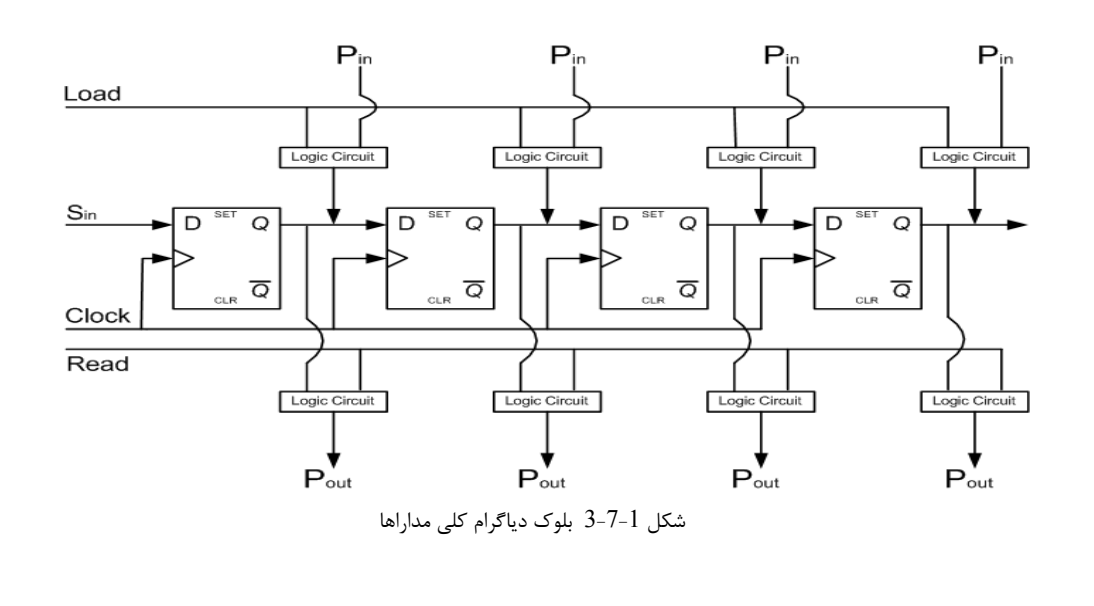

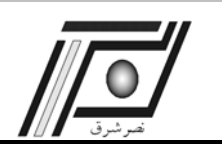

## **تكاليف داخل آزمايشگاه**

- **نكات** : دانشجويان عزيز براي مشاهده عملكرد مدارهاي طراحي شده بايد مقدمات زير را فراهم نمايند.
	- برای قابل رويت شدن بايد پريود Clock را در حدود 500ms قرار داد.  $\sqrt{\,}$
- 3 برروي برد، چهار LED يك رنگ وجود دارد از اين LED ها به عنوان بيتهاي خروجي ثباتها استفاده نماييد. از سوئيچ- هاي موجود برروي برد به عنوان سيگنالهاي كنترلي و ورودي استفاده نماييد.
- 1) مدار ثبات انتقال PIPO ،PISO ،SIPO وSISO را برروي برد پياده سازي و تست نماييد. نتايج بدست آمده را در گزارش خود ثبت نماييد.
- 2) مدار ثبات انتقال چرخشي به چپ و راست را برروي برد پياده سازي و تست نماييد. نتايج بدست آمده را در گزارش خود ثبت نماييد.
- 3) مدار ثبات انتقال رياضي به چپ و راست را برروي برد پياده سازي و تست نماييد. نتايج بدست آمده را در گزارش خود ثبت نماييد.

4) مدار ثبات انتقالي كه همه قابليتهاي فوق را داراست برروي برد پياده سازي و تست نماييد. نتايج بدست آمده را در گزارش خود ثبت نماييد.

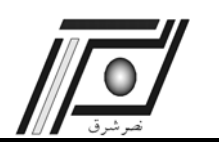

**آزمايش ششم** 

**ثبات 2** 

## **هدف**

در اين آزمايش اهداف زير دنبال ميشوند :

طراحي و پياده سازي يک ثبات 16 بيتي كه به شكل زير باشد :

- 9 با قابليت متمم يك
- 9 با قابليت متمم دو
- 9 با قابليت افزايشي يك
- 9 با قابليت كاهشي يك

# **تئوري آزمايش**

در اين آزمايش شما با كاربردهاي ديگري از ثباتها آشنا خواهيد شد. اين كاربردها، كه در بالا به آنها اشاره شده است، در قسمتهاي مختلف يك سيستم ديجيتال مورد استفاده قرار ميگيرند. بهطور مثال در سيستم كامپيوتر پايه براي انجام عمليات افزايش يك يا كاهش يك به راحتي در يك سيكل با سيگنالهاي INC يا DEC انجام خواهند شد. طراحي چنين ثباتي كه داراي قابليتهاي فوق است، در سيكلهاي اجرائي بسياري از دستورالعملها صرفهجويي خواهد نمود.

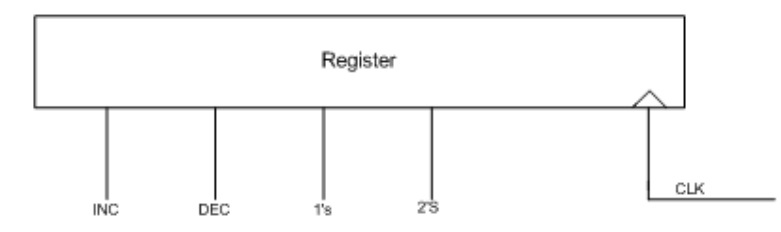

شكل 3-8-1

# **تكاليف پيش از آزمايش**

1) در اين آزمايش ابتدا يك ثبات با قابليت افزايشي يك با استفاده از فليپ فلاپ D طراحي نماييد. سپس كد Verilog مرتبط با اين مدار را نوشته و تست كنيد.

2) مرحله 1 را بهطور كامل براي سه كاربرد ديگر ، طراحي و تست مينماييد.

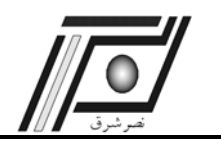

يك ثبات طراحي و تست نماييد كه داراي هر چهار قابليت فوق يعني متمم يك، متمم 2 ، افزايشي يك و كاهشي يك باشد. سپس كد Verilog مرتبط با اين مدار را نوشته و تست نماييد.

**تكاليف داخل آزمايشگاه** 

**نكات** : دانشجويان عزيز براي مشاهده عملكرد مدارهاي طراحي شده بايد مقدمات زير را فراهم نمايند.

برای قابل رويت شدن بايد پريود Clock را در حدود 500ms قرار داد.  $\sqrt{\,}$ 

3 برروي برد، چهار LED يك رنگ وجود دارد از اين LED ها به عنوان بيتهاي خروجي ثباتها استفاده نماييد.

3 از سوئيچهاي موجود برروي برد به عنوان سيگنالهاي كنترلي و ورودي استفاده نماييد.

برنامه ثبات با قابليت هاي فوق را برروي برد پياده سازي و تست نماييد. نتايج بدست آمده را در گزارش خود ثبت نماييد.

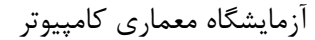

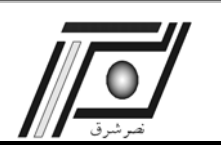

# **آزمايش هفتم**

**ثبات 3** 

### **هدف**

در اين آزمايش اهداف زير دنبال ميشوند :

طراحي و پياده سازي يك ثبات 4 بيتي كه به شكل زير باشد :

9 SIPO, SISO, PIPO, PISO

 $\checkmark$  Circulate Right shift, Circulate Left shift

 $\checkmark$  Arithmatic Right shift, Arithmatic Left shift

- $\checkmark$  One's complement, Two's complement
- $\checkmark$  INC, DEC
- $\checkmark$  Clear

# **تئوري آزمايش**

اين آزمايش تكميل كننده دو آزمايش قبل است. شما در آزمايشهاي گذشته با طراحي و پيادهسازي هر يك از عملگرهاي فوق به صورت مجزا آشنا شديد. در اين آزمايش شما با دانش قبلي كه در زمينه طراحي تك تك آنها به دست آوردهايد. اكنون به راحتي ميتوانيد يك ثبات با قابليتهاي فوق طراحي نماييد. همچنانكه در آزمايش قبل ذكر شد، داشتن چنين ثباتي باعث كاهش سيكل هاي اجرائي يك دستورالعمل در كامپيوتر ميگردد. به عبارت ديگر ريز دستورالعملهاي مورد نياز براي يك دستورالعمل كاهش پيدا ميكند.

## **تكاليف پيش از آزمايش**

در اين آزمايش با استفاده از Multiplexer ورودي هاي فليپ فلاپ D مشخص ميگردد. شكل -1 -9 3 بلوك دياگرام كلي مدارات مورد نظر را نمايش مي دهد. مدار مورد نظر را ترسيم ، برنامه آن را نوشته و خروجي را تحليل نماييد.

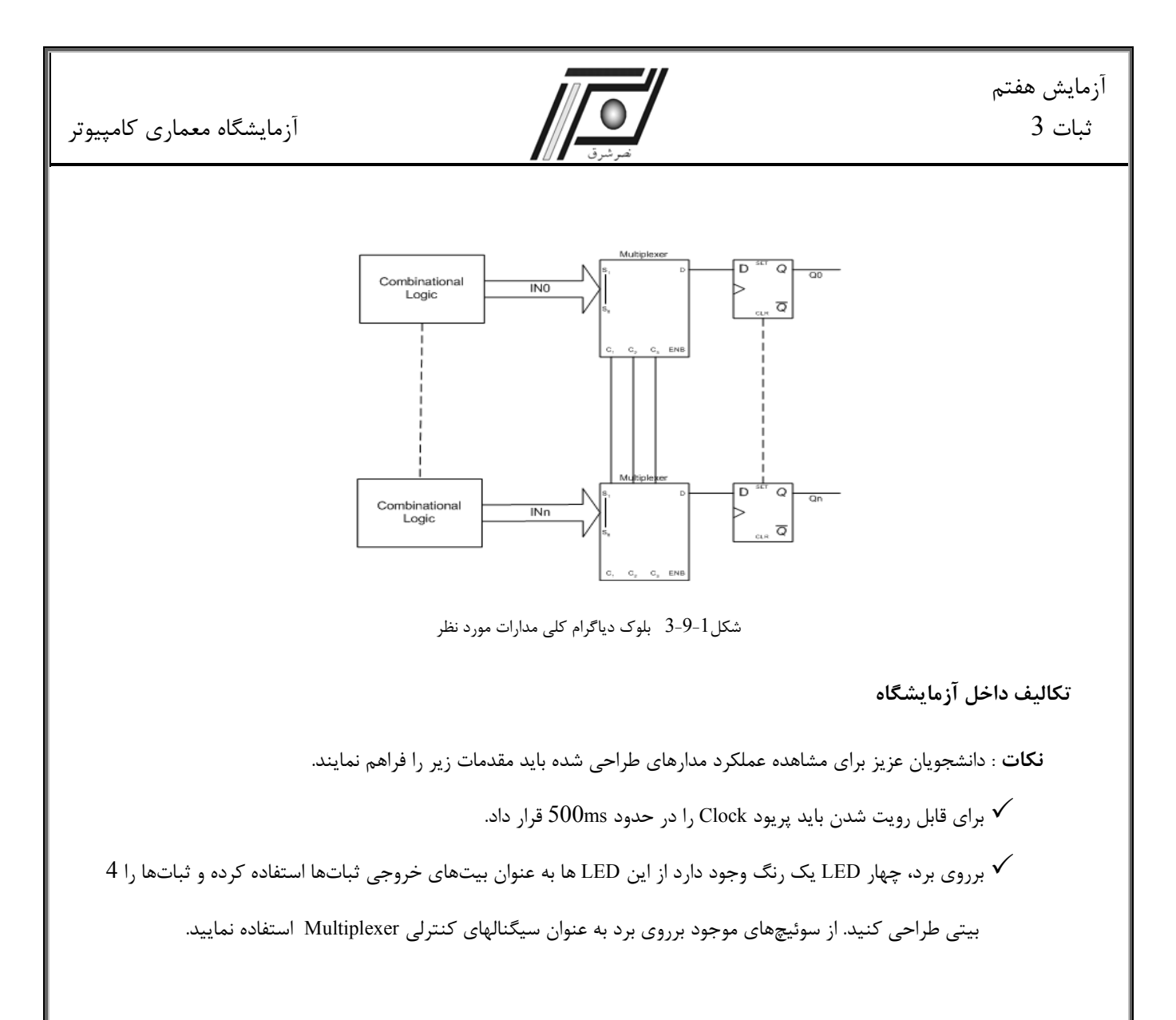

برنامه ثبات با قابليت هاي فوق را برروي برد پياده سازي و تست نموده و نتايج بدست آمده را در گزارش خود ثبت كنيد .

بخش چهارم آزمايشگاه معماري كامپيوتر كامپيوتر مبنا اختش جهاره<br>کامپیوتر مینا

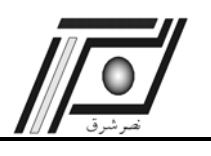

# **آزمايش هشتم**

 **6 واحد محاسبه و منطق**

**هدف** 

در اين آزمايش اهداف زير دنبال ميشوند : 9 آشنايي با ALU و ساختار آن 9 طراحي و پياده سازي مدارهاي محاسباتي ، منطقي و ثباتي يك CPU

**تئوري آزمايش** 

بخش محاسبات و منطق يكي از مهمترين قسمت هاي يك CPU ميباشد. به طور كلي ALU از سه قسمت محاسبات، منطق و كنترل تشكيل شده است. هر بخش با توجه به وظايفي كه دارد يك سري عملكردهايي را انجام ميدهد. قسمت محاسباتي اعمالي نظير جمع، تفريق، ضرب و تقسيم را بر عهده دارد. در قسمت منطقي عملياتي نظير AND, OR, XOR, NOT صورت ميپذيرد و در نهايت قسمت كنترل نيز وظيفه تعيين واحد عملياتي و عمليات مورد نظر را بعهده دارد. در اين آزمايش هدف پياده سازي يک ALU بسيار ساده ميباشد. شكل 1-10-4 بلوک دياگرام سيستم مورد نظر را نمايش ميدهد.

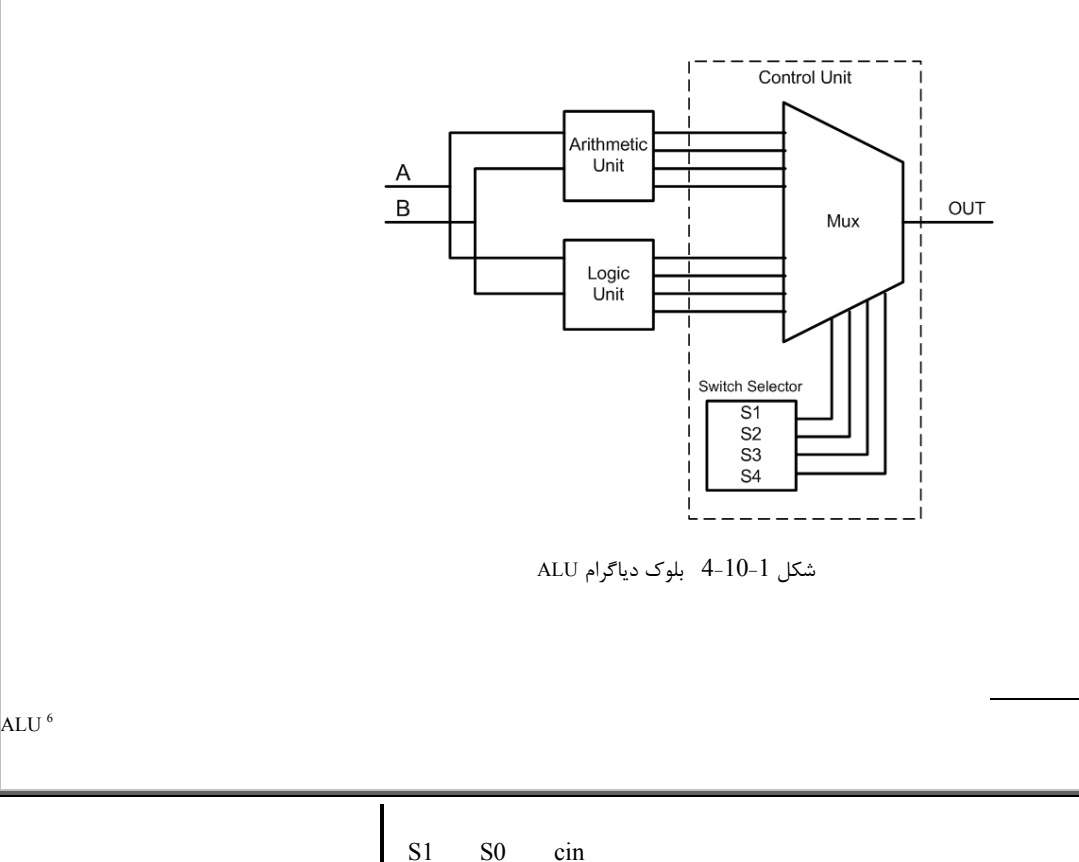

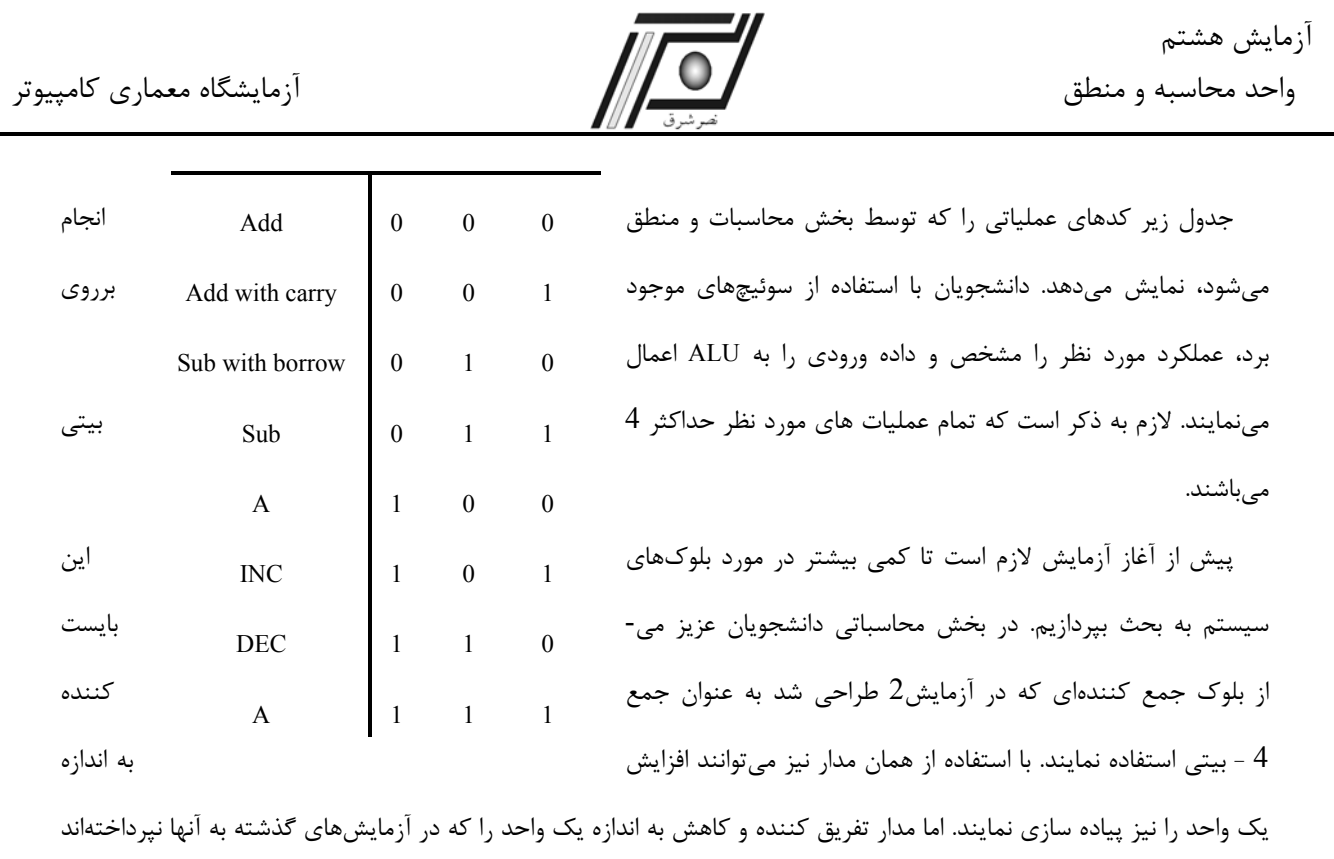

ميبايست از ابتدا طراحي نمايند. البته طراحي تفريق كننده 4 - بيتي نيز بر پايه تمام جمع كننده امكان پذير است و از اينرو با جمع كننده 4 - بيتي اختلاف بسيار كوچكي دارد.

به منظور سادگي سيستم، بخش كنترلي تنها به عنوان يك مالتيپلكسر عمل مينمايد. ورودي اين بلوك حاصل كليه اعمال مورد نظر (محاسباتي: جمع، تفريق، ... و منطقي: AND، OR، ... (است و با توجه به سيگنال كنترلي، ورودي مورد نظر به خروجي منتقل ميشود.

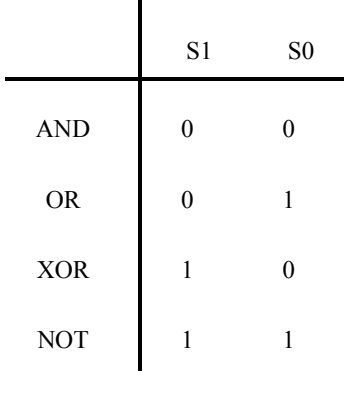

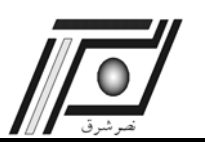

## جدول 1-10-4

**تكاليف پيش از آزمايش** 

تا كنون كليه مدارهاي مورد نياز در اين بخش در آزمايشهاي قبل پياده سازي شدهاند، بجز تفريق كننده 4 - بيتي كه ميبايست برنامه آن را نوشته و پياده سازي نماييد.

**تكاليف داخل آزمايشگاه** 

**نكات** : دانشجويان عزيز براي مشاهده عملكرد مدارهاي طراحي شده بايد مقدمات زير را فراهم نمايند.

3 برروي برد چهار عدد LED و نمايشگر هفت قسمتي وجود دارد. از اين LED ها و نمايشگرها بـه منظـور نمـايش خروجي ALU استفاده نماييد.

3 از سوئيچهاي موحود بر روي برد به عنوان وروديها، سيگنالهاي كنترلي و رقم نقلي ورودي استفاده نماييد.

1) برنامه مدار ترسيم شده را نوشته و برروي FPGA برنامه ريزي نماييد.

2) تست هاي لازم را انجام و نتايج را در گزارش خود ثبت نماييد.

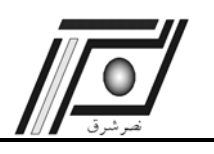

**آزمايش نهم** 

 **<sup>7</sup> گذرگاه داده**

#### **هدف**

در اين آزمايش اهداف زير دنبال مي شوند :

- 9 آشنايي با BUS و ساختار آن
- 9 طراحي و پياده سازي مدارهاي محاسباتي ، منطقي و ثباتي يك CPU

**تئوري آزمايش** 

BUS يكي از واسطهاي بسيار مهم در سيستمهاي ديجيتالي است. در اين سيستمها براي ارسال و دريافت داده از BUS به عنوان محيط انتقال استفاده ميگردد. همانطور كه در معماري كامپيوتر با آن آشنا شدهايد به دو طريق BUS ها قابل پيادهسازي هستند. آن دو راه به كارگيري Multiplexer و استفاده از بافر state-tri ميباشد. در كامپيوترها به علت دوطرفه بودن BUS ، امكان استفاده از Multiplexer براي يك خط كه خواندن و نوشتن از روي آن صورت ميگيرد امكانپذير نميباشد. بنابراين اين عمل از طريق state-tri انجام خواهد شد.

در فصلهاي قبل با نحوه طراحي ثبات ها آشنا شديد. در سيستم كامپيوتر پايه، يك ثبات ممكن است داراي قابليتهاي مختلفي باشد. اما در كامپيوتر پايهاي كه براي اين آزمايشگاه طراحي مي شود يك ثبات بايد قابليت هاي Increment، LD ، Clear و Read را دارا باشد (شكل-1 -11 4) .

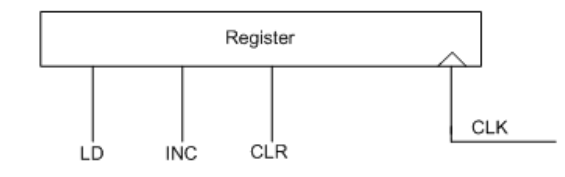

شكل4-11-1 ثبات داخلي كامپيوتر پايه

لازم به ذكر است كه ثباتهاي مذكور ثبات هاي داخلي كامپيوتر و مورد استفاده در قسمت كنترلي و BUS خواهند بود. نكته بسيار مهم نحوه ارتباط اين ثبات ها با BUS سيستم مي باشد. همانطور كه ميدانيد به علت دو طرفه بودن BUS داده، خواندن و نوشتن از يك مسير صورت خواهد گرفت. بنابراين هر ثبات بايد در زمان مورد نياز BUS را در اختيار گيرد و سپس بعد از اتمام ارسال يا دريافت

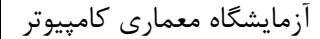

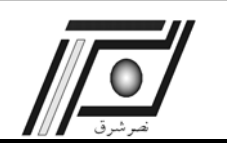

آن را رها نمايد. با توجه به مطالب فوقT در قسمت ورودي هر ثبات با سيگنال كلاك و LD مشكل وارد شدن داده جديد به ثبات حل ميشود.

اما در قسمت خروجي بايد در مسير هر بيت خروجي يك state-tri قرار گيرد كه با سيگنال Read هر ثبات فعال شده و بعد از خواندن، خروجي ثبات به صورت امپدانس بالا درآيد. با طراحي چنين ثباتي به راحتي ميتوان تعداد زياد ثبات را كه از يك BUS واحد استفاده مينمايند، به يكديگر متصل نمود.

اكنون با داشتن يك ثبات كه قابليتهاي اساسي سيستم كامپيوتر پايه را دارا ميباشد، به معرفي ثبات هاي اين پردازشگر پايه ميپردازيم.

ثبات هاي مهم اين سيستم عبارتند از:

- PC : آدرس شروع برنامه و خط بعدي برنامه را دارا ميباشد. <sup>8</sup> 1) ثبات
- AR : آدرس دستورالعمل يا داده را براي حافظه تأمين مينمايد. <sup>9</sup> 2) ثبات
- است  $\rm IR$  : كد باينري دستورالعمل از طريق حافظه در اين ثبات قرار مي $^2$ يرد. 3) ثبات قرار مي
- بات  $\rm DR^{\prime\prime}$  : ثباتی که محتويات داده هر عملگر که براساس حافظه است در آن قرار ميگيرد. به تعبير ديگر، هر يک از 1 اعمال رياضي و منطقي كه با دو داده انجام ميشود يك طرف آن در DR خواهد بود.
- 5) AC : ثبات پردازنده كه مهمترين ثبات پردازشگر و تمام اعمال رياضي، منطقي ثباتي، ورودي و خروجي با اين ثبات انجام ميشود.
	- : ثبات موقتي كه در حين انجام بعضي از دستورالعملها ، داده به طور موقت در آن ذخيره خواهدشد. 12  $\rm{TR^{12}-}$ 
		- ثباتي كه براي ورود داده به داخل كامپيوتر مورد استفاده قرار مي گيرد. <sup>13</sup> 7) INPR
			- 8) OUTR : براي ارسال داده به خارج از كامپيوتر از اين ثبات استفاده ميشود.

شكل-11-2 4 نحوه ارتباطات بين اين ثبات ها و سيگنالهاي كنترل مورد نياز آنها را نمايش ميدهد.

 $8\overline{\smash{\big)}\text{Bergon}}$  Counter Program Counter 9 Address Register <sup>10</sup> Instruction Register  $11$  Data Register <sup>12</sup> Temporary Register <sup>13</sup> Input Register

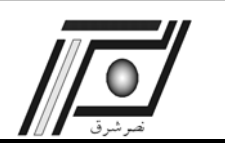

**تكاليف پيش از آزمايش** 

-1 ثباتي 16 بيتي مطابق با شكل -1 -11 4 طراحي نماييد. در اين ثبات از فليپ فلاپهاي D استفاده ميشود و در قسمت خروجي بايد در مسير هر بيت خروجي يك state-tri قرار گيرد كه با سيگنال Read فعال شده و بعد از خواندن، خروجي ثبات به صورت امپدانس بالا درآيد.

2- شكل 2-11-4 را با استفاده از ثباتي كه در بند اول طراحي نمودهايد، پيادهسازي نماييد. در اين قسمت به جاي حافظه يک ثبات و به جاي ALU يك بافر قرار دهيد. سپس سپس كد Verilog مرتبط با اين مدار را نوشته و تست نماييد.

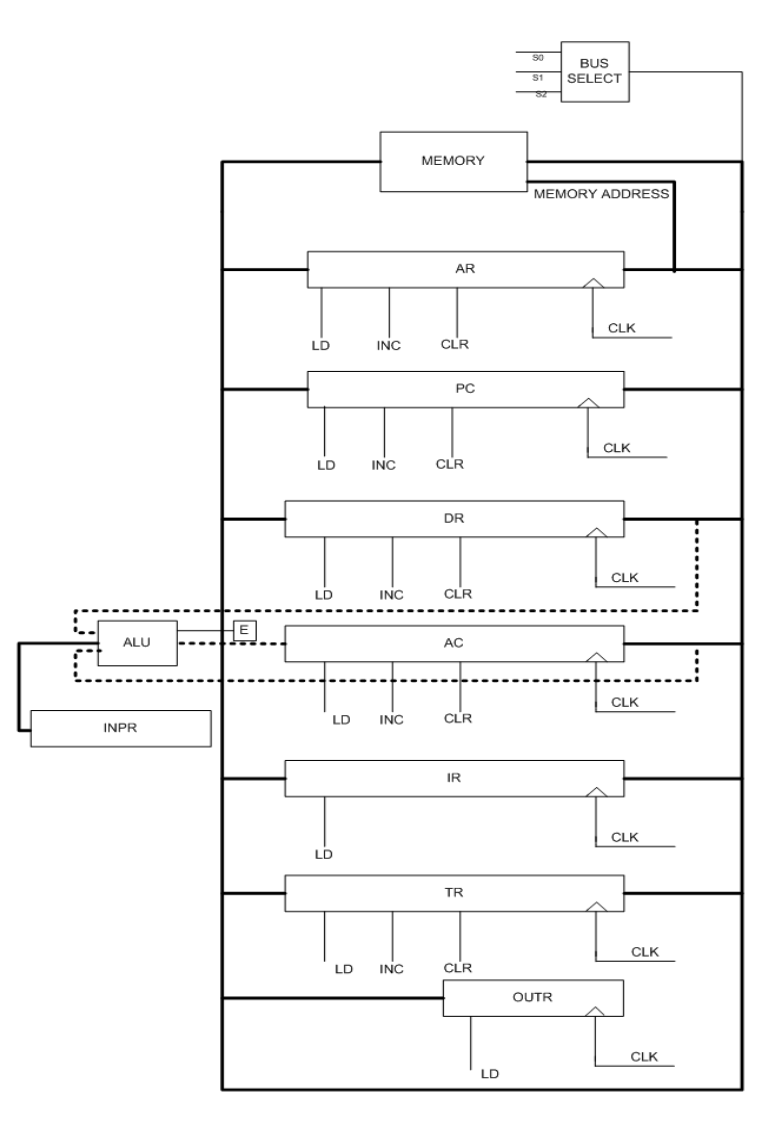

شكل 4-11-2 نحوه ارتباطات بين ثباتها در BUS

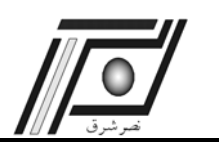

# **تكاليف داخل آزمايشگاه**

-3 در اين آزمايش شما بايد در Simulator ، يك محيط تست براي برنامه BUS بند 2 ، نوشته و به طور كامل ارتباطات بين ثبات

هاي مختلف را تست نماييد.

نكته: اين BUS به عنوان يكي از المانهاي مهم كامپيوتر پايه ميباشد. بنابراين بايد هر گروه تا پايان ترم تمامي فايلهاي مربوط به

آن را نگهداري نمايد.

اكنون بايد BUS و ثبات هاي آن را به ALU متصل نماييد و دوباره قسمتهاي ارتباطي را به همراه ALU تست نماييد.

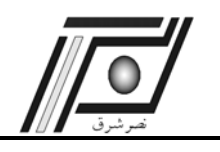

**آزمايش دهم <sup>14</sup> واحد كنترل**

**هدف** 

- در اين آزمايش اهداف زير دنبال مي شوند :
- 9 آشنايي با طراحي واحد كنترل كننده و ساختار آن
- 9 طراحي و پياده سازي واحد كنترل كننده يك CPU

**تئوري آزمايش**

در آزمايشهاي قبل با بعضي از قسمتهاي مهم كامپيوتر پايه آشنا شديد. در اين آزمايش، بعد از آشنايي مختصري كه با سازمان كامپيوتر پيدا ميكنيد، به طراحي واحد كنترل كننده خواهيم پرداخت. يك سازمان كامپيوتر شامل 4 قسمت اصلي ميباشد:

- 1) واحد محاسباتي منطقي
	- 2) واحد كنترل كننده
	- 3) واسطهاي ارتباطي
		- 4) ثبات ها

3 قست مهم از كامپيوتر پايه در گذشته معرفي و پيادهسازي شده است. در اين فصل به واحد كنترل كننده كه شامل ساختار سيگنالهاي كنترلي و زمانبنديهاي موجود در سيستم است، پرداخته ميشود.

به منظور طراحي قسمت كنترلي دانستن چند مطلب مورد نياز است:

1) يكي از ثباتهاي كارا در سازمان كامپيوتر، ثبات دستورالعمل است. همچنانكه از معماري كامپيوتر به خاطر داريد يك دستورالعمل در چهارمرحله متوالي انجام ميشود. آن مراحل عبارتند از:

1- Fetch

2- Decode

3- Indirect

4- Execute

 $\frac{14}{14}$  Control Unit  $14$ 

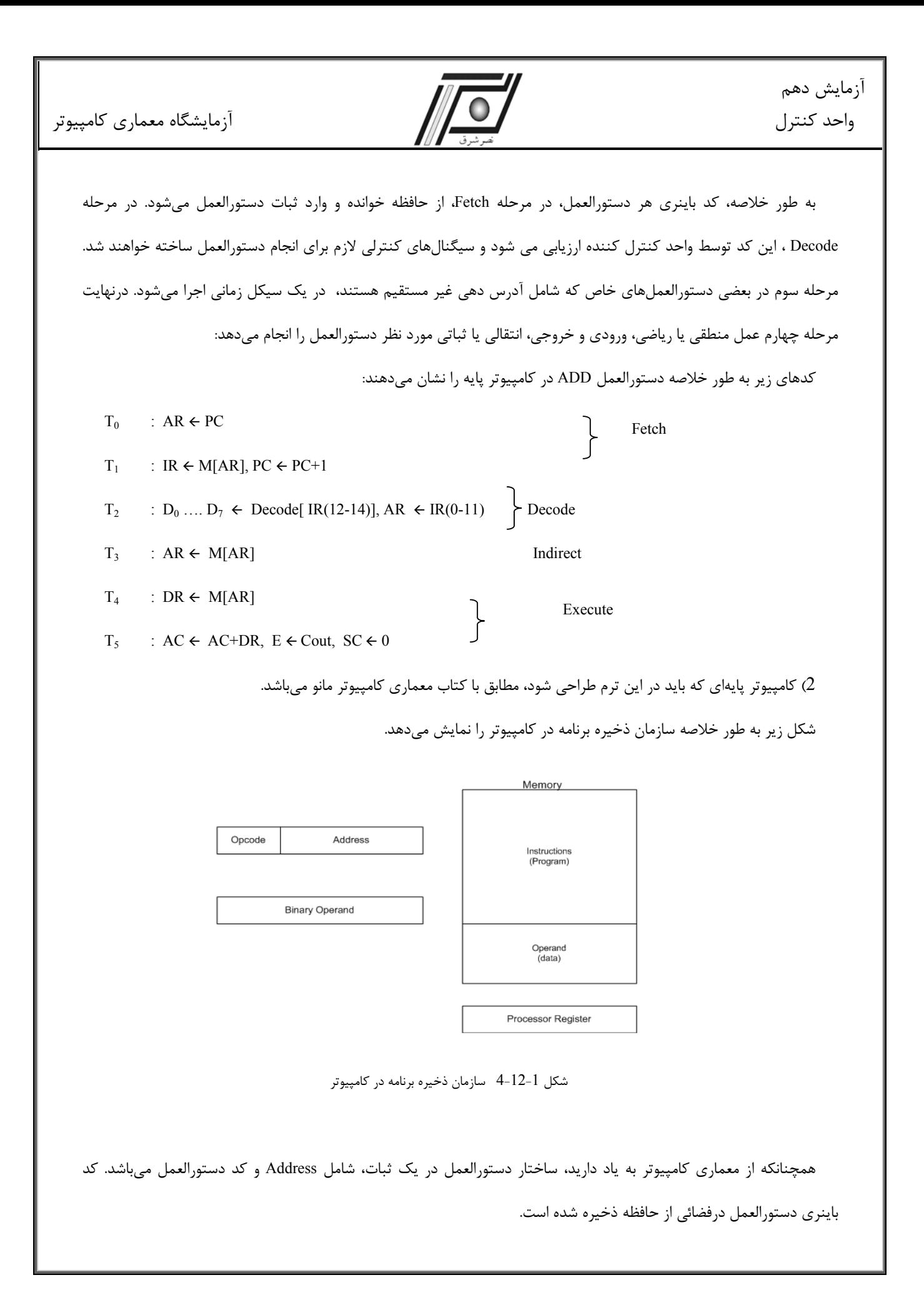

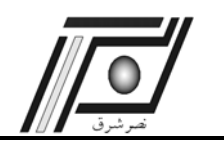

براي انجام هر دستورالعمل كد مربوطه از حافظه خوانده و به ثبات دستورالعمل وارد ميشود. سيستم بعد از مشخص نمودن نوع Operation درصورت نياز به عملوند<sup>۱۵</sup> ، آن را از حافظه، بنا به آدرسي كه در ساختار دستورالعمل موجود ميباشد، ميخواند و با ثباتهاي پردازنده اجرا مينمايد.

3) به طور كلي سه نوع فرمت براي كامپيوتر پايه در نظر گرفتهايم:

- a (دستورالعملهايي كه براساس حافظه ميباشند.
	- b (دستورالعملهايي كه براساس ثبات ميباشند.
- c (دستورالعملهايي كه براساس ورودي و خروجي ميباشند.

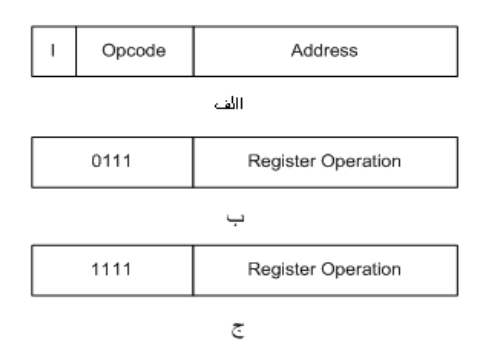

شكل 4-12-2 الف) دستورالعملهاي براساس حافظه ب) براساس ثبات ج) براساس ورودي و خروجي

اكنون ما با معرفي تعدادي دستورالعمل كه در جدول 1-12-4 آمده است، به طراحي واحد كنترل ميپردازيم:

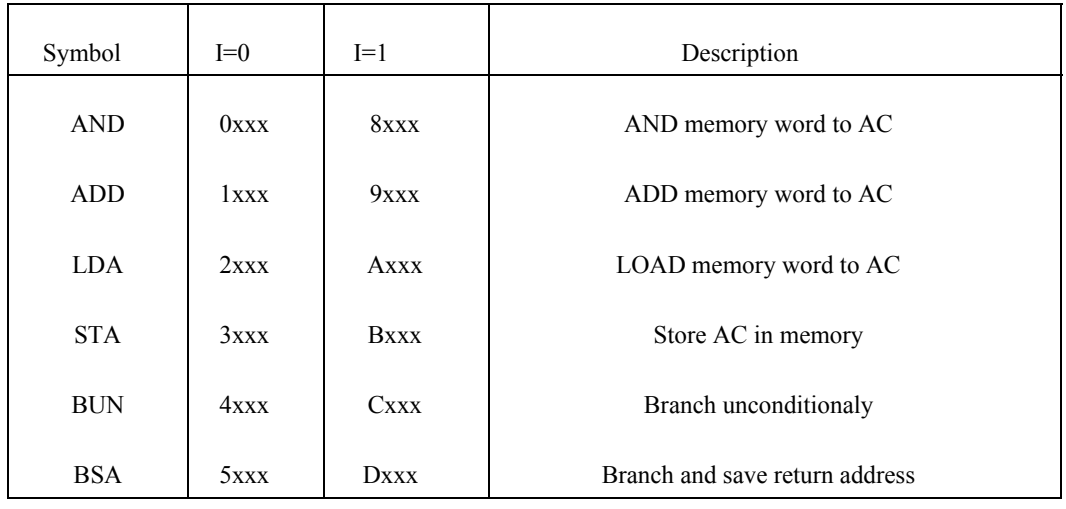

 $\overline{15}$  Operand  $\overline{15}$ 

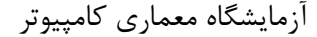

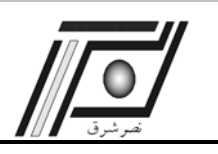

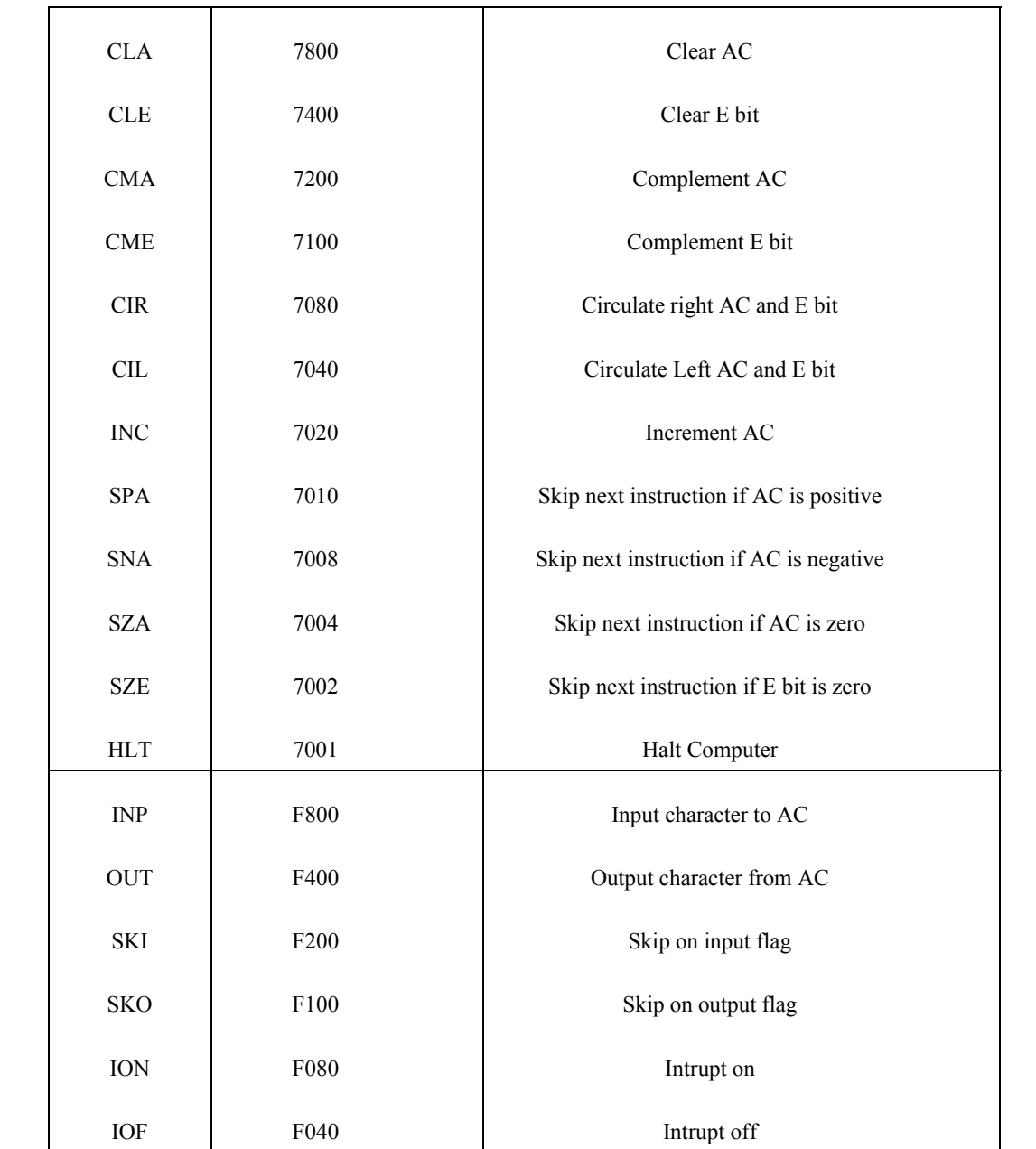

جدول 1-12-4 دستورالعملهاي كامپيوتر پايه

با بيان مقدمههاي فوق اكنون به معرفي ساختار كنترل كننده ميپردازيم.

شكل -3 -12 4 واحد كنترل كننده كامپيوتر پايه را نشان ميدهد. اين واحد از دو قسمت بسيار مهم تشكيل شده است:

-1 واحد زمانبندي

-2 مدارات تركيبي

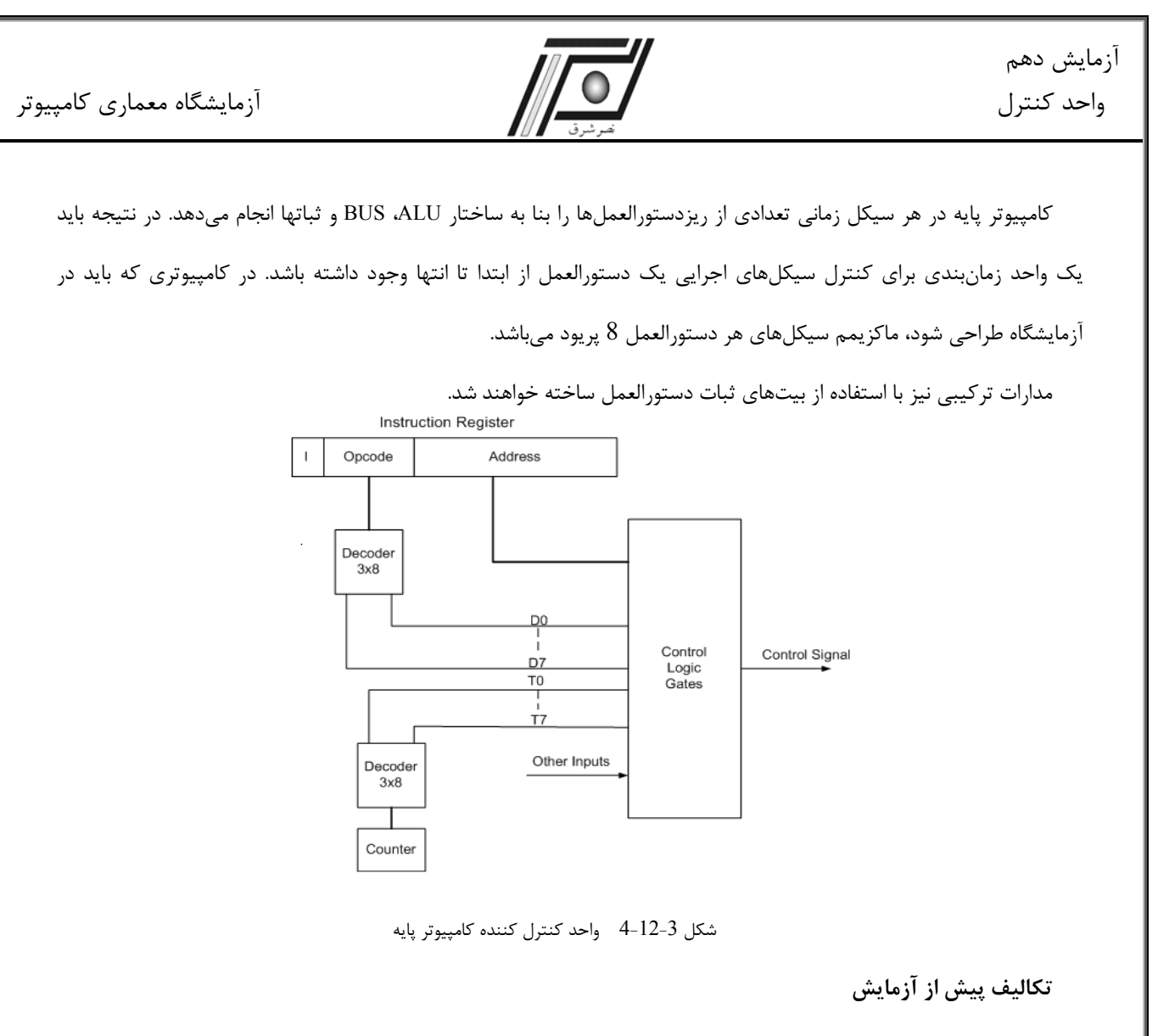

- 1) ابتدا كليه ريز دستورالعملهاي يك دستورالعمل، به طور كامل، بنا به سيكلهاي اجرايي آن بايد نوشته شوند.
	- با استفاده از يک شمارنده و يک ديکدر بايد سيگنالهاي  $\rm T_{1}$  ،  $\rm T_{0}$  و … مطابق با شکل زير ساخته شود:  $2$

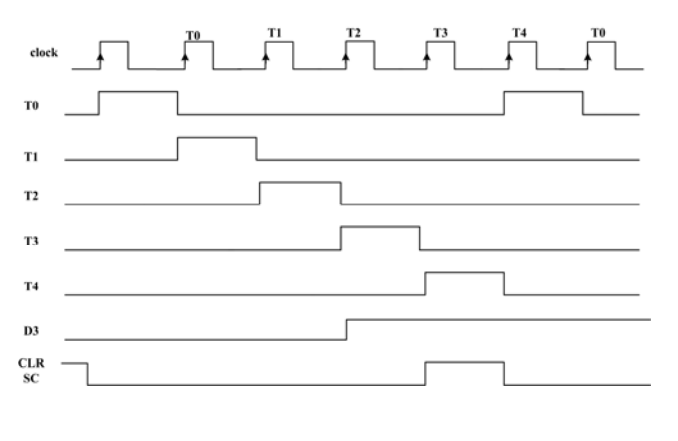

شكل 4-12-4 سيگنالهاي زمانبندي واحد كنترل

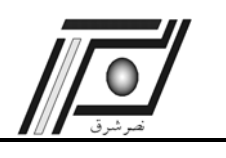

بعد از نوشتن تمامي ريز دستورالعملها، طراحي شمارنده  $\rm T_0$  تا  $\rm T_7$  و ديكدر مشخص كننده نوع عملگرها با استفاده از بيت  $\rm 3$ هاي ثبات دستورالعمل ، اكنون بايد كليه سيگنالهاي كنترلي ثباتها به صورت مدارات تركيبي پيادهسازي گردند.

4) با طراحي كليه سيگنالهاي كنترل، اكنون بايد واحد كنترل كننده را به صورت مجزا تست نمود. اين كار با استفاده از ورودي دادن به ثبات دستورالعمل صورت مي گيرد.

**نكته مهم :** واحد زمانبندي در ساختن بسياري از سيگنالهاي كنترلي نقش بسيار مهمي را ايفا مينمايد. به طور مثال در مرحله Fetch ، 0T و 1T از جمله سيگنالهاي كنترلي براي ساختن سيستمهاي مشخصه BUS ميباشند.

5) مرحله آخر تركيب نمودن BUS و ALU با واحد كنترلي ميباشد. در اين قسمت نيز با استفاده از تحليلگر ALTERA يا XILINX به راحتي تستهاي مختلفي نظير :

 $T_0$ : AR  $\leftarrow$  PC

را انجام خواهيم داد. هدف از اين تستها، آزمايش سيگنالهاي كنترل، انتقال داده از طريق BUS و انجام توابع رياضي و منطقي بصورت غيرهمزمان ميباشد. بنابراين شما به راحتي ميتوانند به جاي حافظه فقط يك ثبات تعريف نماييد.

### **تكاليف داخل آزمايشگاه**

در اين آزمايش شما بايد در Simulator، يك محيط تست براي برنامه نهايي حاصل از تركيب BUS و ALU با واحد كنترلي ايجاد و آن را روي برد پياده سازي نماييد. با استفاده از سوييچ هاي موجود بر روي برد و دستورالعملهاي جدول -1 -12 4 ورودي ثبات دستورالعمل را تعيين و نتايج حاصل را روي نمايشگرهاي هفت قسمتي مشاهده نماييد.

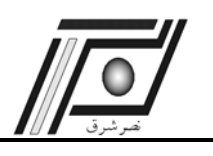

# **آزمايش يازدهم**

**كامپيوتر مبنا** 

## **هدف**

در اين آزمايش اهداف زير دنبال مي شوند :

- 9 طراحي و پياده سازي كامپيوتر پايه
- 9 تست كامپيوتر پايه با زبان ماشين

## **تئوري آزمايش**

در آزمايشهاي گذشته، با طراحي كليه بلوكهاي كامپيوتر پايه به طور مجزا آشنا شدهايد. هدف كلي اين آزمايشگاه و به طور مخصوص اين آزمايش، طراحي يك CPU با امكانات بسيار اوليه و ساده ميباشد. همچنان كه در آزمايشهاي گذشته ذكر شد؛ يك سيستم كامپيوتر پايه از 4 قسمت BUS ,ALU , unit Control و ثباتها تشكيل شده است. تمامي بلوكهاي مهم در آزمايشهاي قبل پيادهسازي گرديدهاند. در اين آزمايش بايد همه بلوكها و قسمت حافظه به صورت يك مدار مجتمع بر روي FPGA پيادهسازي گردند. براي انجام اين عمل سه مقدمه مورد نياز است:

- 1) طراحي حافظه در FPGA هاي XILINX يا ALTERA.
- 2) معرفي زبان ماشين براي سهولت در طراحي و پيادهسازي برنامهها توسط يك كاربر.
	- 3) نحوه ساختن زبان ماشين براي كدهاي اسمبلي از طريق يك فايل exe.\*

### **-1 طراحي حافظه**

بعد از يكپارچه كردن قسمتهاي مختلف كامپيوتر پايه، اكنون بايد حافظه را كه متن كليه برنامهها و دادهها داخل آن قرار دارد به سيستم اضافه نمود. با استفاده از IPcore هاي موجود در نرمافزارهاي ISE يا Quartus يا MAX اين عمل انجام ميشود. شركت ALTERA با معرفي يكسري قطعات عمومي تحت عنوان LPM <sup>۱۶</sup> امكان توسعه سختافزار را تا حدود بسيار زيادي به كاربر ميدهد. از جمله در زمينه تعريف حافظه ها IO\_RAM\_LPM است كه به راحتي در داخل فايل گرافيكي قابل استفاده ميباشد. در نرمافزار ISE شركت XILINX نيز نظير چنين قطعهاي به عنوان S8X32RAM در قسمت Categuries Memory موجود ميباشد. شكل -1 -13 4 نمونههايي از بلوكهاي حافظة مربوط به هر دو شركت را به نمايش گذاشته است.

<sup>16</sup> Library of Parameterized Modules

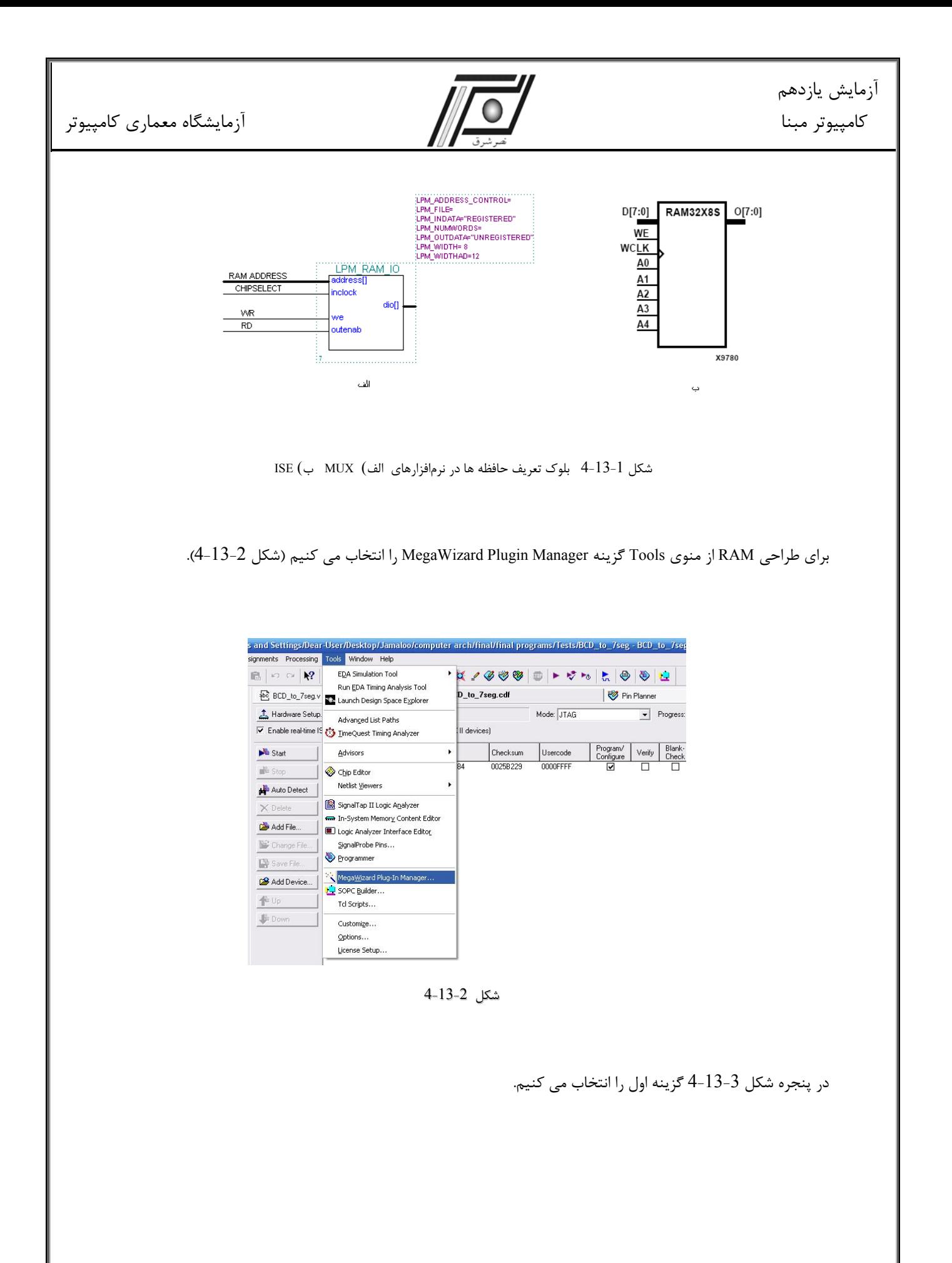

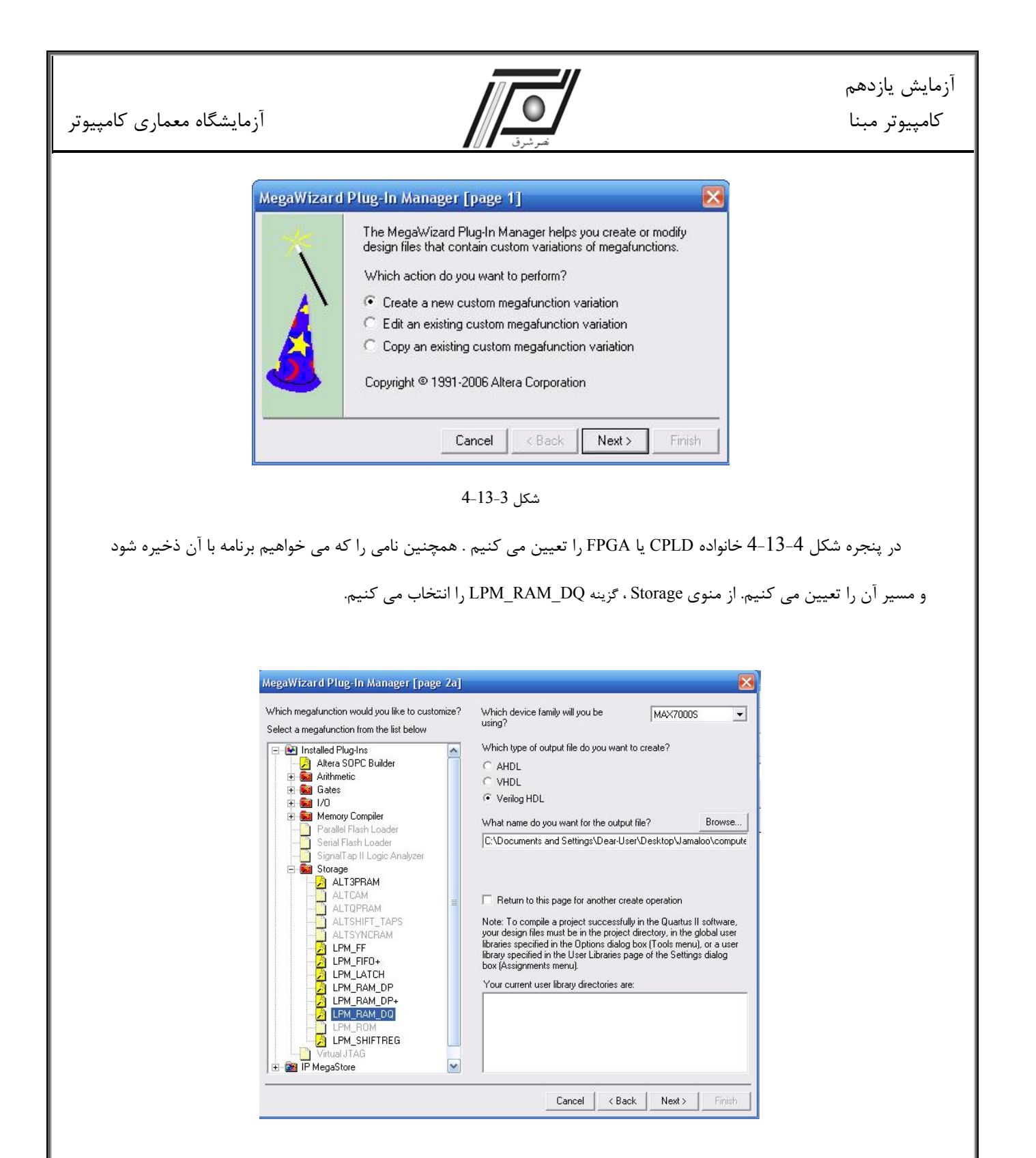

شكل 4-13-4

در مرحله بعد، تعداد بيت هاي آدرس و داده را تعيين و گزينه Finish را انتخاب مي كنيم.

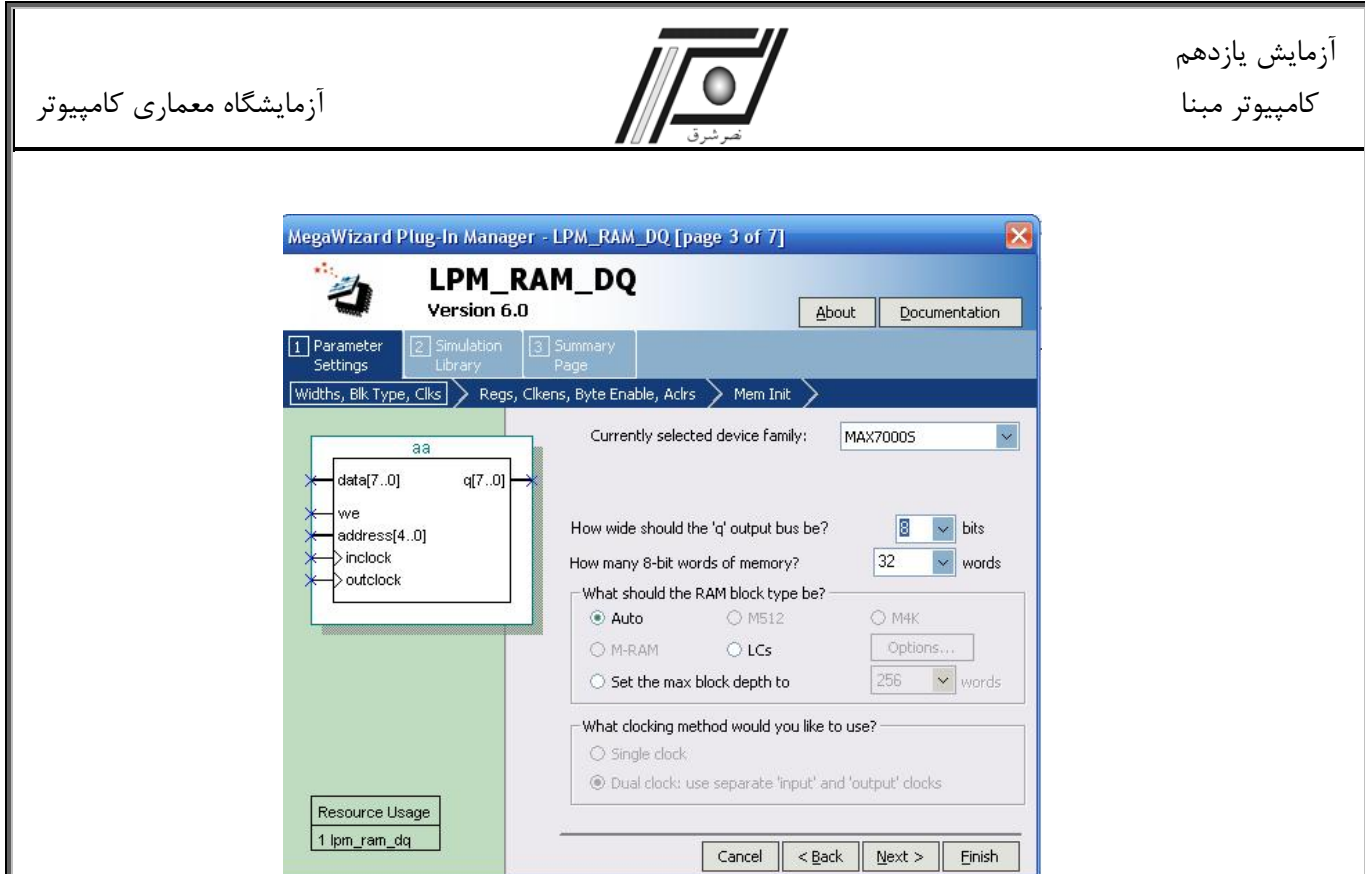

شكل 4-13-5

پس از طراحي ، RAM ابتدا بايد به وسيله ارتباط سري در اختيار كاربر قرار گيرد تا برنامه مـورد نظـرش را روي آن برنامـه ريـزي نمايد و سپس براي اجراي برنامه بايد در اختيار CPU قرار گيرد. براي انجام اين عمل، RAM نياز به يك بيـت selector دارد. عمـل را بدين ترتيب كه، به عنوان مثال ابتدا selector را صفر مي كنيم تا از طريق ارتباط سري كاربر برنامه اش را برنامه ريزي نمايد و سـپس آن را يك مي نماييم تا براي اجراي برنامه در اختيار CPU قرار گيرد.

## **-2 معرفي زبان ماشين**

همچنان كه ميدانيد، زبان ماشين در حقيقت كدهاي باينري هستند كه به عنوان دستورالعمل مورد استفاده قرار ميگيرند. كاربران براي سهولت در انجام برنامهنويسي نمادهايي را، به عنوان كدهاي اسمبلي به كار مي برند . ايـن نمادهـا در جـدول 4-12-1 آزمـايش دوازدهم معرفي گرديد. اكنون شما بايد با استفاده از آن نمادها برنامهاي بنويسد كه دو عدد را از حافظه ميخواند و سـپس آن دو را بـا هم جمع و در نقطهاي ديگر از حافظه ذخيره ميكند.

بعد از نوشتن برنامه بايد هر خط را به كد باينري، كه همان زبان ماشين است، تبديل نماييد. اين فايل باينري را به كـامپيوتر پايـه اضافه نموده و FPGA را برنامهريزي كنيد.

بعد از راهاندازي FPGA دوباره حافظه SRAM را بخوانيد و ببينيد كه آيا نتايج حاصله درست بوده است يا خير؟

به همين صورت تستهاي ديگر را ميتوانيد در روي سيستم كامپيوتر پايه انجام دهيد.

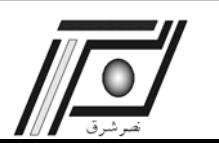

## **-3 نحوه ساختن زبان ماشين**

براي سهولت در انجام برنامهها ، شركت نصرشرق فايلي را به عنوان مبدل اسمبلي به زبان ماشـين طراحـي نمـوده اسـت. شـما بـا استفاده از آن زبان اسمبلي برنامه خود را به كد باينري تبديل مينماييد.

## **تكاليف داخل آزمايشگاه**

- **-1** بعد از يكپارچه كردن كامپيوتر پايه و انجام تست اوليه، اكنون با اسـتفاده از ورودي و خروجـي، برنامـهاي بنويسـيد كـه از select Switch هاي خارج FPGA دادهاي را بخواند و بعد از جمع كردن با نقطـه 100 حافظـه آن را روي نمايشـگر هفـت قسمتي نمايش دهد.
	- **-2** در اين آزمايش select Switch به عنوان ورودي و نمايشگر هفت قسمتي به عنوان خروجي ميباشد.
		- **-3** بايد مبدل باينري به نمايشگر هفت قسمتي را به سيستم كامپيوتر پايه اضافه نماييد.
	- -4 بدون استفده از IPcore هاي موجود در نرمافزار برنامه اي براي حافظه بنويسيد، در اين حالت دوباره برنامه را اجرا نماييد.

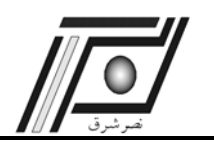

**آزمايش دوازدهم 17 كنترل ريزبرنامه ريزي**

**هدف** 

- در اين آزمايش اهداف زير دنبال مي شوند :
- 9 آشنايي با طراحي واحد كنترل ريزبرنامه ريزي و ساختار آن
	- 9 طراحي و پياده سازي ميكروپروگرام

## **تئوري آزمايش**

در آزمايشهاي قبل با طراحي قسمت هاي مختلف كامپيوتر از جمله واحد كنترل آشنا شديد. واحد كنترل كه در آزمايش هاي قبل طراحي نموديد ، كنترل سخت افزاري بود. راه ديگر براي طراحي واحد كنترل استفاده از كنترل ريزبرنامه ريزي مي باشد. ريزبرنامه ريزي يك روش تقريباً نرم افزاري براي كنترل و اجراي ريز عمليات در كامپيوتر است. يكي از محاسن كنترل ريزبرنامه ريزي اين است كه اگر نياز به تغيير ريز دستورات باشد، ديگر نيازي به تغيير سخت افزاري نيست ، بلكه كافيست دستورات جزئي در حافظه كنترل را تغيير دهيم. ساختار كلي يك واحد كنترل ريزبرنامه ريزي در شكل زير نشان داده شده است.

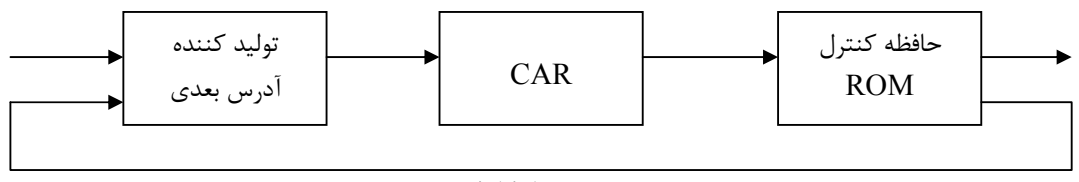

#### شكل 4-14-1

توليد كننده آدرس بعدي همان طور كه از نام آن مشخص است وظيفه تعيين آدرس بعدي را در كنترل ريزبرنامه ريزي بر عهده دارد. بطور خلاصه روشهاي توليد آدرس در اين بخش عبارتند از :

- -1 افزايش ثبات آدرس كنترل به ميزان يك واحد.
	- -2 اجراي انشعاب شرطي يا غير شرطي.
- -3 نگاشت بيت هاي دستور كامپيوتر به آدرس روتين نظير در حافظه كنترل.
	- -4 تسهيلاتي براي اجراي سابروتين و برگشت از سابروتين.

Micro Programming Control<sup>17</sup>

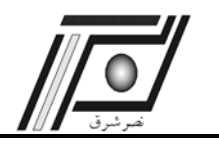

ثبات  $\rm CAR^{18}$  آدرسي را كه از بخش توليد كننده آدرس بعدي مي آيد را به حافظه كنترل انتقال مي دهد. ميكروپروگرام از تعدادي ريز دستورات تشكيل مي شود كه در حافظه كنترل ذخيره مي گردند. هر دستور كامپيوتر داراي روتين ميكروپروگرام خود در حافظه كنترل مي باشد ، كه عمليات جزئي براي اجراي دستور مربوطه را توليد مي كند. بنابراين براي اجراي هر دستور يا به عبارت ديگر براي هر كد دستور ، كامپيوتر مي بايست روتين ميكروپروگرام نظير را در واحد كنترل اجرا نمايد. تبديل بيت هاي كد اجراي دستور كامپيوتر به آدرس شروع ميكروپروگرام نظير آن در حافظه كنترل، نگاشت كردن نام دارد. در يكي ديگراز روشهاي توليد آدرس مي بايست امكان اجراي سابروتين و برگشت از آن فراهم باشد. سابروتين برنامه اي است كه براي كار خاصي نوشته مي شود و از هر كجاي برنامه اصلي ميكروپروگرام مي تواند فراخواني شود. بلوك دياگرام انتخاب آدرس براي حافظه كنترل در شكل زير نشان داده شده است.

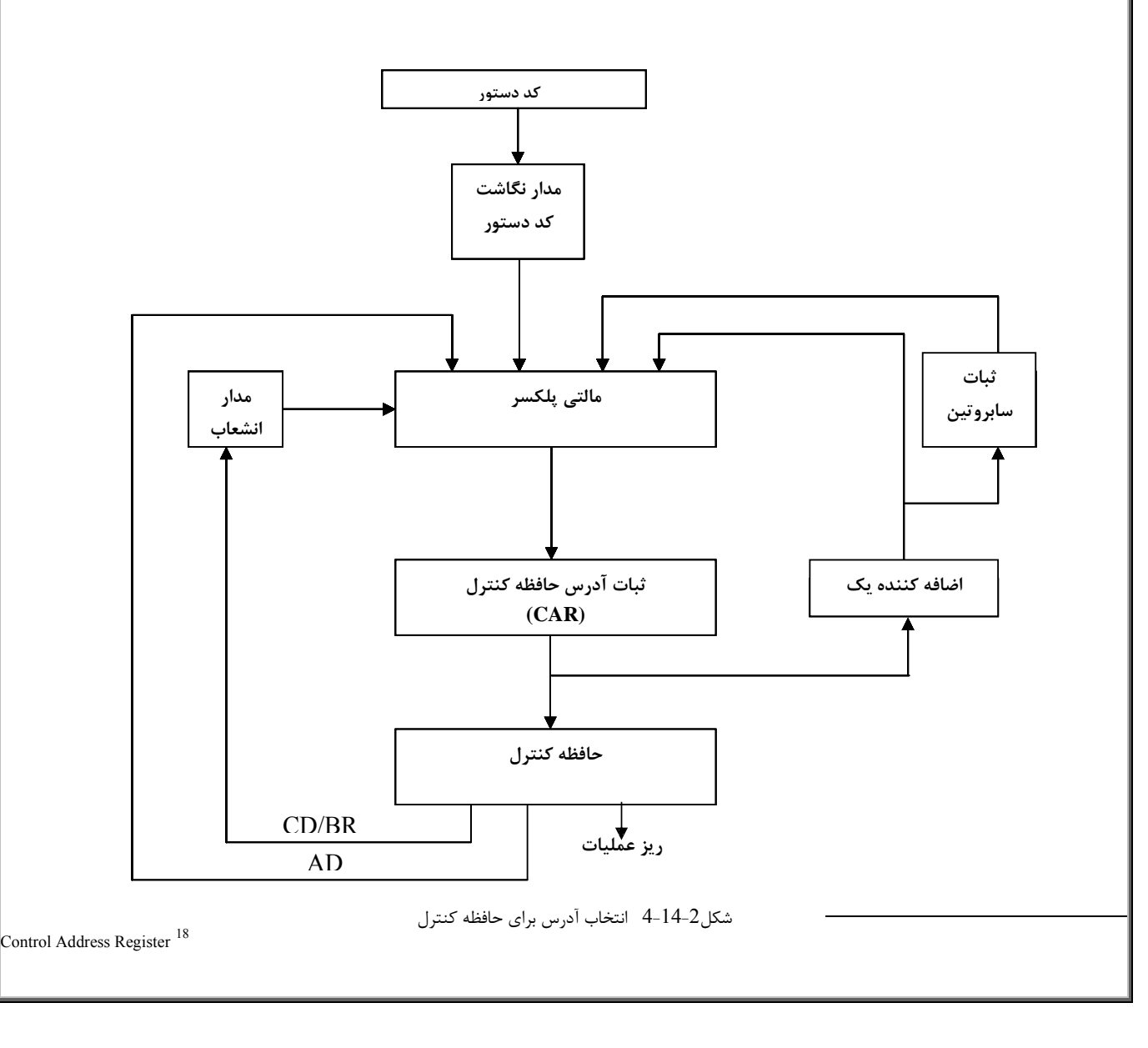

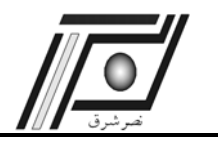

فرمت ريز دستورات حافظه كنترل به سه قسمت اساسي تقسيم مي شود. قسمت ريز عمليات ، ريز عمليات كامپيوتر را مشخص مي نمايد. AD حافظه كنترل را آدرس دهي مي كند و بالاخره BR/CD شرايط بيت هاي پرچم و نوع انشعاب را تعيين مي كند. براي طراحي واحد كنترل ميكروپروگرام ابتدا بايد يك ROM براي حافظه كنترل تعريف نماييد. بدين منظور از منوي Tools گزينه Manager Plugin Megawizard را انتخاب نماييد و همان طور كه در بخش هاي قبل توضيح داده شد تنظيمات ROM را انجام دهيد. تنها تفاوت موجود اين است كه در آزمايش قبل يك RAM طراحي كرديد ، ولي اين بار مي بايست يك ROM تعريف نماييد. براي تعريف ROM مي بايست محتويات آن را از قبل در يك فايل با پسوند mif. و يا hex. آماده نماييد تا در موقع تنظيمات ، آدرس آن فايل را به عنوان محتويات ROM بدهيد.

### **تكاليف داخل آزمايشگاه**

- 1) ابتدا كليه ريز دستورالعملهاي يك دستورالعمل به طور كامل بنا به سيكلهاي اجرايي آن بايد نوشته شود.
	- 2) بعد از نوشتن ريزدستورالعمل ها حافظه ROM با آنها بايد پر شود.
- 3) سپس ريزعمليات خروجي از حافظه كنترل بايد ديكد شود و گيت هاي منطقي براي ساختن سيگنالهاي كنترلي طراحي شوند.

با توجه به مراحل گفته شده در بالا يك واحد كنترل ريز برنامه نويسي طراحي نماييد.

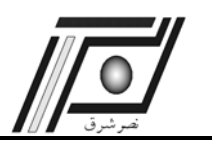

**آزمايش سيزدهم** 

**حافظه خارجي** 

## **هدف**

در اين آزمايش اهداف زير دنبال مي شوند :

- 9 آشنايي با حافظه استاتيك
- 9 بررسي نحوه ارتباط FPGA و حافظه خارجي

# **تئوري آزمايش**

در برخي موارد، نياز به استفاده از يك حافظه بزرگ مي باشد، به طوريكه RAMهاي داخلي FPGA نيز كافي نخواهند بود. استفاده از يك حافظه خارجي ، تنها راه حل ممكن مي باشد. در RAM خارجي، مشابه انواع داخلي آن، ورودي هاي كنترلي write و enable ، هر دو عمل خواندن و نوشتن را انجام مي دهند: وقتي 0=we باشد، مقدار ديتا باس در قسمت آدرس داده شده حافظه نوشته مي شود. و هنگامي كه 1=we و 0=oe باشد، محتويات آن قسمت حافظه، روي ديتا باس قرار خواهد گرفت. خط كنترلي Select-Chip نيز جهت فعال كردن خواندن از RAM يا نوشتن بر RAM به كار گرفته مي شود. اين باعث مي شود كه مقادير در RAM بار شود و سپس FPGA را ، بدون نگراني از invalid شدن RAM، برنامهريزي كنيد.

### **تكاليف داخل آزمايشگاه**

برنامه كامپيوتر پايه اي را كه در آزمايش 11 با استفاده از RAM داخلي نوشته ايد، براي حافظه خارجي بازنويسي كنيد و آن را تست نماييد.

جدول 1-15-4 اتصالات پين هاي FPGA و RAM استاتيک 128KB را نشان مي دهد.

آزمايشگاه معماري كامپيوتر

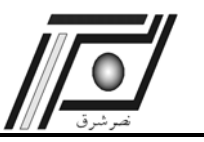

آزمايش دوازدهم كنترل ريز برنامه ريزي

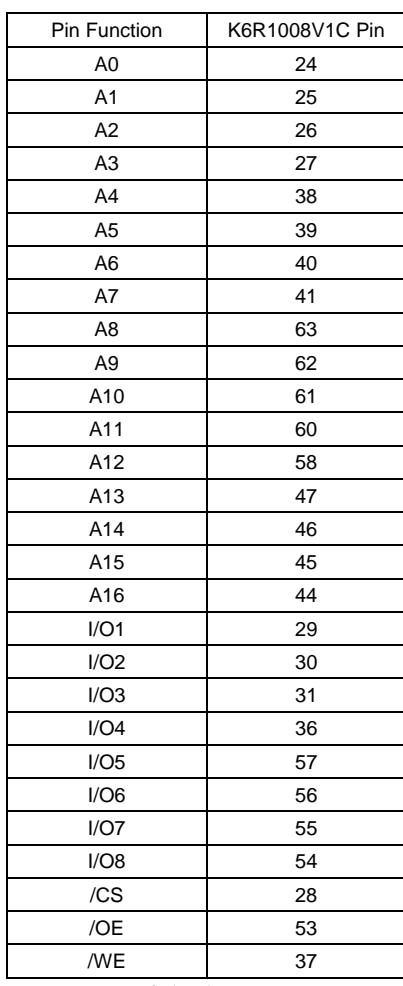

جدول 4-15-1

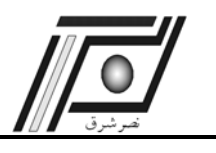

**آزمايش چهاردهم پورت سريال** 

#### **هدف**

در اين آزمايش اهداف زير دنبال مي شوند :

9 آشنايي با پورت سريال

9 بررسي نحوه ارتباط سريال FPGA از طريق پورت 232RS و تبادل اطلاعات بين اين دو

## **تئوري آزمايش**

ارسال و دريافت اطلاعات باينري به صورت بيت به بيت را انتقال سريال و پورت مورد استفاده براي اين عمل را پورت سريال گويند. -232RS يكي از استانداردهاي پركاربرد در كامپيوترهاي شخصي و كاربردهاي صنعتي است. اين استاندارد هم ارتباط سريال سنكرون و هم آسنكرون را پشتيباني كرده و به صورت Duplex Full عمل مي نمايد. كامپيوترهاي شخصي تنها ارتباط آسنكرون را پشتيباني مي كنند و از طريق چيپUART موجود در برد اصلي، اطلاعات را از حالت موازي به سريال و يا بالعكس تبديل كرده و با تنظيمات زماني آن را از طريق پورت سريال ارسال يا دريافت مي كند.

 پورت سريال داراي يك كانكتور 9 پين مي باشد و از آنجايي كه اين استاندارد در ابتدا براي طراحي با مودم طراحي شده بود، داراي پين هاي Handshaking و وضعيت مي باشد. اما نوع خاصي از ارتباط با -232RS به نام Modem-Null كه تنها شامل پين- هاي ارسال و دريافت است، براي ارتباط با غير از مودم استفاده مي شود. بنابراين تنها دو پين Rx و Tx ) و البته زمين) مورد نياز است. در انتقال سريال قبل از ارسال هر كاراكتر يك بيت صفر (bit start (به معني شروع و آمادگي و سپس 8 بيت اطلاعات و در آخر 1 يا 2 بيت (stop bit) به عنوان توقف يا پايان يک كاراكتر ارسال مي شود.

در استاندارد -232RS سطح ولتاژ +3 تا +12 ولت نمايانگر وضعيت Space يا صفر منطقي و بازه -3 تا-12 ولت نمايشگر وضعيت Mark يا يك منطقي مي باشد. اگرچه تجهيزات استاندارد TTL با سطوح منطقي 0 و 5 ولت كا مي كنند اما قالب اطلاعات ارسالي تفاوتي ندارد و با يك مدار تغيير سطح ولتاژ، PC مي تواند با ادوات TTL ارتباط برقرار نمايد. يكي از مبدل هاي سطح -232RS به TTL مدار مجتمع 232MAX و يا 232HIN مي باشد. آزمايشگاه معماري كامپيوتر

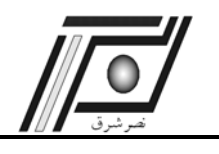

آزمايش چهاردهم پورت سريال

**\* تذكر:** 

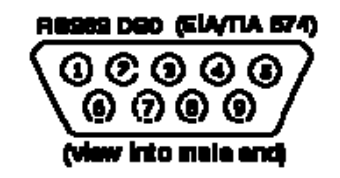

شكل 4-16-1 كانكتور پورت سريال (**9D** (

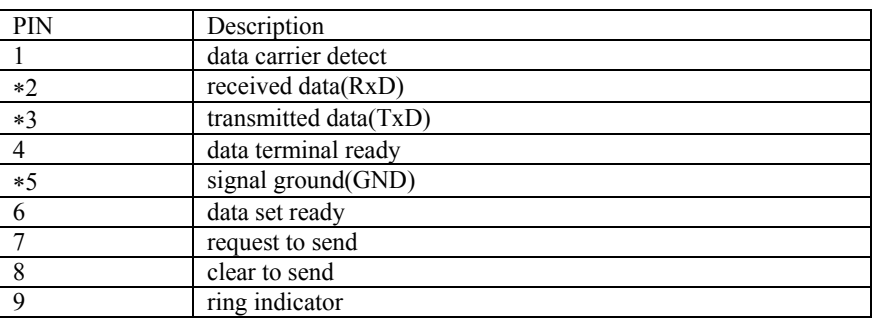

جدول 4-16-1 عملكرد پين هاي 9D

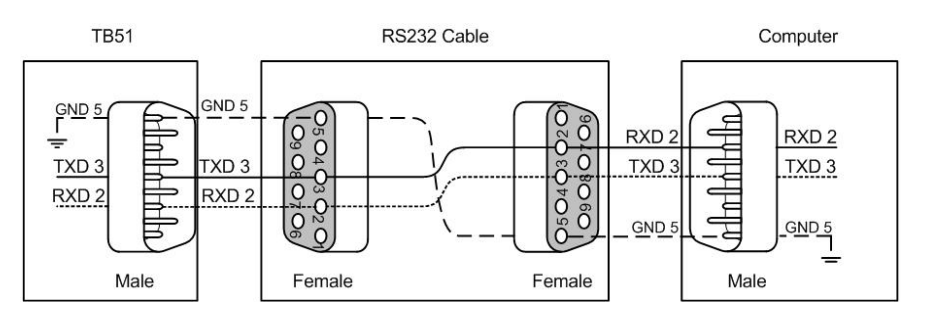

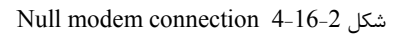

### **تكاليف داخل آزمايشگاه**

## **1)** Hyperterminal **و ارتباط سريال از طريق** PC

Hyperterminal نرم افزاري همراه همه نسخه هاي سيستم عامل Windows است كه مي تواند به عنوان ترمينال ارتباط سريال

استفاده شود. به اين منظور ابتدا بايد تنظيمات زير انجام شوند:

ابتدا از پنجره File گزينه Connection New را انتخاب كنيد.

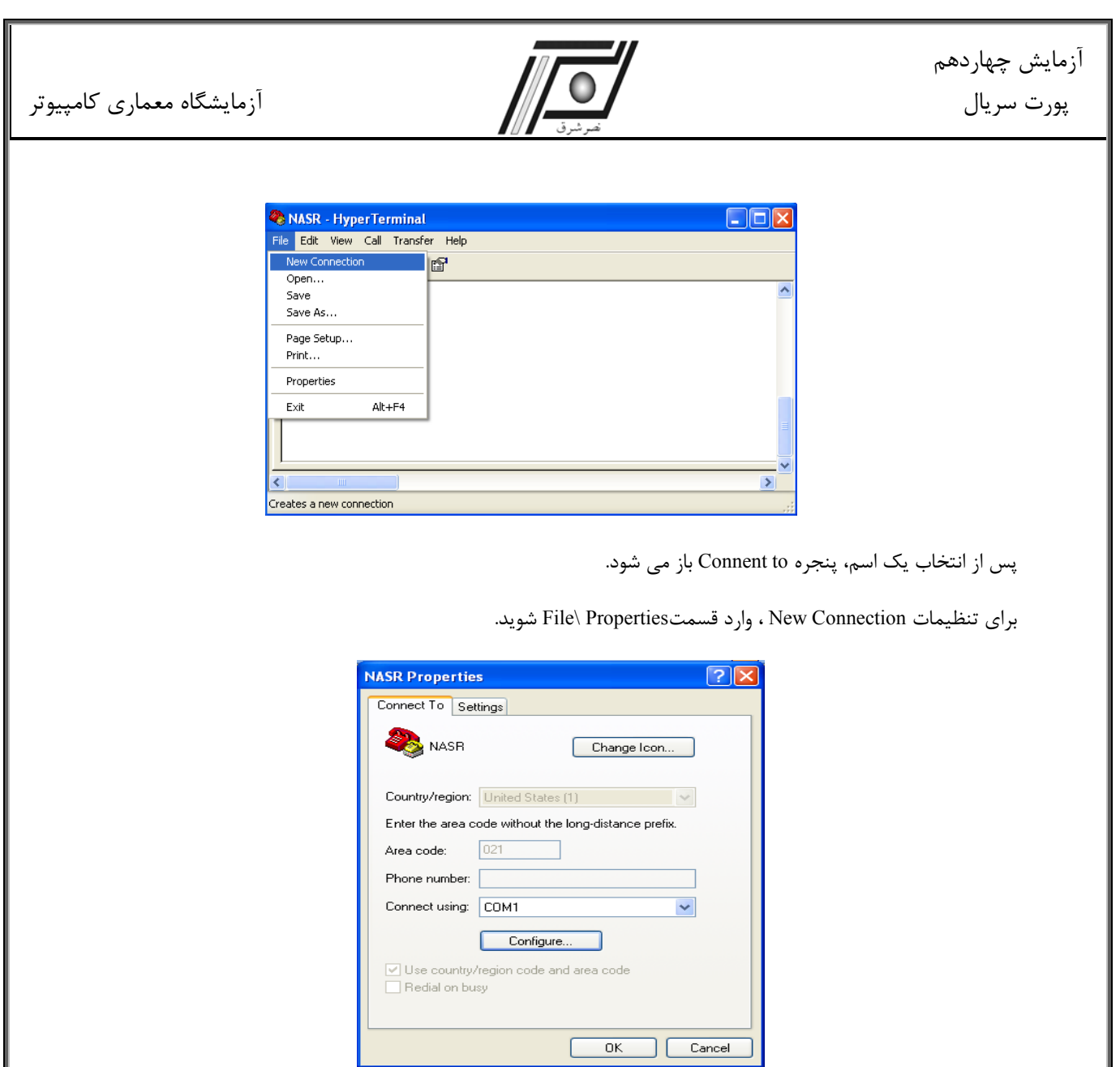

در قسمت using Connect گزينه 1 Com را انتخاب كنيد. در پنجره Properties COM تنظيمات ارتباط سريال زبر را انجام دهيد:

(ارتباط سريال با مشخصات 8 بيت بدون Parity Bit و يك Stop Bit و Buad Rate برابر 2400

Bits per sec = 2400, Data bits = 8, Parity = none, Stop bits = 1, Flow control = none

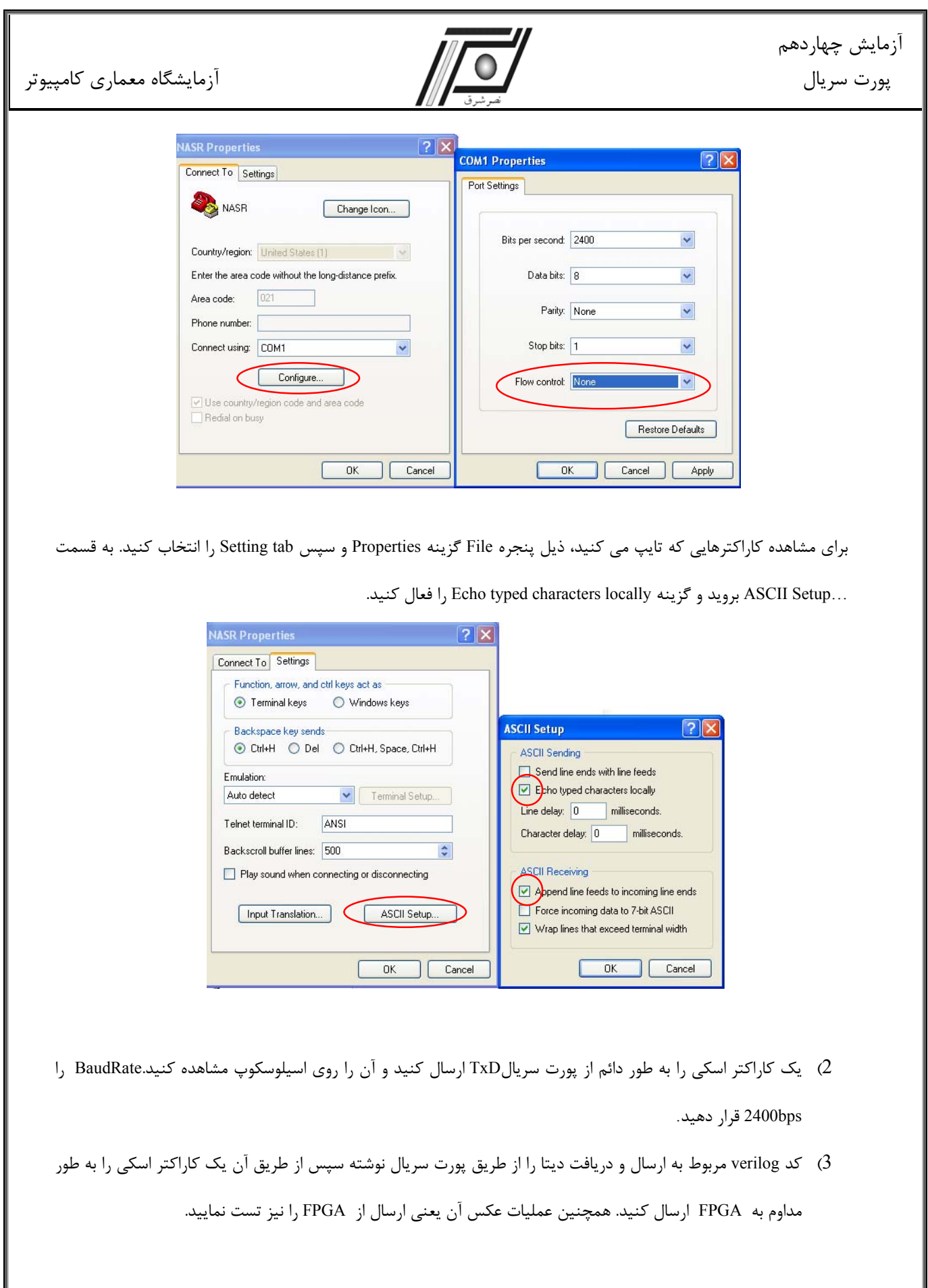

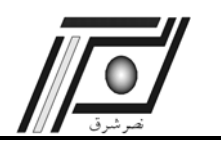

#### **پيوست**

# **آشنايي با برد آزمايشگاه FPGA**

مجموعه آزمايشگاه FPGA شامل برد اصلي و پروگرامر شركت ALTERA مي باشد. شكل-1 الف بلوك دياگرام برد FPGA را نمايش ميدهد. به طور كلي اين برد شامل يك FPGA از شركت ALTERA ، منابع تغذيه ، قسمت هاي مختلف آنالوگ و ديجيتال و كانكتورها مي باشد . در اين بخش به توضيح قسمت هاي مختلف خواهيم پرداخت.

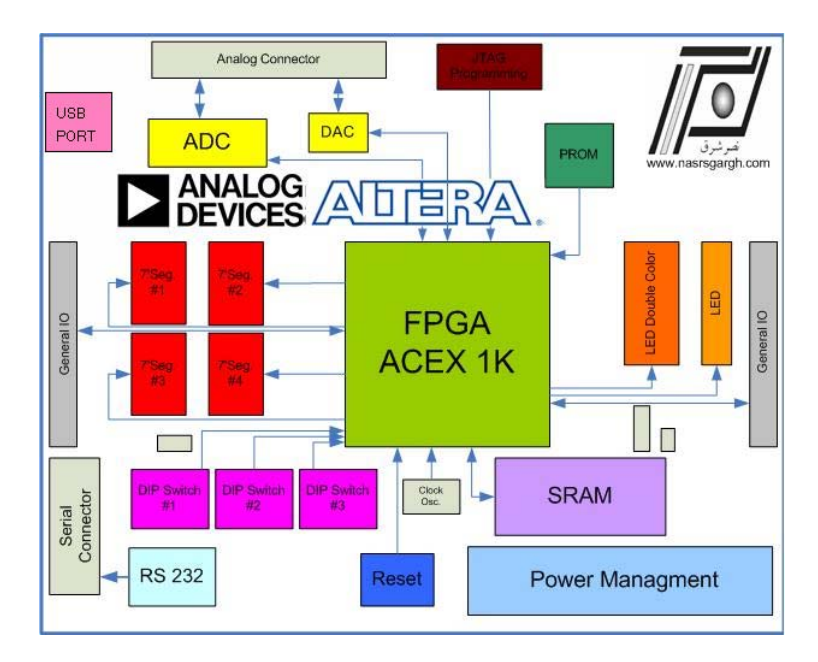

شكل 1- الف- بلوك دياگرام برد FPGA

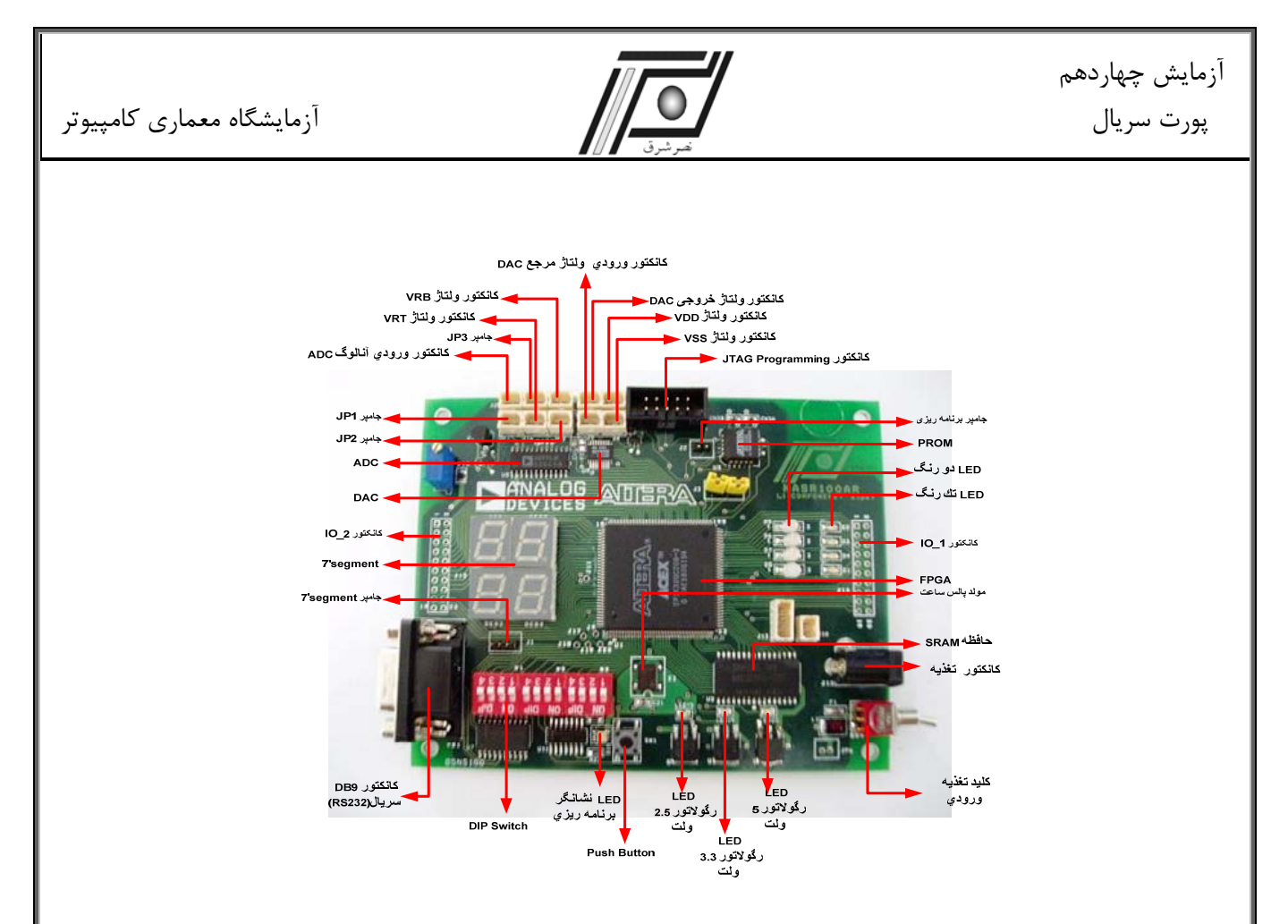

شكل 1-ب - برد اصلي آزمايشگاه FPGA

#### **تغذيه**

تغذيه ورودي برد از طريق كانكتور 12J) كانكتور تغذيه) و كليد تغذيه ورودي تأمين مي گردد . از طريق سه رگولاتور، ولتاژهاي 5 ولت ، 3/3 ولت و 2/5 ولت ساخته مي شود. LED هاي نشانگر ولتاژهاي 5 ، 3/3 و 2/5 ولت در قسمت بالاي رگولاتورها با شماره هاي 18,19,20LED براي نشان دادن وضعيت ولتاژهاي سيستم به كار مي روند . محدوده ولتاژ تغذيه ورودي از 7 تا 12 ولت بوده كه بهتر است خروجي يك منبع تغذيه باشد.

#### **تراشه FPGA**

تراشه اصلي روي برد K1 ACEX است كه يكي از FPGA هاي شركت ALTERA مي باشد. جدول 1 انواع تراشه هاي ACEX از نظر تعداد گيت ها ، بيت هاي حافظه و نوع بسته<sup>دי</sup> را نمايش مي دهد . در روي اين برد، FPGA با شكل PQFP است كه داراي 208 پايه مي باشد و بيشترين پايه اي كه در اختيار كاربر قرار مي دهد 171 عدد است . همچنانكه در جدول 1 مشاهده مي نماييد ، بسته 208 پين داراي چگالي گيت هاي مختلفي مي باشد . شركت نصر شرق بنا به نوع سفارش و نوع كار آزمايشگاهي هر دانشگاه و

 $\overline{a}$
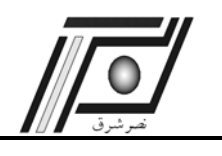

درخواست آن ، از k 30 k 50 يا k 100 در نظر مي گيرد . براي برنامه ريزي FPGA روي برد مي توان از روش JTAG استفاده نمود. پروگرامر ALTERA از يك طرف به پورت موازي و از سمت ديگر به كانكتور 0J در روي برد متصل و با استفاده از نرم افزار II Quartus برنامه ريزي يا پيكربندي ميگردد. اگر روي برد PROM) جهت ذخيره دائمي اطلاعات برنامه ريزي) وجود نداشت، بايد jumper برنامه ريزي در حالت وصل قرار گيرد، در غير اين صورت اين jamper در حالت قطع قرار مي گيرد. 2EPC از PROM هاي شركت ALTERA مي باشد و براي برنامه ريزي اين FPGA به كار مي رود . اين PROM داراي دو نوع بستهPLCC و DIP مي باشد كه در روي اين برد از PLCC براي پيكربندي SRAM داخلي FPGA استفاده شده است .

**مولد پالس ساعت** 

يك اسيلاتور با فركانس MHz20 روي برد قرار گرفته كه به يكي از پايه هاي FPGA متصل مي باشد و مي تواند به عنوان clock اصلي برد مورد استفاده قرار گيرد.

**حافظه** 

يك حافظه 128 كيلو بيت شركت SAMSUNG روي برد قرار دارد و باسهاي آدرس، داده و سيگنالهاي كنترلي آن به FPGA متصل شده است.

### **ارتباط سري -232RS**

دو پايه از FPGA به عنوان خط ارسال و خط دريافت براي ارتباط با پورت COM كامپيوتر كه از پروتكل -232RS استفاده مي كند در نظر گرفته شده است. اين دو پايه از طريق تراشه 233MAX شركت MAXIM به ولتاژهاي -232RS تبديل شده و به كانكتور 9DB سري وصل مي گردند.

### **سوئيچ هاي ورودي و RESET**

يك Button Push براي سيگنالهاي ورودي لحظه اي مانند Reset و . . . ، و سه عدد Switch DIP چهارتايي براي سيگنالهاي ورودي setting و يا براي ارسال سه عدد BCD ، باينري و . . . روي برد در نظر گرفته شده كه به يك سري از پايه هاي FPGA متصل هستند.

**نمايشگر LED و هفت** قسمتي

چهار LED تك رنگ و چهار LED دو رنگ براي نمايش سيگنالهاي خروجي و نيز چهار عدد نمايشگر هفت قسمتي براي نمايش اعداد و . . . روي برد موجود است كه به يك سري از پايه هاي FPGA متصل هستند. همچنين يك jamper براي نمايشگر هاي هفت قسمتي در نظر گرفته شده است تا در حالت آند- مشترك و يا كاتد مشترك (بسته به اينكه نمايشگرها چطور كار مي كنند) قرار گيرد. آزمايشگاه معماري كامپيوتر

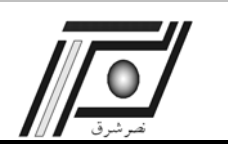

# **مبدل آنالوگ به ديجيتال**

براي پردازش سيگنال آنالوگ توسط FPGA يك ADC شركت ALTERA روي برد قرار گرفته است. اين ADC هشت بيتي، با ولتاژ 5 ولت تغذيه شده و مي تواند تا MSPS20 كاركند. باس داده و سيگنالهاي كنترلي ADC به پايه هاي FPGA متصل شده است. **مبدل ديجيتال به آنالوگ** 

براي ارتباط با دنياي آنالوگ و ارائه نتيجه پردازش سيگنال آنالوگ به صورت خروجي، از يك DAC شركت ALTERA استفاده شده است. اين DAC هشت بيتي با تغذيه 2/5 تا 5 ولت كار مي كند و باس داده و سيگنالهاي كنترلي آن به پايه هاي FPGA متصل شده است.

### **كانكتورهاي O/I) ورودي/خروجي)**

براي ارتباط با خارج برد دو كانكتور ورودي- خروجي 20 پايه در نظر گرفته شده كه به مابقي پايه هاي كاربري FPGA متصل شده است و مي توان از آن براي ارتباط با اجزاي جانبي مانند LCD و يا برد هاي ديگر مورد استفاده قرار داد. اين دو كانكتور 1\_IO و 2\_IO مي باشند .

## **كانكتور USB**

براي ارتباط با پورت USB كامپيوتر كانكتور 1CN در نظر گرفته شده است كه در قسمت سمت چپ برد واقع شده است**.**

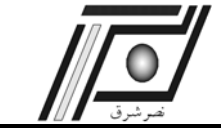

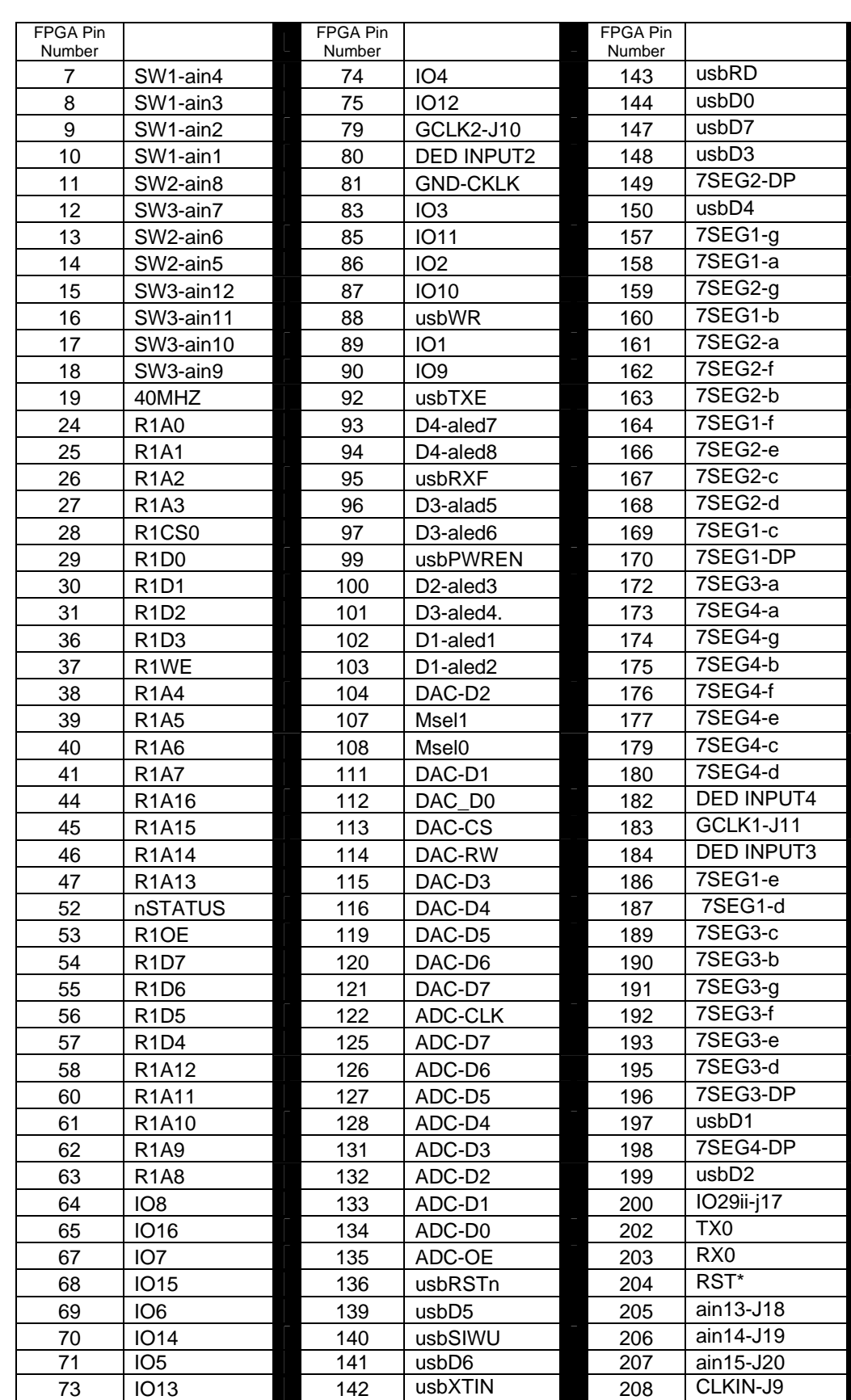

آزمايشگاه معماري كامپيوتر